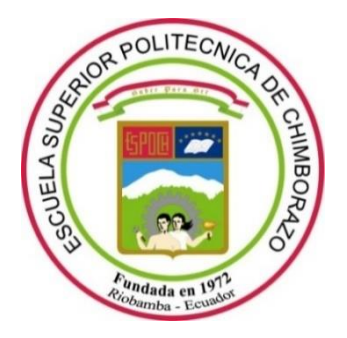

# **ESCUELA SUPERIOR POLITÉCNICA DE CHIMBORAZO**

# **FACULTAD DE INFORMÁTICA Y ELECTRÓNICA CARRERA SOFTWARE**

## **DESARROLLO DE UNA APLICACIÓN MÓVIL PARA EL REGISTRO CONTABLE DE LOS EMPRENDIMIENTOS DE LA SECCIÓN TALLERES Y SERVICIOS DEL MERCADO MUNICIPAL COTOCOLLAO. CASO PRÁCTICO: ZAPATERÍA REINA DEL CISNE**

**Trabajo de Integración Curricular** Tipo: Proyecto Técnico

Presentado para optar al grado académico de:

## **INGENIERO DE SOFTWARE**

# **AUTOR:**

EDISON SANTIAGO TULCANAZO LLIGUIN

Riobamba – Ecuador

2023

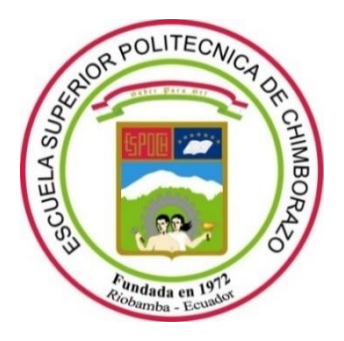

# **ESCUELA SUPERIOR POLITÉCNICA DE CHIMBORAZO**

# **FACULTAD DE INFORMÁTICA Y ELECTRÓNICA CARRERA SOFTWARE**

## **DESARROLLO DE UNA APLICACIÓN MÓVIL PARA EL REGISTRO CONTABLE DE LOS EMPRENDIMIENTOS DE LA SECCIÓN TALLERES Y SERVICIOS DEL MERCADO MUNICIPAL COTOCOLLAO. CASO PRÁCTICO: ZAPATERÍA REINA DEL CISNE**

**Trabajo de Integración Curricular** Tipo: Proyecto Técnico

Presentado para optar al grado académico de:

## **INGENIERO DE SOFTWARE**

# **AUTOR:** EDISON SANTIAGO TULCANAZO LLIGUIN **DIRECTOR:** Ing. MIGUEL ANGEL DUQUE VACA

Riobamba – Ecuador

2023

### **© 2023, Tulcanazo Lliguin Edison Santiago**

Se autoriza la reproducción total o parcial, con fines académicos, por cualquier medio o procedimiento, incluyendo cita bibliográfica del documento, siempre y cuando se reconozca el Derecho de Autor.

Yo, Edison Santiago Tulcanazo Lliguin, declaro que el presente Trabajo de Integración Curricular es de mi autoría y los resultados del mismo son auténticos. Los textos en el documento que provienen de otras fuentes están debidamente citados y referenciados.

Como autor asumo la responsabilidad legal y académica de los contenidos de este Trabajo de Integración Curricular; el patrimonio intelectual pertenece a la Escuela Superior Politécnica de Chimborazo.

Riobamba, 12 de enero del 2024

\_\_\_\_\_\_\_\_\_\_\_\_\_\_\_\_\_\_\_\_\_\_. **Edison Santiago Tulcanazo Lliguin**

**Edison Santiago Tulcanazo Lliguin** 1722856042

# **ESCUELA SUPERIOR POLITÉCNICA DE CHIMBORAZO FACULTAD DE INFORMÁTICA Y ELECTRÓNICA CARRERA SOFTWARE**

El Tribunal del Trabajo de Integración Curricular certifica que: El Trabajo de Integración Curricular; Tipo: Proyecto Técnico, **DESARROLLO DE UNA APLICACIÓN MÓVIL PARA EL REGISTRO CONTABLE DE LOS EMPRENDIMIENTOS DE LA SECCIÓN TALLERES Y SERVICIOS DEL MERCADO MUNICIPAL COTOCOLLAO. CASO PRÁCTICO: ZAPATERÍA REINA DEL CISNE**, realizado por el señor: **EDISON SANTIAGO TULCANAZO LLIGUIN**, ha sido minuciosamente revisado por los Miembros del Tribunal del Trabajo de Integración Curricular, el mismo que cumple con los requisitos científicos, técnicos, legales, en tal virtud el Tribunal Autoriza su presentación.

FIRMA FECHA

Ing. Jaime Camacho  $2023-12-20$ **PRESIDENTE DEL TRIBUNAL**

Ing. Miguel Ángel Duque Vaca 2023-12-20 **DIRECTOR DE TRABAJO DE INTEGRACIÓN CURRICULAR**

Ing. Ligia Maricela Niama Rivera  $\bigcup_{\lambda} \bigcup_{\lambda} \bigcup_{\lambda$ **ASESORA DE TRABAJO DE INTEGRACIÓN CURRICULAR**

### **DEDICATORIA**

Dedico la realización y éxito de este trabajo a mi familia, por su apoyo incondicional en el transcurso de mi vida, quienes me han sabido guiar por el camino del bien, también a la Escuela Superior Politécnica de Chimborazo a su colaboradores y docentes por formarme con principios éticos y morales, los mismos que han sido fundamentales para formarme como profesional, y agradecer a todas las personas que me han sabido brindar su apoyo, zapatería Reina del Cisne y la Srta. Francisca Lliguin por abrirme las puertas de su taller y apoyarme.

Edison Santiago

### **AGRADECIMIENTO**

Gracias a Dios por permitirme llegar a este punto de mi vida, sin ti no lo hubiera logrado, gracias.

Gracias a la Escuela Superior Politécnica de Chimborazo me ha recibido con los brazos abiertos y me ha forjado para ser un buen profesional. Gracias a todos los docentes y todo el personal que colabora con el crecimiento de la ESPOCH hacen un buen trabajo.

Ing. Ligia Niama e Ing. Miguel Duque, gracias por su tiempo, paciencia y conocimiento han sabido guiarme e impulsarme para dar lo mejor de mí en el desarrollo de este proyecto y gracias a mi familia por todo lo que me han dado, sin ustedes no sería posible lograrlo.

Edison Santiago Tulcanazo Lliguin

## ÍNDICE DE CONTENIDO

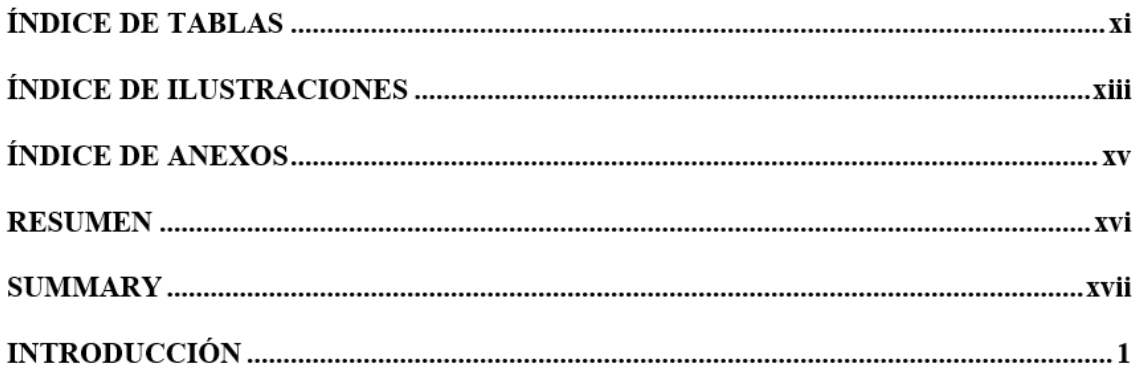

## **CAPÍTULO I**

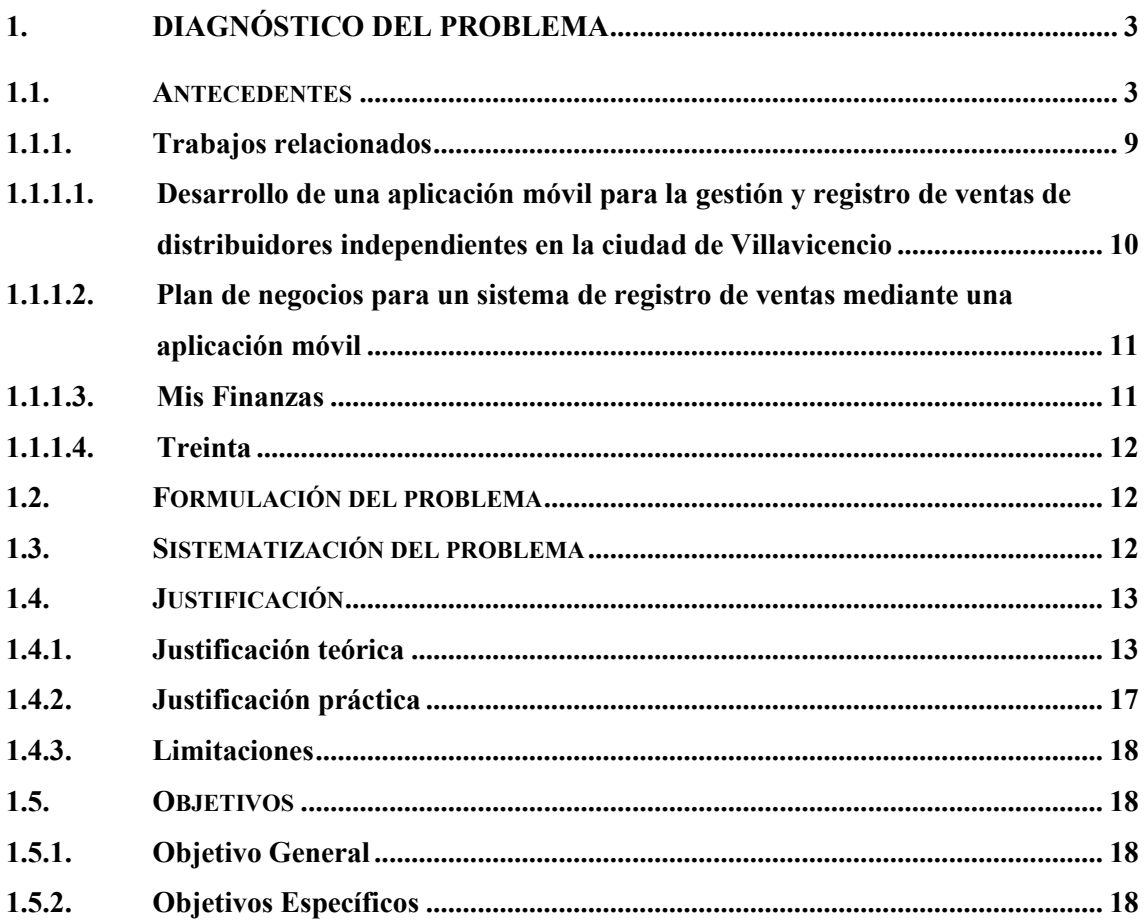

# **CAPÍTULO II**

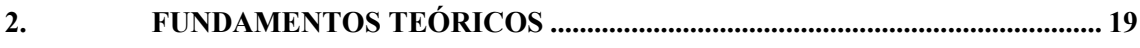

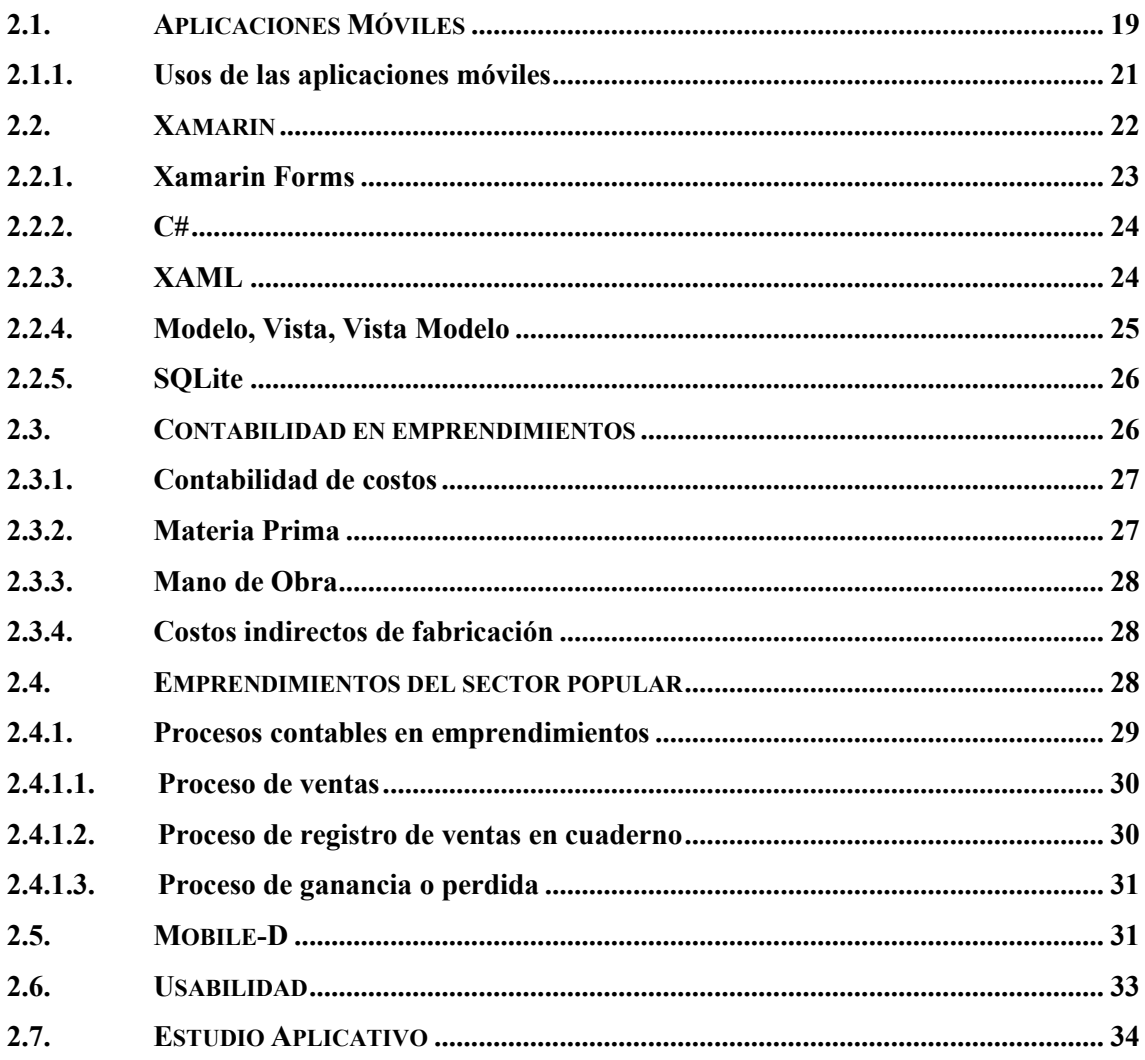

## **CAPÍTULO III**

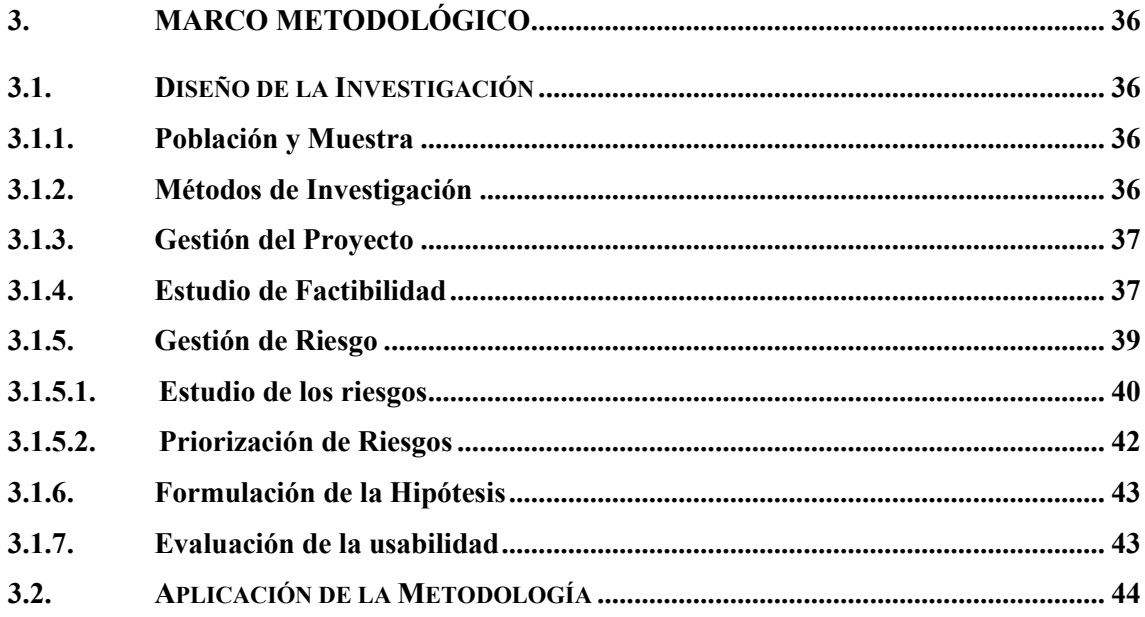

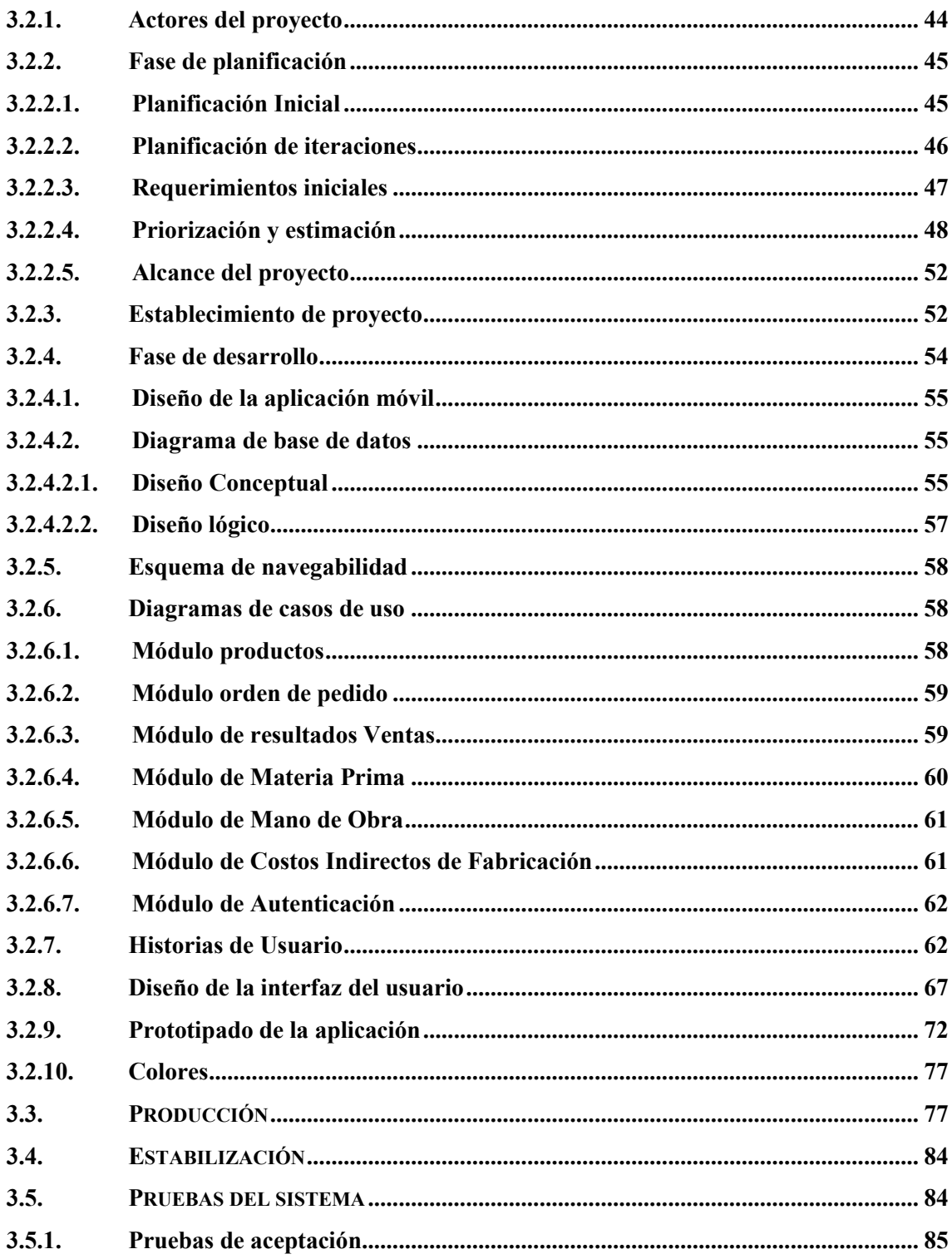

# **CAPÍTULO IV**

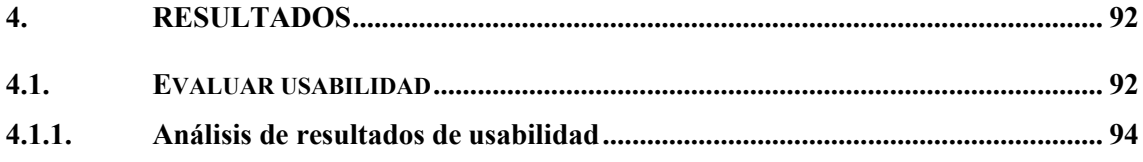

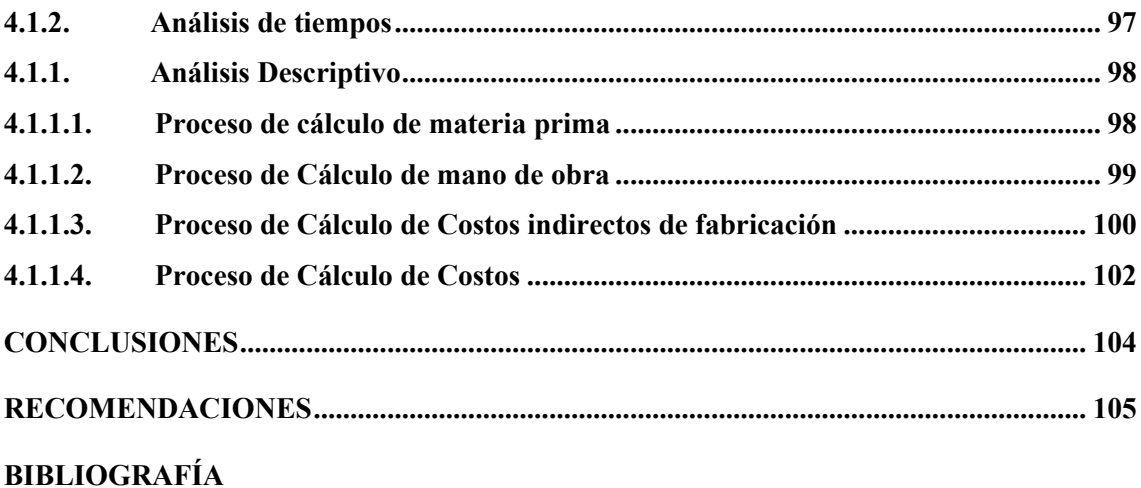

**ANEXOS** 

## <span id="page-11-0"></span>**ÍNDICE DE TABLAS**

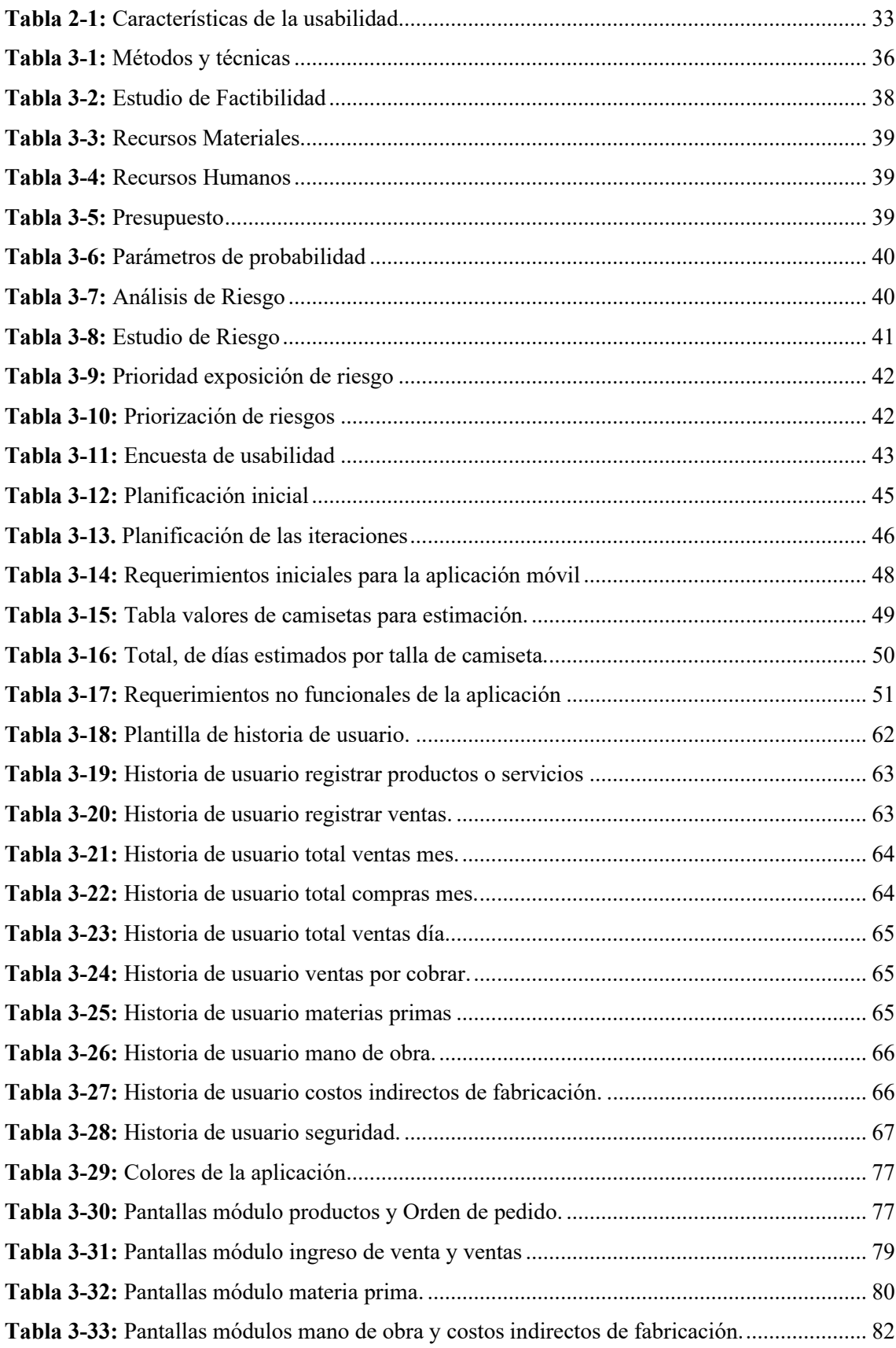

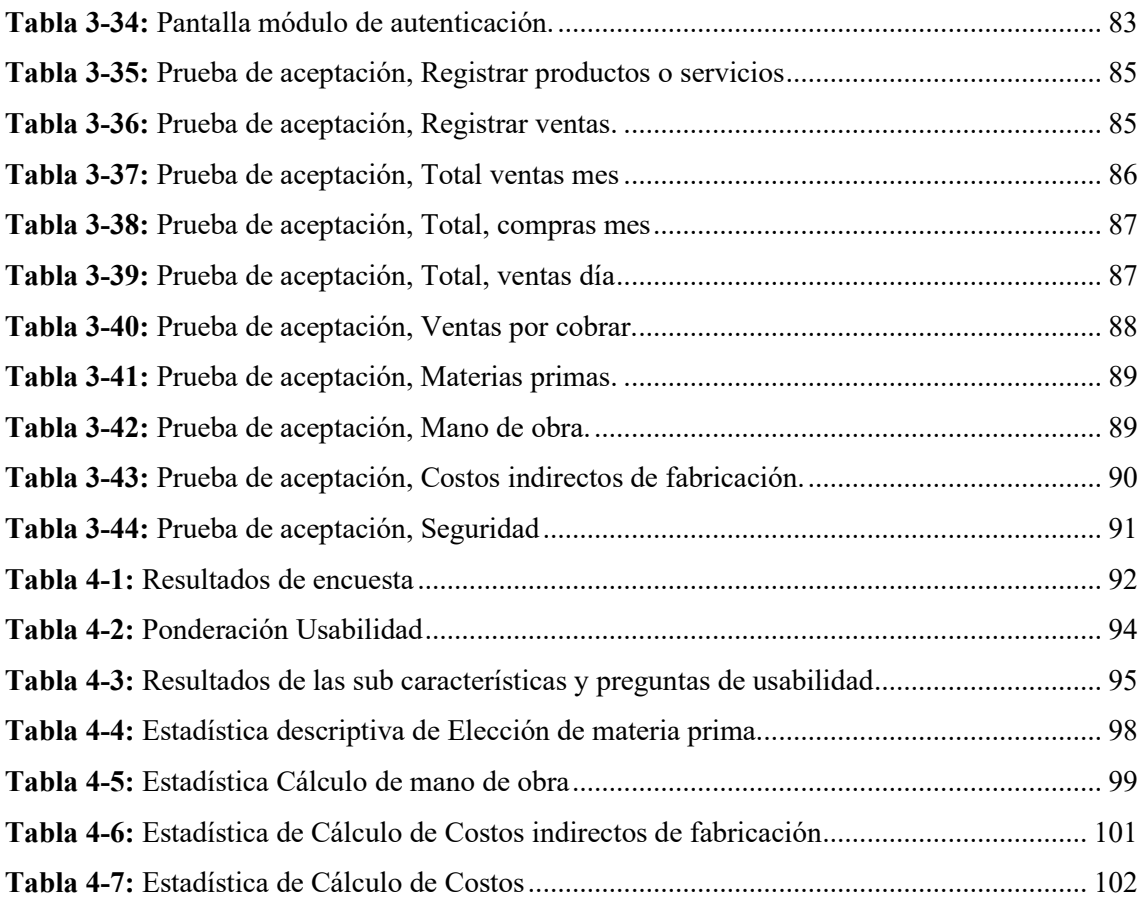

# <span id="page-13-0"></span>**ÍNDICE DE ILUSTRACIONES**

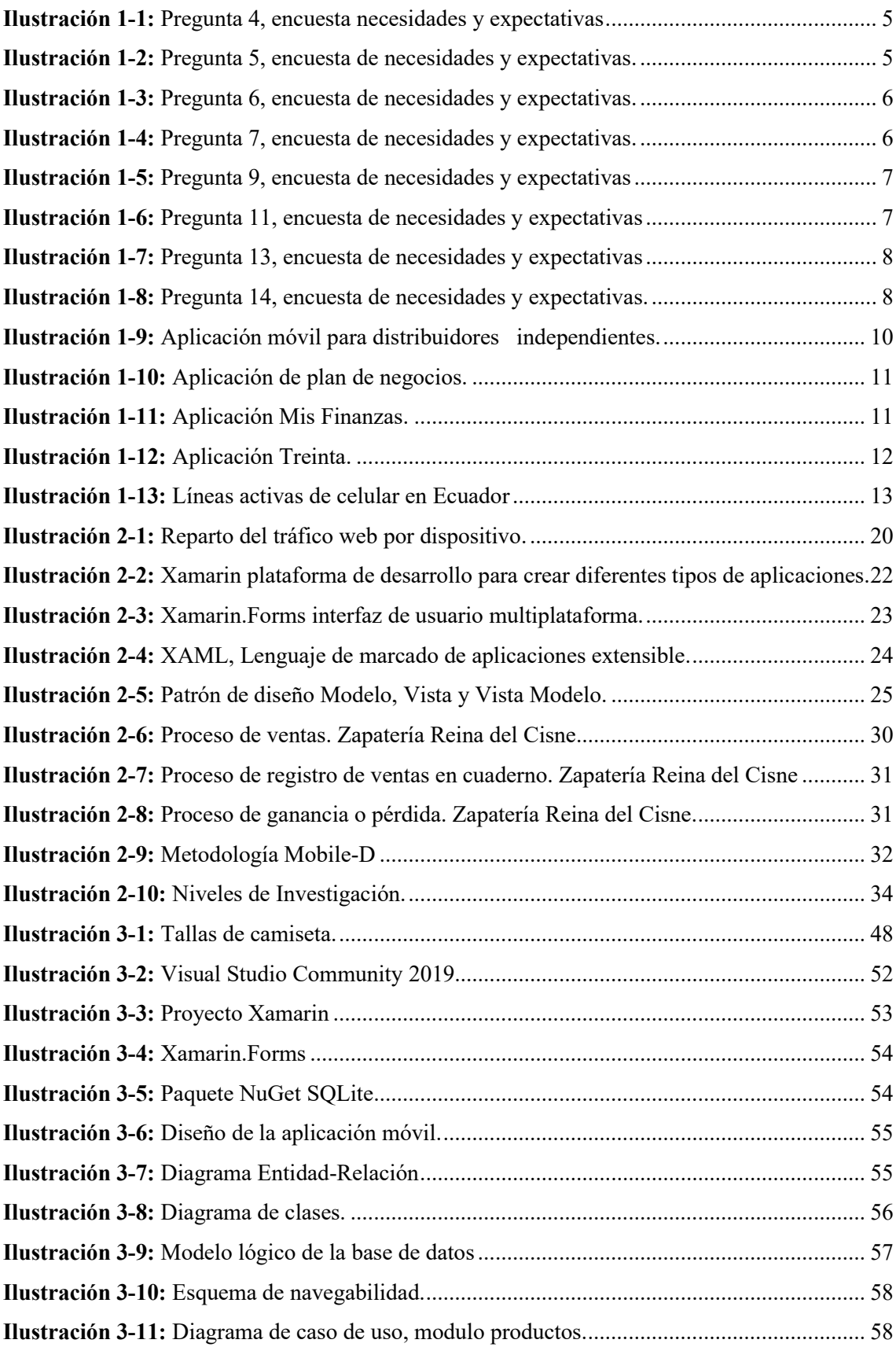

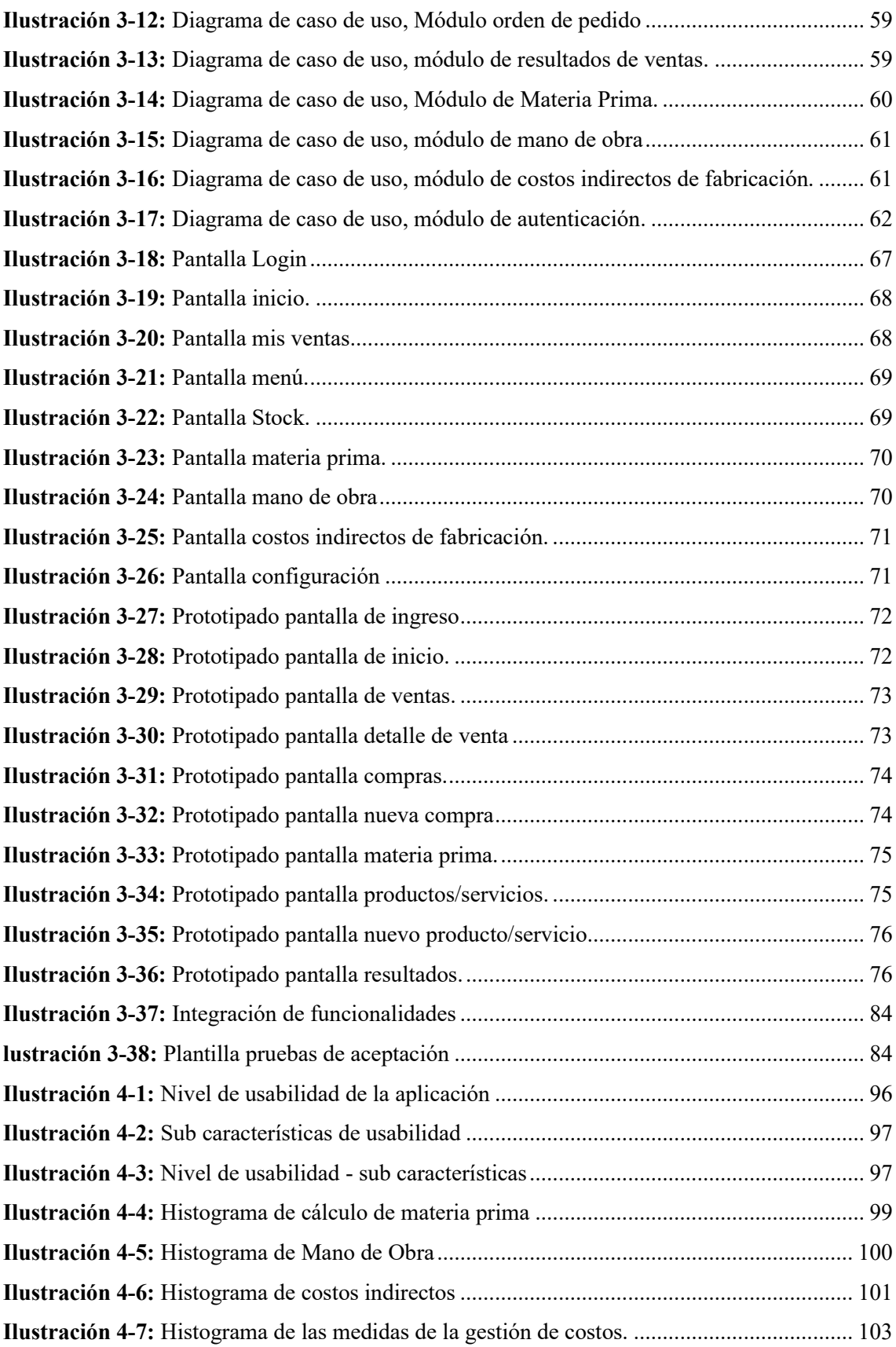

## <span id="page-15-0"></span>**ÍNDICE DE ANEXOS**

**ANEXO A:** Encuesta de necesidades y expectativas

#### <span id="page-16-0"></span>**RESUMEN**

El presente trabajo de titulación tuvo como objetivo desarrollar una aplicación móvil para el registro contable conformado por 7 módulos para la gestión de materia prima, mano de obra, costos indirectos de fabricación, ventas, orden de pedido, productos y autenticación en el caso práctico: Taller de Zapatería Reina del Cisne. Se utilizó la metodología Mobile-D que en su fase de exploración permitió definir el tipo de estudio, realizar la identificación de participantes del proyecto, iniciar, desarrollar y evaluar la aplicación móvil con el fin de garantizar un proyecto de calidad. Para facilitar el mantenimiento y crecimiento de la herramienta se aplicó la arquitectura MVVM (Modelo, Vista, Vista Modelo). Las herramientas utilizadas para el desarrollo fueron: Xamarin como plataforma de desarrollo, Xamarin Forms como marco de interfaz de usuario, XAML como lenguaje para el desarrollo de la interfaz de usuario y experiencia de usuario y SQLite como motor de base de datos. Para la evaluación de la aplicación móvil se aplicó el estándar ISO-25010, en el presente proyecto se evaluó la característica usabilidad y la eficiencia en cuanto a tiempos de cálculos de costos de producción; analizando los datos recopilados en las pruebas de usabilidad realizadas se obtuvo una nota favorable de 4.85 sobre 5, para lo que se concluyó que el sistema es fácil de utilizar, adicionalmente se obtuvo una reducción del tiempo en el proceso de cálculo de costos de producción del 71,20%, se concluye de ese modo que el aplicativo móvil agiliza el cálculo de costo de producción de los artículos que elabora en el taller artesanal y que las aplicaciones móviles están en capacidad de ser usadas como herramientas de apoyo en emprendedores artesanales, se recomienda el desarrollo de aplicaciones móviles aplicando la arquitectura MVVM ya que brinda flexibilidad en el desarrollo.

Palabras-clave:<sup>4</sup>SINGENIERÍA DE SOBOFTWARE>, <DESARROLLO DE SOFTWARE>, METODLOGÍA ÁGIL MOBILDE-D>, <, <MODELO VISTA VISTA MODELO (MVVM)>, <NORMA ISO-25010>, <PLATAFORMA DE DESARROLLO XAMARIN>.

 $\frac{1}{\sqrt{2040}}$  bocuments Ing. Elizabeth Arévalo M. DBRA – Procesos Técnicos

#### <span id="page-17-0"></span>**SUMMARY**

The objective of this degree work was to develop a mobile application for the accounting record made up of 7 modules for the management of raw materials, labor, indirect manufacturing costs, sales, orders, products and authentication in the practical case "Reina del Cisne" shoe workshop. The Mobile-D methodology was used, which in its exploration phase allowed defining the type of study, identifying project participants, initiating, developing and evaluating the mobile application in order to guarantee a quality project. To facilitate the maintenance and growth of the tool, the MVVM (Model, View, Model View) architecture was applied. The tools used for development were: Xamarin as development platform, Xamarin Forms as UI framework. XAML as a language for user interface and user experience development and SQLite as a database engine. For the evaluation of the mobile application, the ISO-25010 standard was applied. In this project, the usability characteristic and efficiency in terms of production cost calculation times were evaluated; Analyzing the data collected in the usability tests carried out, a favorable score of 4.85 out of 5 was obtained, for which it was concluded that the system is easy to use, additionally a reduction in time was obtained in the process of calculating production costs of the 71.20%, it is concluded that the mobile application speeds up the calculation of the production cost of the items produced in the artisan workshop and that mobile applications are capable of being used as support tools for artisan entrepreneurs. recommends the development of mobile applications applying the MVVM architecture since it provides flexibility in development.

**Keywords**: <SOFTWARE ENGINEERING>, <SOFTWARE DEVELOPMENT>, <MOBILDE-D AGILE METHODOLOGY>, <MODEL VIEW VIEW MODEL (MVVM)>. <ISO-25010 STANDARD>, <XAMARIN DEVELOPMENT PLATFORM>.

twototal \_\_\_\_\_\_\_\_\_\_\_\_\_\_\_\_\_\_\_\_\_\_.

Lic. Nelly Padilla P. Mgs. 0603818717 **DOCENTE FIE**

### <span id="page-18-0"></span>**INTRODUCCIÓN**

En la actualidad, la tecnología móvil está generando un alto impacto en la vida cotidiana de la ciudadanía, en la forma de comunicarse, trabajar y aprender. Las aplicaciones móviles se han vuelto esenciales para mejorar la eficiencia y productividad de múltiples áreas del día a día, en este contexto el presente documento plasma las etapas de investigación, análisis y desarrollo para dar solución a un problema que actualmente está presente en algunos talleres artesanales el cual es el cálculo del costo de producción por los artículos que elaboran, al realizar estos cálculos por cuenta propia tienden a no realizar el cobro de todos los insumos o recursos que requieren en el proceso de elaboración, provocando pérdidas en la comercialización de sus productos.

El propósito de la aplicación móvil es abordar el desafío que enfrentan los maestros artesanales en el cálculo del costo de producción de los productos que elaboran y comercializan, por lo que se propone el desarrollo de una aplicación móvil para el registro contable de los emprendimientos de la sección talleres y servicios del mercado municipal Cotocollao. Caso práctico: Zapatería Reina del Cisne, proporcionándole a la propietaria del taller una herramienta con facilidad de uso que le permita administrar los recursos y realizar los cálculos que abarcan la contabilidad de costos para obtener un precio justo de manera efectiva. De esta manera aprovechar la ventaja los dispositivos móviles, su acceso y la facilidad de adaptación que tienen, para crear herramientas que apoyen al sector económico artesanal.

Para el desarrollo de la aplicación móvil se utiliza herramientas open source tales como la plataforma de desarrollo Xamarin, con base de datos SQLite, para la interfaz de usuario y experiencia de usuario se usa XAML, del mismo modo se aplica una arquitectura MVVM con lenguaje de desarrollo C#, para la gestión del proyecto se usa Mobile-D metodología ágil orientada a aplicaciones móviles.

El trabajo de titulación se divide en los siguientes capítulos:

**Capítulo 1.** Se expone los antecedentes del problema, se manifiesta la evolución de la tecnología móvil y se justifica la realización del proyecto.

**Capítulo 2.** Proporciona una visión contextual de los fundamentos teóricos de las aplicaciones móviles, procesos del emprendimiento del caso práctico y las tecnologías que se usan para el desarrollo del proyecto,

**Capítulo 3.** Comprende el desarrollo del proyecto, y la aplicación de las fases de la metodología ágil Mobile-D definida para la gestión del proyecto.

**Capítulo 4.** En este capítulo se detallan los resultados obtenidos en la investigación, evaluando la usabilidad y comprobando la hipótesis planteada en cuanto a disminución de tiempo en el cálculo de costos de elaboración.

#### **CAPÍTULO I**

El capítulo uno expone los antecedentes del problema, describe a personas y agrupaciones que diariamente realizan actividades económicas a menor escala. Por otro lado, se manifiesta la evolución de la tecnología móvil junto a las aplicaciones móviles con sus múltiples y variados usos. Por tal razón se procede a visitar una localidad para conocer el proceso de los movimientos contables a menor escala, en consecuencia, se estudia un caso práctico, se investiga trabajos relacionados al tema del proyecto, se formula y sistematiza el problema concluyendo con los objetivos.

### <span id="page-20-0"></span>**1. DIAGNÓSTICO DEL PROBLEMA**

#### <span id="page-20-1"></span>**1.1. Antecedentes**

La situación económica del país ha puesto en situaciones difíciles a la gran mayoría de ecuatorianos, a junio de 2023, la tasa de subempleo a nivel nacional fue de 20.1%, a nivel urbano fue de 19.2% y a nivel rural en 21.9% entonces 1' 698.817 personas se dedican a alguna actividad para producir bienes o prestar servicios a cambio de remuneración o beneficios donde perciben ingresos inferiores al salario básico y/o trabajan menos de la jornada laboral y tienen el deseo y disponibilidad de trabajar horas adicionales, de acuerdo a (INEC 2023b, p. 8) (INEC 2023a, p. 7- 12)

Durante años han existido agrupaciones de emprendedores como asociaciones independientes, mercados y negocios pequeños que tienen una gran importancia en la economía, ya que representan una parte importante del sector comercial, generan empleo y fomentan la actividad económica en las comunidades locales, este tipo de negocios son administrados por personas o familias que buscan generar ingresos para su sustento y el de sus familias. Los negocios pueden ser pequeñas tiendas, puestos de venta ambulante, talleres de producción artesanal, entre otros.

En Quito los mercados y ferias municipales del municipio de Quito proveen de trabajo a múltiples comerciantes, entre productores, agricultores, intermediarios que ofertan los productos y/o servicios al público, entro de este grupo se tiene el taller Reina del Cisne para el presente proyecto. Menciona (Tixi 2022, p. 1,10) la importancia del comercio como un elemento fundamental para el progreso de las ciudades, ya que constituye una necesidad primordial para la economía de los pueblos, no sería prudente descuidar este proceso comercial esencial y necesario para el desarrollo.

Los beneficios de los emprendimientos contribuyen a la creación de empleo en áreas donde el empleo formal es escaso. Además, al operar en áreas locales, contribuyen al desarrollo de la economía local. Otro beneficio importante ayuda a reducir la pobreza. Al proporcionar oportunidades de trabajo a personas de bajos ingresos, los emprendimientos pueden ayudar a mejorar su calidad de vida y a aumentar su acceso a bienes y servicios.

La tecnología ha dado pasos gigantes en la sociedad, creando nuevos servicios y productos para que el usuario final pueda agilizar y optimizar sus procesos, sus tomas de decisiones se basen en datos y su administración económica sea llevada de manera automatizada, sin embargo el sector popular como mercados y asociaciones independientes han sido rezagados por este crecimiento tecnológico evidenciando una población que no está apta para el uso de las actuales herramientas contables como son los archivos de hojas Excel, Software ERP y herramientas de inteligencia de negocios ejecutadas en un computador.

Por ello, (Giraldo, Delgado y López 2018) mencionan que un sistema de información empresarial contable se convierte en el elemento primordial para apoyar a los emprendimientos, donde la contabilidad supone una importante fuente de información y les permite afrontar las debilidades. Con una buena condición financiera se abre la puerta a la llegada de nuevas fuentes de recursos al emprendimiento, en forma de accionistas o créditos.

Ecuador es un país de emprendedores que empiezan, por oportunidad o por necesidad, todos los días se expone un sector económico activo, que trabajan en la fabricación de manera artesanal y hacen su esfuerzo por administrar el taller de la mejor manera y se manifiesta a través de apuntes en hojas, cuadernos, entre otros. Por otro lado, cada día en la adaptación al crecimiento tecnológico nacen nuevas herramientas, que pretenden apoyar el registro económico del maestro artesano zapatero, la contabilidad es una de las tareas claves para cualquier negocio.

Para reflejar el uso de un registro contable en los talleres artesanales que elaboran calzado, se realizó una encuesta a 54 maestros artesanos zapateros, el área de encuesta fue la parroquia de Cotocollao, sector donde radica el Taller de Zapatería Reina del Cisne. Con el objetivo de recopilar datos e información sobre sus necesidades en el área contable y sus expectativas respecto a la tecnología móvil, las temáticas planteadas fueron género, edad, nivel de educación, dispositivo que maneja con mayor facilidad, sistema operativo que usan, formas de registrar los movimientos económicos entre otros, para ver con más detalle ir al Anexo A.

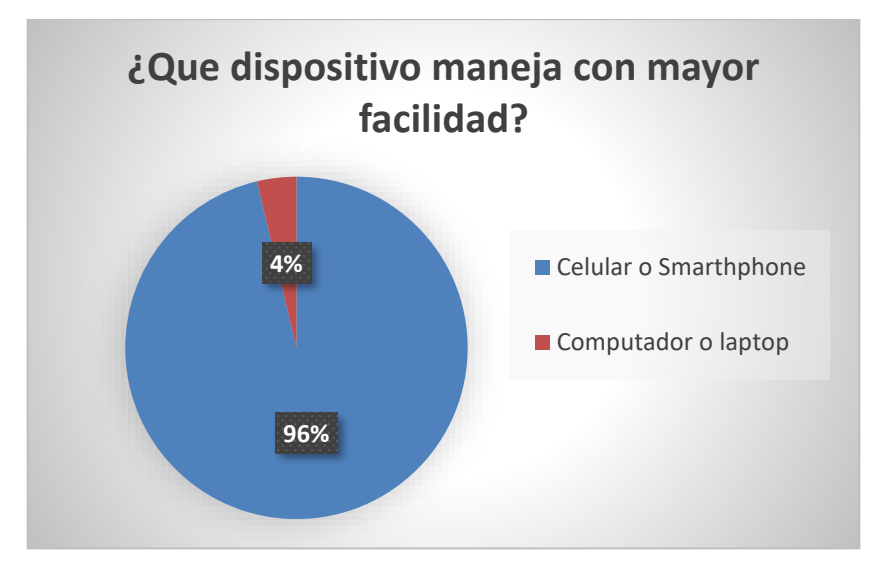

**Ilustración 1-1.** Pregunta 4, encuesta necesidades y expectativas **Realizado por:** Tulcanazo Edison, 2023

<span id="page-22-0"></span>La mayor parte de los encuestados, el 96% indica que manejan con mayor facilidad un celular, esto sugiere que los dispositivos móviles son ampliamente utilizados en comparación a las computadoras o laptops.

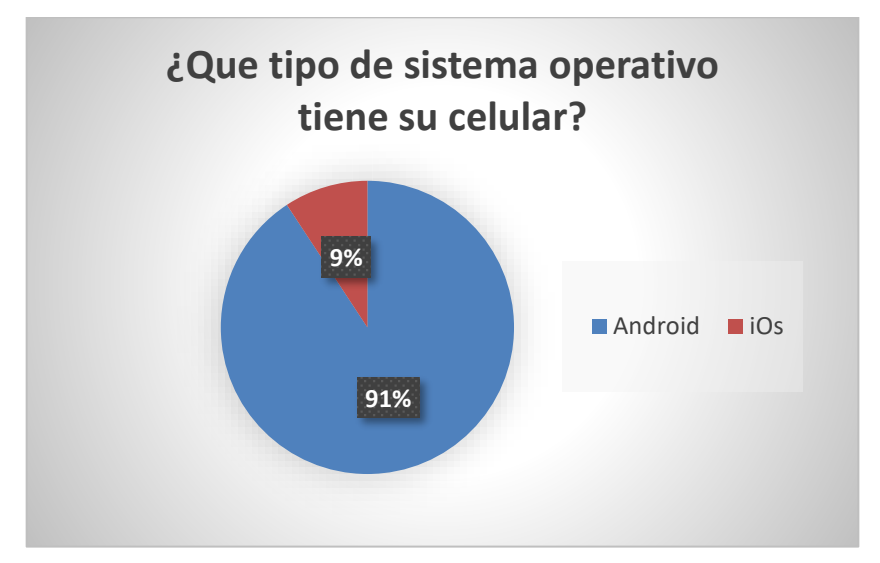

<span id="page-22-1"></span>**Ilustración 1-2.** Pregunta 5, encuesta de necesidades y expectativas.

**Realizado por:** Tulcanazo Edison, 2023

El 91% de los encuestados cuenta con un dispositivo móvil con sistema operativo Android, esto refleja que las maestras/os artesanos tienen una preferencia por usar Android.

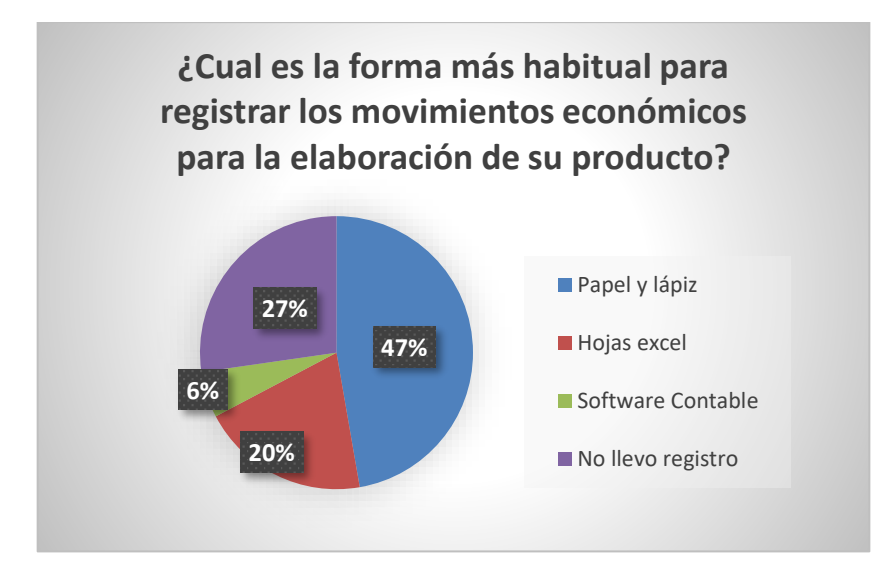

**Ilustración 1-3.** Pregunta 6, encuesta de necesidades y expectativas.

**Realizado por:** Tulcanazo Edison, 2023

<span id="page-23-0"></span>En cuanto a la forma habitual de registrar los movimientos económicos, se observa que el 47% utiliza papel y lápiz. El 20% de los encuestados usa hojas de Excel y un número reducido emplea software contable. Además, el 27% de los encuestados indicó que no lleva un registro, lo cual puede ser un indicio de falencia en la gestión económica de sus talleres.

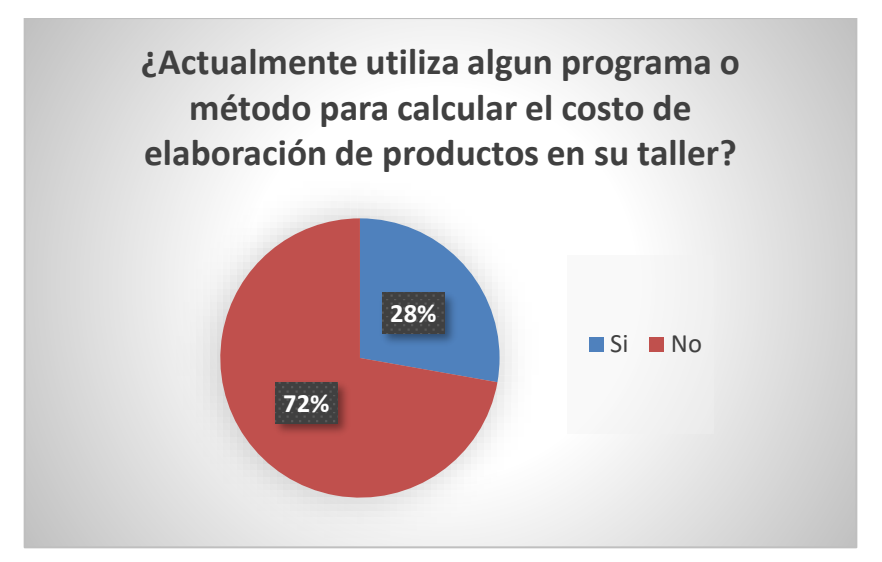

**Ilustración 1-4.** Pregunta 7, encuesta de necesidades y expectativas.

**Realizado por:** Tulcanazo Edison, 2023

<span id="page-23-1"></span>Acerca del uso de programas o métodos para calcular el costo de elaboración de productos, se resalta que solo el 28% de los encuestados utiliza alguna herramienta para este fin. Los métodos más comunes mencionados incluyen el uso de hojas de Excel, calculadoras y smartphones. Sin embargo, el 72% de los encuestados no utiliza ningún programa o método, lo cual indica una falta de tecnología que les apoye en el cálculo de costos en sus talleres.

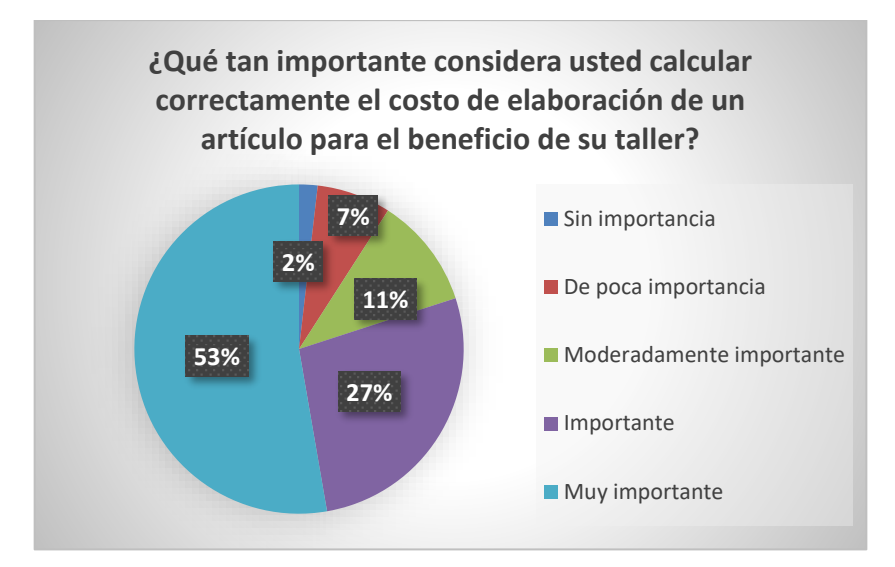

<span id="page-24-0"></span>**Ilustración 1-5.** Pregunta 9, encuesta de necesidades y expectativas **Realizado por:** Tulcanazo Edison, 2023

El 53% de los maestros encuestados considera muy importante calcular correctamente el costo de elaboración de un artículo para el beneficio de su taller. Esto sugiere que existe un conocimiento sobre la importancia del cálculo de costos y la consecuencia que tiene en el éxito del taller.

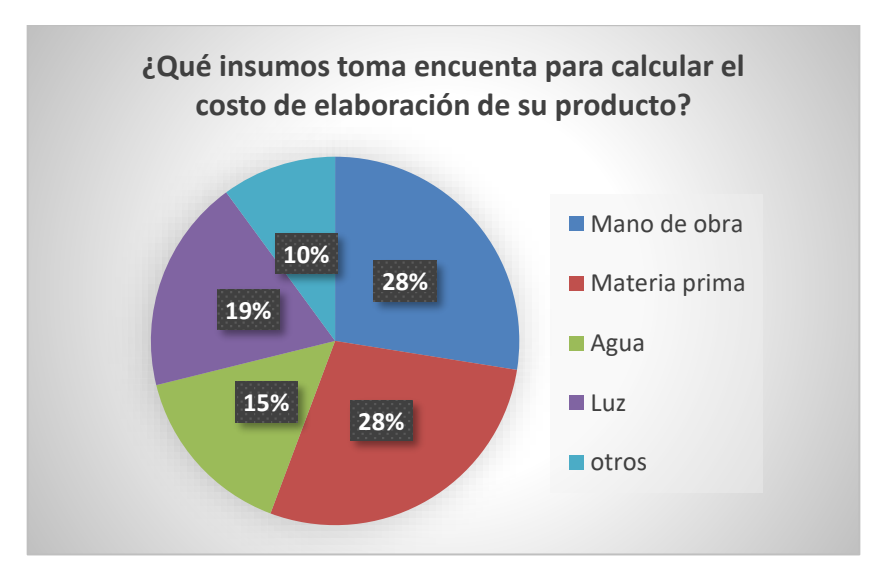

**Ilustración 1-6.** Pregunta 11, encuesta de necesidades y expectativas

**Realizado por:** Tulcanazo Edison, 2023

<span id="page-24-1"></span>Los insumos que más tienen en cuenta los maestros artesanos para calcular el costo de elaboración de los artículos son la mano de obra y la materia prima, lo cual es esperado en el contexto de la elaboración artesanal. Los factores como el agua y la luz son considerados por una cantidad considerable de encuestados. Otros insumos que consideran para el cálculo son el arriendo y la maquinaria.

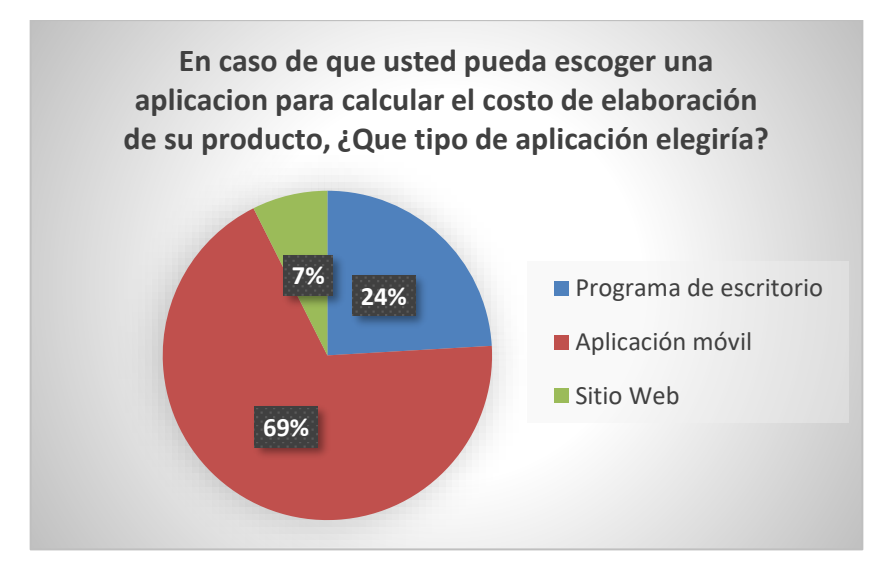

**Ilustración 1-7.** Pregunta 13, encuesta de necesidades y expectativas

**Realizado por:** Tulcanazo Edison, 2023

<span id="page-25-0"></span>Con respecto a elegir una aplicación para calcular el costo de elaboración, el 69% preferiría una aplicación móvil, lo cual fortalece el impacto de los dispositivos móviles en el entorno de trabajo de los maestros artesanos zapateros.

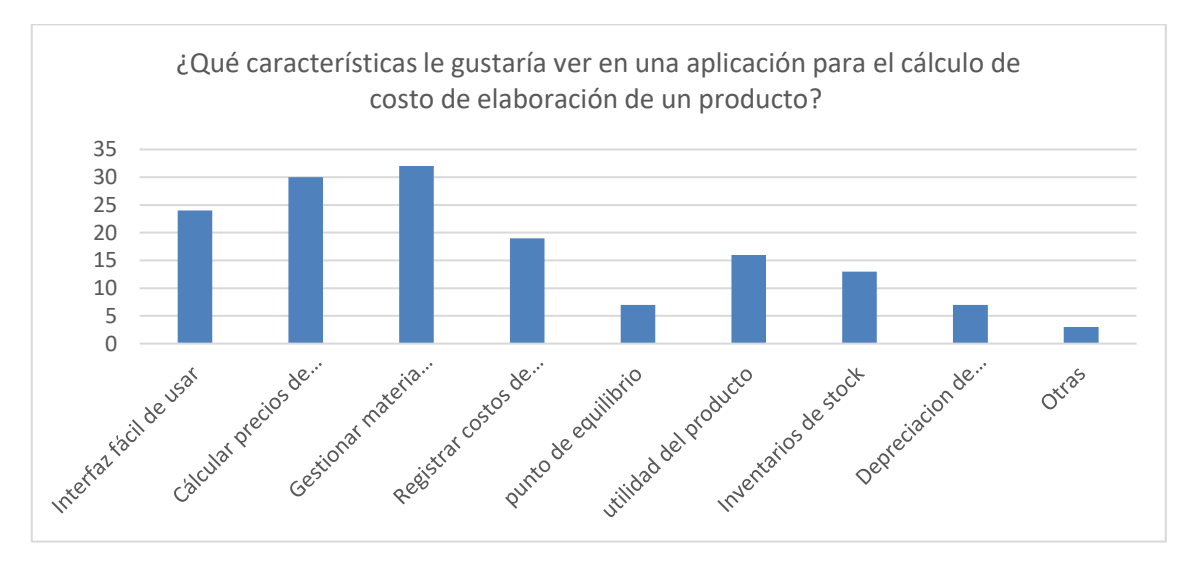

<span id="page-25-1"></span>**Ilustración 1-8.** Pregunta 14, encuesta de necesidades y expectativas.

**Realizado por:** Tulcanazo Edison, 2023

Las características deseadas por los maestros/as zapateros/as en una aplicación para el cálculo de costos de elaboración, incluyen una interfaz fácil de usar, la capacidad de calcular precios de costo de producción y gestionar la materia prima. También se distingue la importancia de registrar costos de arriendo, agua y luz, en menor medida se evidencia características relacionadas con el punto de equilibrio, utilidad del producto, inventarios de stock y depreciación de máquinas.

En la Provincia de Pichincha en el cantón Quito, parroquia Cotocollao, se ubica el Mercado Municipal de Cotocollao, un lugar donde se encuentran emprendedores, negocios pequeños, que ofertan sus productos y servicios de artesanos profesionales en la Sección Talleres y Servicios. La zapatería Reina del Cisne perteneciente a esta sección, no cuentan con un software para realizar el registro contable.

El registro contable se realiza en cuadernos, el registro de los movimientos económicos de este modo, da apertura a que los datos registrados estén incompletos y los resultados obtenidos sean erróneos, también existe el riesgo de la pérdida, robo o extravío del cuaderno; de hecho no cuenta con registros de materia prima, productos en proceso y productos terminados; provocando acumulación de material y acumulación de productos finalizados, tiempos de entrega largos y atraso en las entregas, por otra parte al no tener un sistema de apoyo en el registro contable no cuenta con herramientas que le ayuden con el procesamiento de los datos registrados, provocando tiempos extensos en la obtención de resultados o reportes.

Se debe agregar que el no tener un registro contable adecuado del negocio puede generar descuido del área económica del negocio, derivando en pérdidas económicas y posible quiebra del negocio, lo que sucede diariamente en el sector popular.

Para evitar la pérdida de información y poder ayudar en el registro contable de los emprendimientos se propone el desarrollo de una aplicación móvil para el registro contable de los emprendimientos de la sección talleres y servicios del Mercado Municipal Cotocollao, Caso práctico: Zapatería Reina del Cisne. Este aplicativo móvil debe ser de fácil aprendizaje debido a que la propietaria tiene más de 60 años y los emprendedores del sector popular que participan en el proyecto sobrepasan los 40 años de edad y tienen más facilidad de uso del dispositivo móvil.

#### <span id="page-26-0"></span>*1.1.1. Trabajos relacionados*

Dentro del marco de investigación del proyecto se identificó trabajos o aplicaciones que presenten similitudes con los objetivos planteados de la aplicación móvil. Entre los trabajos hallados se encuentran:

<span id="page-27-0"></span>*1.1.1.1. Desarrollo de una aplicación móvil para la gestión y registro de ventas de distribuidores independientes en la ciudad de Villavicencio*

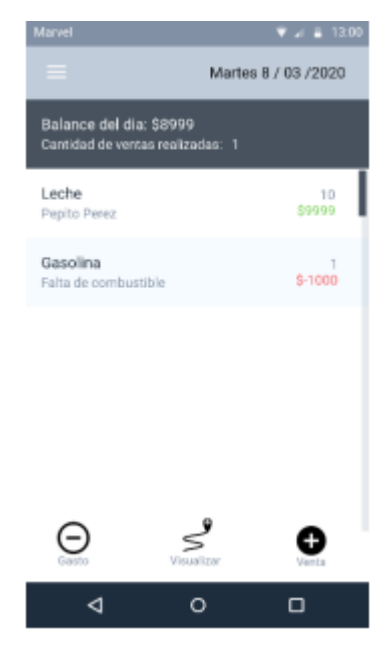

**Ilustración 1-9:** Aplicación móvil para distribuidores independientes.

 **Fuente:** (Cortés Barrero y Pereira Forero 2021)

<span id="page-27-1"></span>Este proyecto implementa una aplicación móvil para apoyar a los distribuidores minoristas independientes de la ciudad de Villavicencio que se dedican a la venta de leche, agua de botellón, domiciliarios, entre otros. La aplicación les permite manejar inventario de productos y clientes, las cuentas de ventas y gastos e identificar las localizaciones de sus registros de ingresos mediante GPS; toda esta información es accesible a través de una conexión a internet.(Cortés Barrero y Pereira Forero 2021)

<span id="page-28-0"></span>*1.1.1.2. Plan de negocios para un sistema de registro de ventas mediante una aplicación móvil*

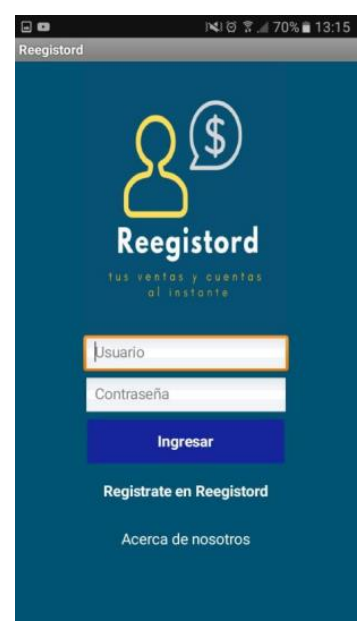

 **Ilustración 1-10:** Aplicación de plan de negocios.

<span id="page-28-2"></span> **Fuente:** (Proaño Ronquillo, Chonillo Anchundia y Pérez 2019)

La aplicación móvil tiene como objetivo facilitar y optimizar la administración en los negocios pequeños y medianos de comerciantes en la ciudad de Guayaquil, controlando las ventas en tiempo real usando el método marketing mix y el método Design Thinking; esta aplicación busca otorgar nuevas posibilidades resolviendo el ahorro, tiempo y dinero a todo minorista que no cuente con el capital para comprar un software contable. (Proaño Ronquillo, Chonillo Anchundia y Pérez 2019)

<span id="page-28-1"></span>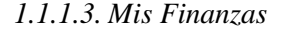

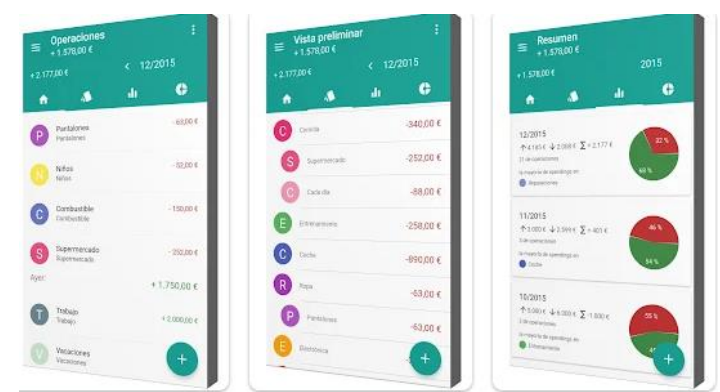

 **Ilustración 1-11:** Aplicación Mis Finanzas.

<span id="page-28-3"></span> **Fuente:** (7Csolutions 2023)

Mis finanzas es una aplicación móvil disponible en Google play de acceso libre, la cual ayuda a controlar las finanzas personales con facilidad y eficiencia, puede organizar y administrar los

gastos personales; las funcionalidades que presenta son: añadir gastos, ganancias, categorías, entre otras; aporta con gráficos ilustrativos para visualizar de mejor manera los gastos y ganancias. (7Csolutions 2023)

### <span id="page-29-0"></span>*1.1.1.4. Treinta*

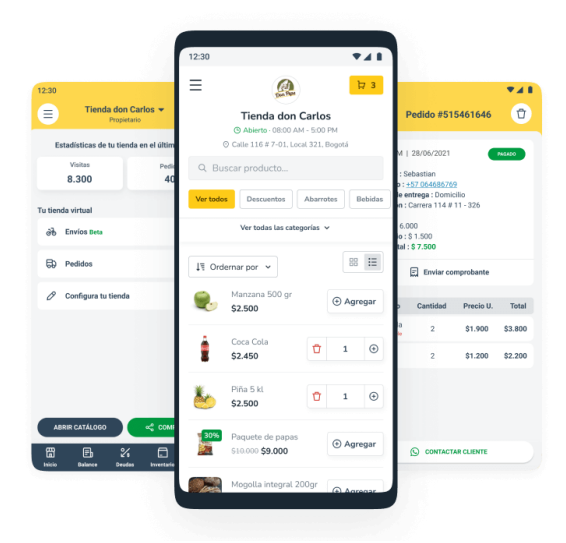

 **Ilustración 1-12:** Aplicación Treinta.

<span id="page-29-3"></span> **Fuente:** (Treinta 2023)

Treinta es una aplicación móvil financiera gratuita disponible en Google Play para administrar las finanzas de negocios, comerciantes y emprendimientos, permite registrar ventas, deudas y gastos, gestionar inventarios, crear catálogos virtuales y vender en línea; permite ser ejecutada en el computador a través de una conexión a internet. (Treinta 2023)

### <span id="page-29-1"></span>**1.2. Formulación del problema**

¿Una aplicación móvil para el registro de la contabilidad de costos aplicada en emprendimientos de talleres artesanales que elaboran artículos, puede ser usada como herramienta de trabajo por los maestros artesanales para agilizar el cálculo de costo de producción de los artículos que elaboran?

### <span id="page-29-2"></span>**1.3. Sistematización del problema**

- ¿Las aplicaciones móviles se encuentran en capacidad para ser usadas como herramientas de apoyo, en emprendedores artesanales?
- ¿Con la información adquirida de una aplicación móvil para el registro contable se puede tener una mejor administración del taller?
- ¿Cómo se evalúa la usabilidad de una aplicación móvil empleando la norma ISO 25010?

#### <span id="page-30-0"></span>**1.4. Justificación**

#### <span id="page-30-1"></span>*1.4.1. Justificación teórica*

En la actualidad la sociedad se enfrenta a situaciones de adaptación, el avance tecnológico ha impulsado diferentes áreas como la educación, las relaciones sociales, las relaciones laborales, la compra y venta de bienes, entre otras áreas más; por otro lado con la sistematización de procesos, muchas actividades han sido reemplazadas, el avance que ha tenido la tecnología, obliga a adaptarse a un ambiente que crece constantemente; un ejemplo es el uso de aplicaciones para la comunicación, que permite a las personas poder comunicarse e interactuar entre ellos en tiempo real sin importar la distancia.

En Ecuador el número de líneas activas de celular tuvo un crecimiento a partir de julio de 2020, como se visualiza en la ilustración 5-1, para marzo de 2023 había 17'652.843 líneas activas de celular, según (ARCOTEL 2023, p. 2), la necesidad de adquirir una línea móvil para adaptarse a un ambiente que cambió drásticamente por el Covid-19, forzó la adquisición de celulares para dar flujo a las actividades sociales: como el trabajo, la educación, reforzó la comunicación y agilizo la usabilidad de las aplicaciones móviles.

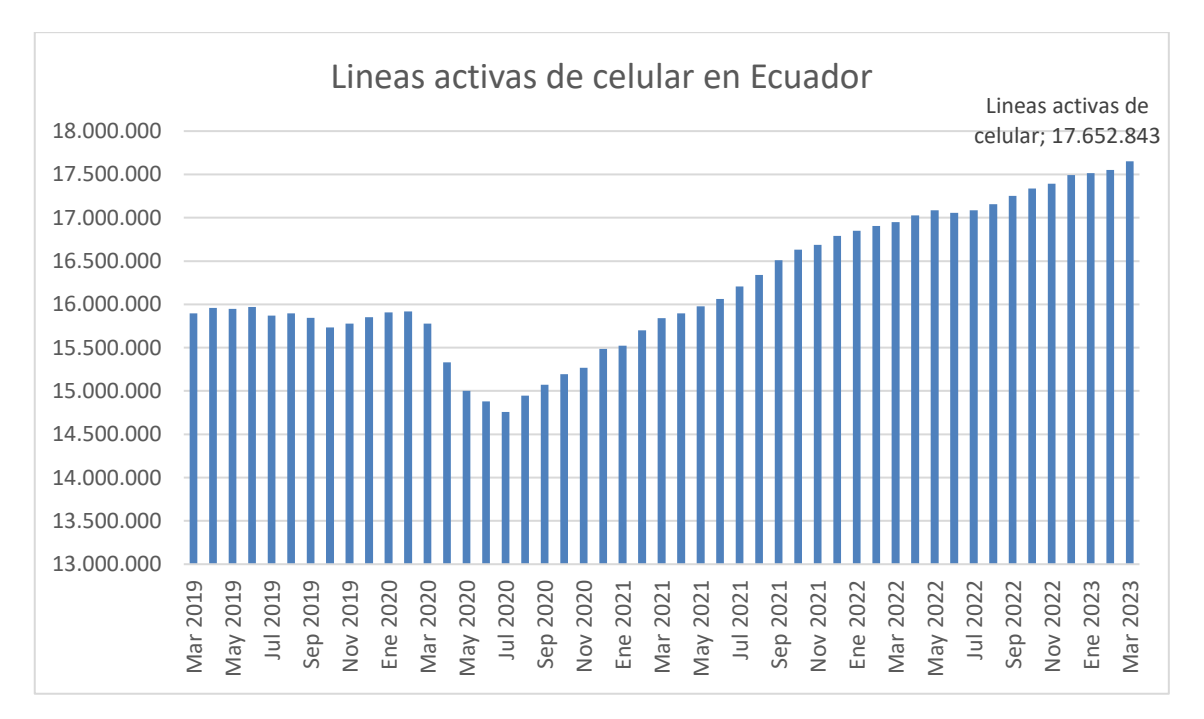

<span id="page-30-2"></span>**Ilustración 1-13:** Líneas activas de celular en Ecuador

**Fuente:** (ARCOTEL 2023, p. 2) **Realizado por:** Tulcanazo, Edison, 2023 De acuerdo con Medina (2022, p. 1), en Ecuador, con 18 millones de habitantes, el 77% son usuarios de Internet, es así como hay 15.91 millones de celulares y 81% de la población es usuaria activa en redes sociales, asimismo el 98.1% de usuarios acceden a internet a través de dispositivos móviles.

Por otra parte, Ponce, Pillasagua y Narciso dicen que:

La adaptación en un ambiente cambiante y complejo, la contabilidad no es excluida, el avance tecnológico causa una transformación, sobre todo en el manejo masivo de información junto al desarrollo de la tecnología, han provocado una necesidad en el uso de dispositivos electrónicos en las microempresas como herramientas contables para su negocio, que permita contribuir a la generación de un nuevo paradigma micro empresarial (Ponce, Pillasagua y Narciso 2020)

Así pues, las aplicaciones móviles se han convertido en un instrumento de uso recurrente en la vida diaria, los usos son múltiples: registrar notas, calcular operaciones, dibujar, comunicar, buscar información, jugar, leer, grabar, graficar datos, automatizar procesos, entre otros. Entre las ventajas que tienen, la capacidad de poder brindar información actualizada y oportuna, influir directamente en la toma de decisiones del usuario y portabilidad para el uso.

La capacidad para sistematizar procesos a través del desarrollo de aplicaciones es notable, como menciona Cupitra Maria: lo que más llama la atención de esta era innovadora es la sustitución del humano por la tecnología a mayor escala. Y esta sustitución no solo se da en el proceso de manufactura sino también en los procesos administrativos y contables (Cupitra 2019)

En ese mismo contexto, existen diferentes aplicaciones móviles para: video, arte y diseño, autos y vehículos, belleza, comer y beber, compras, comunicación, conocer personas, finanzas, estilo de vida entre otras. Son una herramienta con un potencial increíble que pueden aportar en diferentes áreas personales, laborales, administrativas, contables, entre otras. Del mismo modo el uso de los dispositivos móviles ha crecido en Ecuador, es más fácil adquirir y usar un teléfono móvil inteligente que un computador. Lo que ha permitido a las aplicaciones móviles apoyar a propietarios de negocios pequeños y emprendimientos.

Las herramientas tecnológicas para la creación de software de igual manera han crecido, los entornos de desarrollo son variados, los lenguajes de programación han evolucionado, frameworks que agilitan el desarrollo, Apis, entre otros. La tecnología móvil avanza permitiendo dar origen a nuevas herramientas que apoyen al ser humano, de modo que impulsando a los propietarios de pequeños negocios y emprendimientos se pueda dar apertura a un crecimiento económico.

Con el pensamiento de Samaniego Erazo, el termino emprendedor tiene diferentes acepciones, en un principio se asignaba este término a las personas que iniciaban una empresa, con una característica esencial, la empresa debía ser innovadora, esta innovación debía potenciar y transformar las fases productiva y comercial de la empresa, a través de una serie de actividades tecnológicas, organizacionales, comerciales y financieras (Samaniego Erazo 2021)

Asimismo, Samaniego Erazo define al emprendedor a la persona que puede identificar aquellas oportunidades de negocio que se encuentran en el entorno, dando origen a nuevos productos o nuevas empresas o nuevos empleos y así, mejorar la calidad de vida de una comunidad, de una región o de un país, de modo que el emprendedor es la manera de pensar, sentir y actuar de una persona, frente a las oportunidades que ofrece el ambiente, para desarrollar nuevas empresas, nuevos productos, nuevos servicios. O innovar los procesos tecnológicos, organizacionales y comerciales; influenciados por las motivaciones, conocimientos y experiencia que el individuo ha ido adquiriendo a lo largo de su vida social, así como por el entorno cultural e institucional en el que se desarrolla.(Samaniego Erazo 2021, p. 26)

Aunado a esto, el nacimiento de emprendimientos en Ecuador no ha cesado, posicionando a Ecuador como uno de los países con más emprendimientos en Latinoamérica, en efecto que durante periodos de pandemia Covid-19, los negocios y emprendimientos se sumaron al uso de nuevas tecnologías, y la mayoría de casos adquirieron dispositivos móviles y smartphones, demostrando una rápida capacidad de aprendizaje en el manejo de los dispositivos y las aplicaciones móviles. Agregando a lo anterior, Useche-Aguirre, Pereira-Burgos y Barragán-Ramírez mencionan como la tecnología ha apoyado a los emprendedores:

Los emprendedores apalancados en la tecnología han innovado y logrado aprovechar las ventajas que ofrecen para afrontar las consecuencias de la crisis global generada por el Covid-19, dando dinamismo a la maltrecha economía. En el caso del emprendimiento ecuatoriano, la necesidad de facturación conllevó de manera incipiente y con escasa preparación al uso de las tecnologías de información y comunicación para ofrecer los bienes y servicios, mantener contacto con los clientes y captar consumidores potenciales, demostrando el rol preponderante de estas para facilitar y mantener sus actividades (Useche-Aguirre, Pereira-Burgos y Barragán-Ramírez 2021, p. 273).

En Ecuador, la manufactura es un sector de peso, en el país generó en 2019 el 10% de empleos, aporta con 12,5% a la producción total del país. Los meses de pandemia y confinamiento significaron una caída rápida del sector; no obstante, en junio 2020, pese a toda proyección pesimista, la manufactura repuntó y creció en 38% con respecto a junio del 2019(Lucero 2020, p. 1). De acuerdo a los indicadores(INEC 2023c) en Ecuador existen alrededor de 863.681 empresas en el sector de manufactura y para enero de 2023 la participación de manufactura en el empleo, con relación a la población económicamente activa es el 9.5% (Ministerio de Producción, Comercio Exterior, Inversiones y Pesca 2023)

De igual manera las actividades comerciales en el sector de manufactura de contribuyentes Rimpe, para el año 2022, existen un total de 69 191 empresas de manufactura a nivel nacional, y en el Distrito metropolitano de Quito existen 16 796 negocios en el sector manufacturero (INEC 2023c)

En Ecuador, alrededor de 4.5 millones de personas forman parte de un gremio de artesanos de forma directa o indirectamente. Son generadores de empleo y muchos exportan sus productos a varios destinos del mundo. (Cevallos Santacruz 2020)

Por otro lado, Lituma-Yascaribay, Andrade-Amoroso y Andrade-Pesantez (2020, p. 195-205) sostienen, los emprendimientos artesanales se podrían catalogar como pequeñas y medianas empresas (PYMES) según la clasificación establecida en el Artículo 106 del Reglamento de Inversiones del Código Orgánico de la Producción, Comercio e Inversiones, dados el número de empleados que tienen y su nivel de ingresos (Delgado 2018, p. 39)

Por ello, el surgimiento de negocios y emprendimientos en Ecuador son constantes, el deseo de generar ingresos se refleja en Ecuador y el apoyar a la sociedad es una de las bases de la investigación además, (Asamblea Constituyente 2008) la sección octava, Ciencia, tecnología, innovación y saberes ancestrales, en los literales 1, 2 y 3 promueven el generar, adaptar y difundir conocimientos tecnológicos, fortalecer los saberes ancestrales y desarrollar tecnologías que impulsen la producción, el software es una tecnología dispuesta para beneficio del usuario, en efecto si se pone a disposición de los negocios y emprendimientos de talleres del sector de manufactura aplicaciones software acorde a su nivel, que les apoye en el área contable, se estaría potenciando un sector del cual pueden nacer las futura empresas e industrias del país.

#### <span id="page-34-0"></span>*1.4.2. Justificación práctica*

La aplicación móvil propuesta tiene como finalidad apoyar en los registros contables de los emprendimientos de la sección de talleres y servicios del Mercado Municipal Cotocollao, esta aplicación ayudará a agilizar el registro contable de los procesos que se realizan en el caso práctico Taller de Zapatería Reina del Cisne. La aplicación móvil brinda a la propietaria, portabilidad y accesibilidad continua a la información del taller, podrá realizar acciones como: gestionar materiales, gestionar productos, registrar ventas, ver saldos, calcular costos de producción, entre otros.

Con la finalidad de garantizar que la información se guarde en el tiempo y perdure, sin la necesidad de una conexión a Internet, la aplicación móvil trabajará de manera local que le permitirá el uso de la aplicación indistintamente del lugar. El límite de la aplicación móvil planteada se basa de acuerdo a los siguientes módulos:

**Módulo de Productos:** se encarga de registrar, modificar y eliminar la información de cada producto y permitir el registro de materia prima, mano de obra y otros costos usados para la producción del bien.

**Módulo de Orden de Pedido:** encargado de registrar la venta de cada producto terminado o en stock, mostrando el valor total a cobrar y guardar esta información.

**Módulo de Resultados de Ventas:** permitir ver el total de productos o servicios vendidos por día, semana y mes.

**Módulo de Materia Prima:** permitir registrar todas las compras de materia prima directa e indirecta.

**Módulo de Mano de Obra:** permitir registrar los valores por mano de obra directa e indirecta.

**Módulo de Costos Indirectos de Fabricación:** Permitir registrar los costos indirectos de fabricación

**Módulo de Autenticación:** permitirá brindar seguridad de ingreso a la aplicación móvil para la propietaria.

#### <span id="page-35-0"></span>*1.4.3. Limitaciones*

Dentro del desarrollo de la aplicación móvil se puede encontrar ciertas limitantes los cuales son:

- La aplicación móvil no puede ser usada e implementada en otros tipos de negocios como distribuidores, cárnicos entre otros; ya que esta desarrollada para talleres de manufactura artesanales.
- El tamaño de la base de datos está limitado por la capacidad de memoria que tenga el dispositivo móvil, pudiendo llegar a ocupar la mayor parte de memoria.
- Al ser Xamarin una plataforma para el desarrollo de aplicaciones multiplataforma la aplicación móvil tardara un poco más de tiempo en ponerse en ejecución que una aplicación móvil desarrollada de manera nativa.

#### <span id="page-35-1"></span>**1.5. Objetivos**

#### <span id="page-35-2"></span>*1.5.1. Objetivo General*

Desarrollar una aplicación móvil para el registro contable de los emprendimientos de la sección de Talleres y Servicios del mercado Municipal Cotocollao.

### <span id="page-35-3"></span>*1.5.2. Objetivos Específicos*

Identificar los procesos contables que usan los emprendedores de la sección Talleres y Servicios.

Desarrollar los módulos requeridos para que la aplicación móvil apoye en el registro contable de los emprendimientos.

Evaluar la usabilidad de la aplicación móvil mediante la norma ISO 25010.
## **CAPITULO II**

El capítulo II abarca fundamentos teóricos empezando por lo que es una aplicación móvil y el crecimiento del uso de los dispositivos móviles, del mismo modo encuentra las acciones que puede realizar con dispositivos móviles, igualmente se comparte los conceptos de las tecnologías Xamarin como marco de interfaz de usuario, SQLite como base de datos, C# como lenguaje para el desarrollo del proyecto junto a la arquitectura Modelo Vista Vista-Modelo empleada para el desarrollo de la aplicación móvil. Además, se define los conceptos relacionados a la contabilidad en emprendimientos y los procesos que se realizan dentro del caso práctico, así también se expone la importancia que tiene el sector popular en la economía del país. Por último, se describe la metodología Mobile-D que se usará para la gestión del desarrollo de la aplicación y se expone las características de la usabilidad de la ISO 25000. Se explica que es un estudio aplicativo y que nivel ocupa ente los niveles de investigación.

## **2. FUNDAMENTOS TEÓRICOS**

### **2.1. Aplicaciones Móviles**

El concepto de aplicación móvil es asignado, a software que es diseñado y desarrollado para un sistema operativo móvil, el cual es ejecutado y utilizado por dispositivos móviles, Puetate Galo y Ibarra José Luis en su publicación sobre Aplicaciones Móviles lo define de la siguiente manera:

El desarrollo tecnológico marca la tendencia en la forma de como los usuarios puedan acceder a los datos e información de las organizaciones, en el ámbito de aplicaciones informáticas se ha pasado por las aplicaciones de escritorio, aplicaciones web y a lo que hoy se le denominan aplicaciones para dispositivos móviles (App), que son aplicaciones diseñadas para ejecutarse en tablet, teléfonos o cualquier otro dispositivo móvil. (Puetate y Ibarra 2020)

Reparto del tráfico web por dispositivo

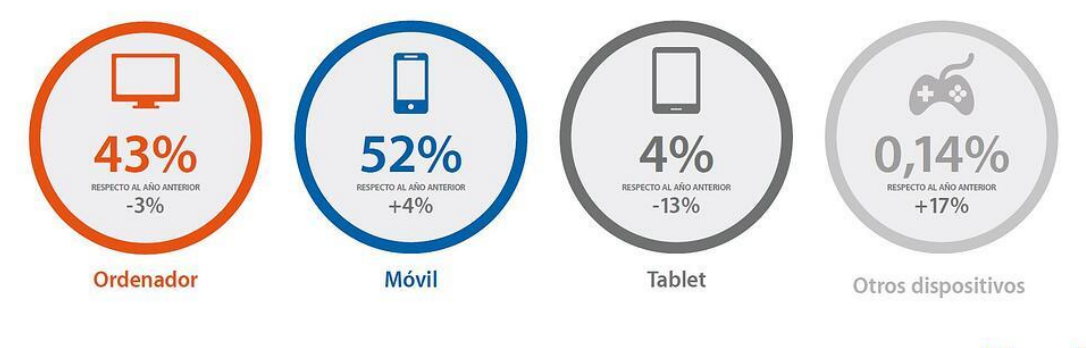

Gráfico elaborado por ditrendia a partir de datos de We are Socia.

ditrendia

**Ilustración 2-1:** Reparto del tráfico web por dispositivo.

**Fuente:** (ditrendia, s.f., p.1)

De acuerdo con la Ilustración 2-1 extraída de distrendia, el tráfico de los dispositivos móviles en la web es del 52%, (Grisales Aguirre 2018) menciona, las aplicaciones tienen cualidades que permiten mantenerse conectado al mundo virtual, impulsar la creatividad, aligerar el trabajo, facilidad de comunicación, aportar entretenimiento y simplifican sobre todo el acceso a la información. Del mismo modo explican que las Apps en dispositivos móviles constituyen un excelente medio para proporcionar contenido educativo, laboral, científico y mucho más; tanto en términos de popularidad y disponibilidad.

Consecuentemente con los autores las aplicaciones móviles son software diseñado y desarrollado para ser instalado en dispositivos móviles, perfectos para proporcionar contenido de valor. Al mismo tiempo la tecnología móvil ha crecido considerablemente mejorando los detalles técnicos de estos equipos como: el almacenamiento interno puede llegar a las 512 GB , las redes de telefonía han llegado al 5G (5 Generación) con velocidades de transferencia de datos igual a 10 gigabits por segundo y gracias a sus capacidades de procesamiento es posible realizar tareas complejas para lo que anteriormente se requería un computador, incluyes una amplia gama de acciones como jugar, consultar, navegar, comunicar, informar, buscar rutas entre dos ubicaciones, comprar, editar fotografías y videos, crear pistas musicales, leer noticias, leer comics, para cualquier tarea que se nos ocurra posiblemente ya exista una aplicación.

La aplicación móvil propuesta se va a desarrollar haciendo uso de tecnologías como: Xamarin que es una plataforma de desarrollo de código abierto para compilar aplicaciones móviles hibridas para iOS, Android y Windows para trabajar con lenguaje c#, que en la actualidad se ha convertido en una de las plataformas más usadas para el desarrollo de app móviles, para la interfaz de usuario se plantea usar Xamarin.Forms que es un marco de interfaz de usuario abierto que permite crear interfaces en XAML a partir de una única base de código compartida, permitiendo la reutilización de diseño entre plataformas, estructurado bajo MVVM (Modelo, Vista, Vista Modelo). Para la persistencia de datos se emplea SQLite que es un sistema de gestión de base de datos contenida en una biblioteca pequeña, popular para el desarrollo de aplicaciones móviles.

### *2.1.1. Usos de las aplicaciones móviles*

La pandemia surgida en el año 2019 llevo a una adopción más acelerada de dispositivos móviles por los consumidores y un acceso acelerado a las aplicaciones, para una adaptación escolar y laboral principalmente. Hasta abril 13 de 2022 existe más de 2 millones de aplicaciones Android en Google Play, el top de categorías más populares en Google Play está lideradas por aplicaciones de educación, seguido por negocios, herramientas, música & audio, entretenimientos, estilo de vida, libros y referencia, comida y bebida, compras y por último personalización. (AppBrain 2022)

Algunas de las utilidades de las aplicaciones móviles son:

- Juegos
- Redes sociales
- Fotografía
- Finanzas
- Compras
- Educación
- Salud y cuidado
- Cocina
- Prensa, radio y televisión
- Libros y comics electrónicos

## **2.2. Xamarin**

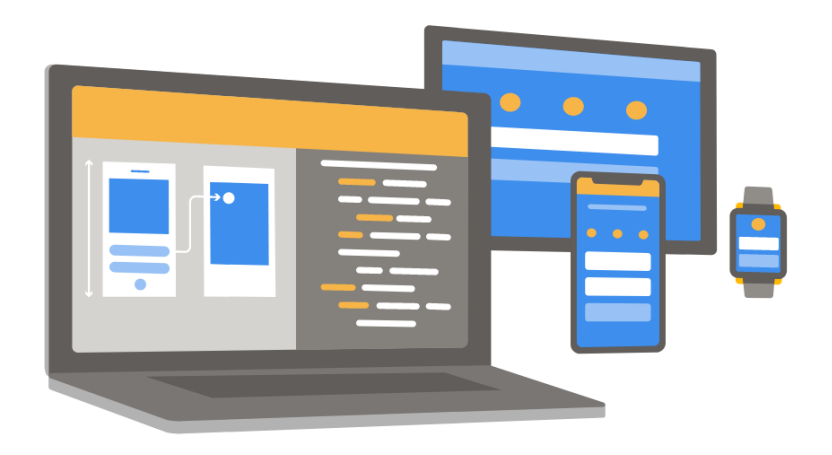

**Ilustración 2-2:** Xamarin plataforma de desarrollo para crear diferentes tipos de aplicaciones.

.NET es una plataforma de desarrollo compuesta por herramientas, lenguajes de programación y bibliotecas para crear muchos tipos diferentes de aplicaciones. Xamarin amplía la plataforma de desarrollo de .NET con herramientas y bibliotecas específicamente para crear aplicaciones para Android, iOS, tvOS, watchOS, macOS y Windows. (Microsoft 2022a)

Las ventajas de usar Xamarin para el desarrollo de aplicaciones móviles según (Britch 2022) son:

- Utiliza un lenguaje de programación C#.
- Posibilidad de crear soluciones multiplataforma y desplegarlas rápidamente.
- La gran comunidad de Microsoft que hay detrás permite encontrar una amplia cantidad de manuales de ayuda para su desarrollo.
- Software libre para su desarrollo multiplataforma, el software Xamarin se incluye de forma gratuita con la versión Community de Visual Studio

Fuente: («Xamarin | Open-source mobile app platform for .NET», s.f.)

### *2.2.1. Xamarin Forms*

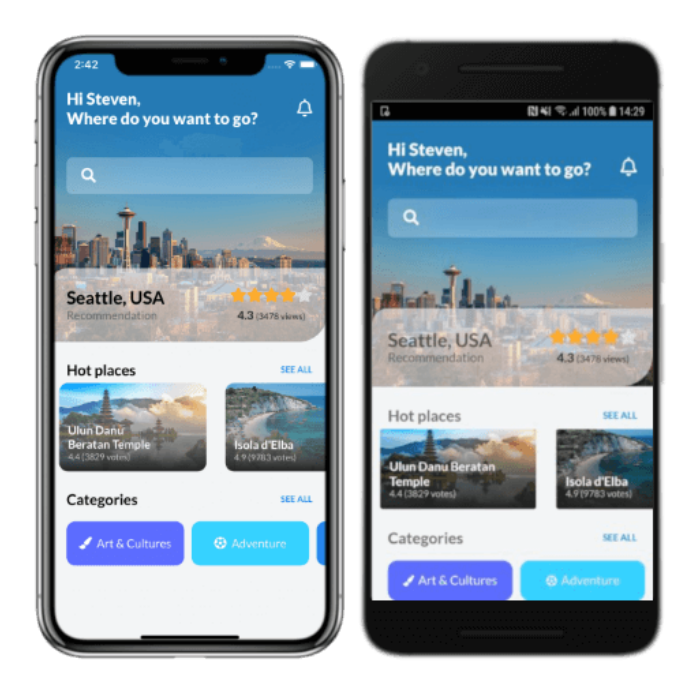

 **Ilustración 2-3:** Xamarin.Forms interfaz de usuario multiplataforma.  **Fuente:** «Xamarin | Open-source mobile app platform for .NET», s.f.

Es un marco de interfaz de usuario dentro del ecosistemas .NET de código abierto que ayuda en el desarrollo de aplicaciones multiplataforma, compartiendo la mayor cantidad de código. Según (Microsoft 2022b) Xamarin.Forms es un marco de interfaz de usuario móvil de código abierto de Microsoft para crear aplicaciones de iOS, Android y Windows con .NET a partir de una única base de código compartida. Ya sea que desee una apariencia coherente en todas las plataformas o prefiera una apariencia nativa.

Permite el trabajo con el lenguaje de programación C# y la arquitectura recomendada es MVVM (Modelo, Vista, Vista Modelo), aunque no necesariamente se deba trabajar con ella. Entre las ventajas de usar Xamarin.forms están:

- Incluye navegación multiplataforma como lo es su opción Shell, Api de animación, centro de mensajería, entre otros.
- Es compatible con el patrón de diseño MVVM.
- Permite crear interfaces de usuario declarativas en XAML o usando el lenguaje c#.
- Da acceso a las funciones de la plataforma nativa, como iOS y Android tanto en XAML o desde c#.

## *2.2.2. C#*

Es un lenguaje de programación orientado a objetos desarrollado por Microsoft, Jiménez lo define así:

C# (en inglés es pronunciado como "C Sharp", en español como "C Almohadilla"), es un lenguaje de programación diseñado por la compañía Microsoft. Fue estandarizado hace un tiempo por la ECMA e ISO dos de las organizaciones más importantes a la hora de crear estándares para los servicios o productos. El lenguaje de programación C# está orientado a objetos. (Sapundzhi y Popstoilov 2019)

C# incluye compatibilidad para programación orientada a objetos y a componentes, abriendo caminos a nuevas formas de programar. El diseño de software contemporáneo se basa cada vez más en componentes de software en forma de paquetes independientes y autodescriptivos de funcionalidad. La clave de estos componentes es que presentan un modelo de programación con propiedades, métodos y eventos; tienen atributos que proporcionan información declarativa sobre el componente; e incorporan su propia documentación. C# proporciona construcciones de lenguaje para admitir directamente estos conceptos, por lo que se trata de un lenguaje muy natural en el que crear y usar componentes de software (Wagner 2022)

### *2.2.3. XAML*

 $10:48$ **Podcasts** <StackLayout Margin="4"> <Frame Padding="0" HasShadow="True" VerticalOptions="Start" Visual="Material"> <Grid Padding="0"> <Grid.RowDefinitions> <RowDefinition Height="Auto" /> <RowDefinition Height="Auto" /> </Grid.RowDefinitions> <Image Aspect="AspectFill" Source="{Binding Art}" /> Hanselminutes Ratchet & The Geek <Label Grid.Row="1" Margin="10,0" Text="{Binding Title}" />  $\langle$ /Grid> </Frame> </StackLavout>

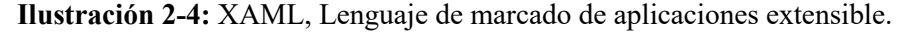

**Realizado por:** «Xamarin | Open-source mobile app platform for .NET» s.f.

XAML (eXtensible Application Markup Language) es un lenguaje declarativo basado en XML y pensado para escribir la interfaz gráfica de una aplicación de forma textual y ordenada, aparece por primera vez en la versión 3.0 del Framework de .NET. (Sánchez Agudo 2021)

(Košťál y Mišút 2021) dice: XAML es un lenguaje basado en XML creado por Microsoft como una alternativa al código de programación imperativo para poder crear objetos, inicializarlos y organizarlos en jerarquías de padres e hijos.

XAML ha sido adaptado a diversas tecnologías del .NET Framework principalmente en Windows Presentation Foundation (WPF) donde XAML es utilizado para definir el diseño de interfaces de usuario. XAML también ha sido adaptado a Silverlight, Windows Runtime, la Plataforma Universal de Windows (UWP) y Xamarin.Forms.

### *2.2.4. Modelo, Vista, Vista Modelo*

MVVM es el acrónimo de Modelo Vista Vista-Modelo, un patrón de diseño para el desarrollo de aplicaciones, La finalidad principal del patrón MVVM es tratar de desacoplar lo máximo posible la interfaz de usuario de la lógica de la aplicación (Cieza Cabrera 2022)

MVVM (Modelo Vista Vista-Modelo) es un patrón de diseño derivado de MVC, cuyo objetivo es tratar de desacoplar al máximo la interfaz de usuario de la lógica de la aplicación(Cieza Cabrera 2022) .Las ventajas que presentas los patrones de diseño son variadas como una estructura robusta, reutilización de código, facilidad de mantenimiento entre otras.

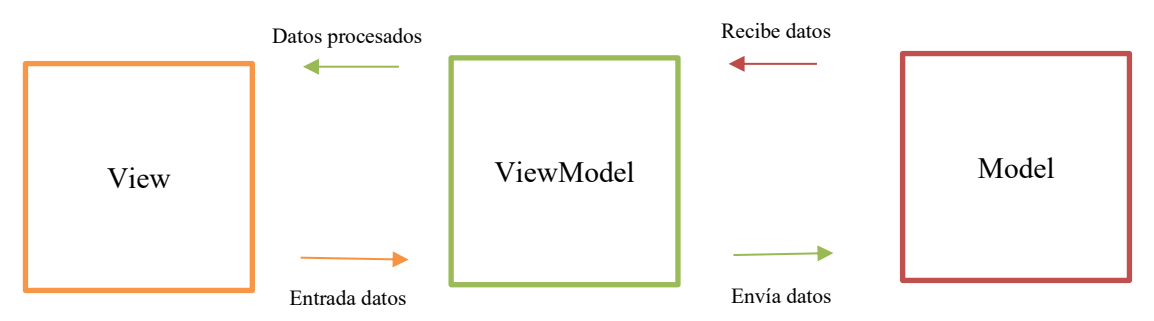

**Realizado por:** Tulcanazo, Edison, 2022 **Ilustración 2-5:** Patrón de diseño Modelo, Vista y Vista Modelo.

Como se observa en la ilustración 2-5, los elementos que componente a este patrón de diseño son:

**La vista** son las interfaces que el usuario va a poder visualizar y manipular, aquí se presenta la información y los elementos visuales que lo componen. Las vistas son activas, contienen eventos y enlaces de datos, son la interacción directa con el usuario final.

**La vista-modelo** o modelo de vista tiene toda la lógica de presentación, procesado de datos y acciones, es el medio que comunica a la vista con el modelo, la comunicación que tiene con las vistas se realiza a través de enlaces de datos.

**El modelo** representa a la capa de datos o lógica del negocio, en esta capa se tiene solamente la información. No tiene ninguna dependencia de la vista, no maneja ni acciones, ni servicios.

## *2.2.5. SQLite*

SQLite es una biblioteca en lenguaje C que implementa un motor de base de datos SQL pequeño, rápido, autónomo, de alta confiabilidad y con todas las funciones; es el motor de base de datos más utilizado en el mundo. SQLite está integrado en todos los teléfonos móviles y la mayoría de las computadoras y viene incluido en innumerables aplicaciones que la gente usa todos los días (SQLite 2022)

SQLite presenta ventajas cuando trabaja con Xamarin como lo dice (Microsoft 2021) SQLite es de código abierto que ha sido adoptado por Google para su plataforma móvil. El motor de base de datos SQLite está integrado en ambos sistemas operativos, por lo que los desarrolladores no tienen trabajo adicional para aprovecharlo. Entre las ventajas es un motor de base de datos pequeño, rápido y fácil de usar, es fácil de administrar en dispositivos móviles entre otros.

SQLite es un motor de base de datos SQL incorporado. A diferencia de la mayoría de las otras bases de datos SQL, SQLite no tiene un proceso de servidor separado. SQLite lee y escribe directamente en archivos de disco normales. Una base de datos SQL completa con múltiples tablas, índices, disparadores y vistas está contenida en un solo archivo de disco. (Azis 2022)

### **2.3. Contabilidad en emprendimientos**

Rosillo Inés define la contabilidad de esta manera:

La contabilidad mide y analiza la realidad económica, y las distintas operaciones de las organizaciones con la meta de identificar, medir y comunicar la información económica – financiera de la empresa para la toma de decisiones, además es una herramienta clave para la gestión financiera de la empresa brindándole al administrador perspectivas claras del rendimiento y desarrollo de la misma (Barriga Pizarro et al. 2020)

Según (Barriga Pizarro et al. 2020) dice que, la contabilidad es importante para los emprendedores porque permite el registro sistemático y completo de las transacciones financieras que pertenecen a una empresa. En el caso de las Pymes, la situación no es diferente al de las grandes empresas. La toma de decisiones que aumenten la competitividad, liquidez y productividad requiere de un

sistema que brinde información para la planificación y el control. Estos datos son aportados por la contabilidad de gestión, apartado donde la contabilidad de costes tiene una gran relevancia.

También Silva Gracias dice, para que un emprendedor asegure el éxito de su idea o actividad productiva es necesario que conozca la administración, saber que es, experimentar sus técnicas y hasta disfrutar los resultados de una de las ciencias más implícita en desarrollo de las actividades humanas. Si el emprendedor es capaz de conocer a la administración y aplicarla de forma consiente en su vida cotidiana, seguramente su accionar diario estará sujeto a simplificación de actividades con los recursos disponibles y a siempre tener el resultado esperado (Silva Gracias, 2015; citado en (Barriga Pizarro et al. 2020)).

De acuerdo a los trabajos citados, la contabilidad juega un papel muy importante tanto para grandes empresas como para emprendimientos y contar con una aplicación móvil que brinde información para la correcta administración contable puede asegurar el resultado esperado de su negocio o emprendimiento, simplificando actividades dentro de sus procesos cotidianos.

### *2.3.1. Contabilidad de costos*

La contabilidad de costos es la suma de todas las salidas de dinero en materia prima directa e indirecta, mano de obra directa, mano de obra indirecta y costos indirectos de fabricación que se consumen en la producción de un determinado producto o servicio. La materia prima indirecta es todo material que interviene directamente en el proceso de producción del producto o servicio, por ejemplo: hilo, cuero, pegamento; por otro lado, la materia prima indirecta es todo material que interviene en el proceso de producción, pero no se encuentran inmerso en él.

La mano de obra directa es todo esfuerzo físico e intelectual que se realiza por parte de una persona, involucrada directamente en el proceso de producción del producto o servicio por ejemplo obreros, maestros, carpinteros, albañiles entre otros; la mano de obra indirecta es toda aquella que interviene en el proceso, pero no de manera directa, como el contador, supervisor; también los costos indirectos de fabricación son valores que son indispensables para la terminación adecuada y completa del producto o servicio como: agua, luz, maquinas, entre otros.

## *2.3.2. Materia Prima*

Es el primer elemento en un proceso de producción, también se denomina materiales, comprende los elementos naturales o los productos terminados de otra industria que componen el producto(Molina Cedeño, Laje Montoya y Molina Cedeño 2019) .Todos los negocios que

elaboran o fabrican un producto hacen uso de estos materiales, también se puede decir que es el material, recuso o insumo básico para la fabricación de un artículo (Pacheco Bautista 2019).

La materia prima se clasifica en dos grupos directos e indirectos.

**Directos:** son los materiales principales con lo que está hecho un producto o se pueden asociar fácilmente con él. Por ejemplo, el cuero que se emplea en la fabricación de un zapato hace parte del producto y su costo se puede clasificar como costo de material directo.

**Indirectos:** son los materiales adicionales o que acompañan principalmente al artículo, este tipo de materiales no se asocian a un producto en específico que se produce, se puede decir que es todo material adicional necesario, pero no principal. Por ejemplo, el pegamento y grasas para la fabricación de calzado.

## *2.3.3. Mano de Obra*

La mano de obra simboliza el esfuerzo del trabajo humano que es necesario para la fabricación de un artículo. De igual manera que la mano de obra se clasifica en Directa e indirecta.

La mano de obra directa es todo esfuerzo humano que está involucrado en el proceso de elaboración y producción de un artículo, como, por ejemplo, el pago por horas extras del zapatero que se encarga de armar el zapato.

La mano de obra indirecta es todo esfuerzo humano que no está involucrado en la elaboración, pero trabaja para el producto final, por ejemplo, el sueldo de la vendedora del zapato.

#### *2.3.4. Costos indirectos de fabricación*

Los gastos o costos indirectos de fabricación son de naturaleza indirecta, es decir, no se pueden calcular individualmente cada producto y su resultado generaliza a un conjunto de costos que cubre la empresa. Entre los principales gastos o costos indirectos de fabricación están los componentes que ayudan a la transformación de un producto terminado, excluyendo la materia prima directa y la mano de obra directa. (Hurtado García 2019)

#### **2.4. Emprendimientos del sector popular**

Ecuador es un país que busca diferentes maneras de fomentar, fortalecer e impulsar el crecimiento de emprendimientos, el sector popular es un pilar fundamental que más emprendimientos forja día a día, entre ellos se puede encontrar talleres dedicados a la elaboración y comercialización de productos artesanales, microempresas y pequeñas empresas familiares, empresas comunitarias, entre otras, este tipo de negocios son guiados por La Economía Popular y Solidaria que convive con la Economía Privada y Pública dentro de la Economía Nacional.

De acuerdo la Ley Orgánica de la Economía Popular y Solidaria y del Sector Financiero Popular y Solidario dice que:

Se entiende por economía popular y Solidaria a la forma de organización económica, donde sus integrantes, individual o colectivamente, organizan y desarrollan procesos de producción, intercambio, comercialización, financiamiento y consumo de bienes y servicios, para satisfacer necesidades y generar ingresos, basadas en relaciones de solidaridad, cooperación y reciprocidad, privilegiando al trabajo y al ser humano como sujeto y fin de su actividad, orientada al buen vivir, en armonía con la naturaleza, por sobre la apropiación, el lucro y la acumulación de capital (Presidencia de la República del Ecuador 2011). Según (Guerra Flores, Rodríguez Ulcuango y Vasco Vasco 2022) para el año 2022 la economía popular y solidaria en el país concentra a más de 5 millones de asociados, de los cuales, el 28.03% son mujeres vinculadas al sector y el 21.75% es población joven.

Los emprendimientos del sector popular constituyen el mayor empleador del país generan un 64% del empleo, su producción representa el 75% del PIB, existen más de 678 000 mil unidades económicas populares además de existir una gran participación de la mujer, el 58% de emprendimientos son de mujeres del mismo modo la mayor parte de sus problemas son la gestión, costos operativos altos, precios menos competitivos, bajo nivel tecnológico y de capacitación como se menciona en (Jardin Azuayo 2018)

Como conclusión el sector popular y solidario representa más del 50% en la generación de empleo del país, se evidencia el gran aporte que tiene este sector a la economía nacional, la mayor parte son emprendedores productivos autónomos realizando actividades de comercio de productos y servicios ofertados en diferentes localidades, todo este sector tiene la fuerza para impulsar el crecimiento económico del país.

#### *2.4.1. Procesos contables en emprendimientos*

En los emprendimientos del sector popular los procesos contables que se manejan son el registro en un cuaderno, libro diario y hojas de Excel; (Giraldo, Delgado y López 2018, p. 33) concluye que en su gran mayoría los propietarios tienen conceptos básicos sobre contabilidad y para qué sirven los procesos contables, aunque no los llevan de manera adecuada, es cierto que manejan algún tipo de registro pero no son constantes ya que muchas veces no registran de manera oportuna sus transacciones diarias, por lo tanto la información financiera obtenida no es clara, veraz y útil para la toma de decisiones que ayuden al mejoramiento de las finanzas del negocio o establecimiento de comercio y de igual manera a la economía de la región.

Se realizaron visitas a los emprendimientos de la sección Talleres y Servicios del mercado municipal Cotocollao, con la finalidad de poder entrevistar a los propietarios sobre la contabilidad que aplican y observar los procesos contables que se realizan en estos negocios, con esta recopilación de datos se procede a realizar el modelado de los procesos aplicando el estándar BPMN, obteniendo los diagramas que se muestran a continuación.

### *2.4.1.1. Proceso de ventas*

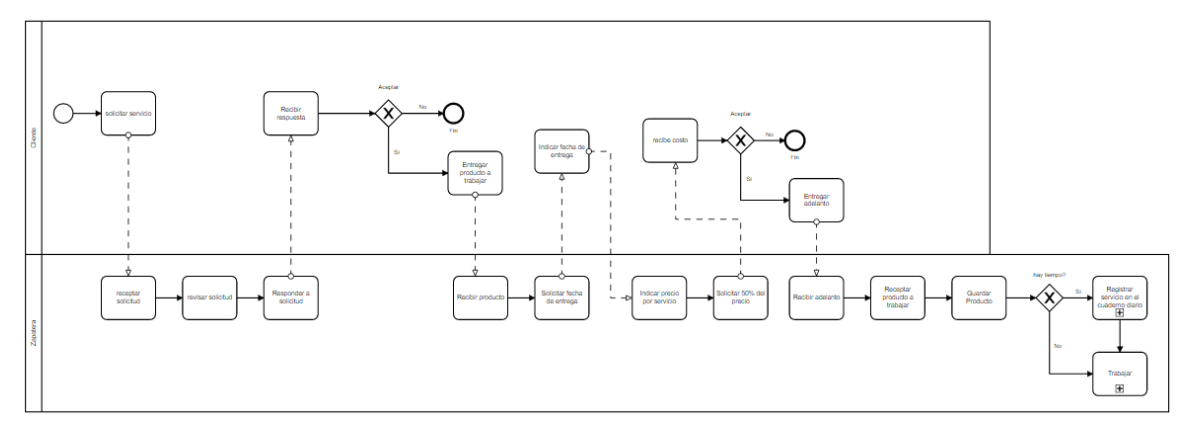

**Ilustración 2-6:** Proceso de ventas. Zapatería Reina del Cisne

**Realizado por:** Tulcanazo, E. 2023

Como se visualiza en la ilustración 2-6, el proceso de ventas inicia por la llegada del cliente solicitando un servicio, la zapatera recibe la solicitud, revisa y responde a la solicitud dando una respuesta, la cual es recibida por parte del cliente y es aceptada o no, en caso positivo la zapatera recibe el producto a trabajar e indica para que fecha estaría listo, indica el costo por el servicio y solicita un adelanto del 50% en caso de no aportar con el adelanto, el proceso continua de manera normal, guardando el producto y si tiene tiempo entre la orden pedida y el tiempo de entrega, procede a registrar la venta en el cuaderno diario, en caso contrario se pone inmediatamente a trabajar.

*2.4.1.2. Proceso de registro de ventas en cuaderno*

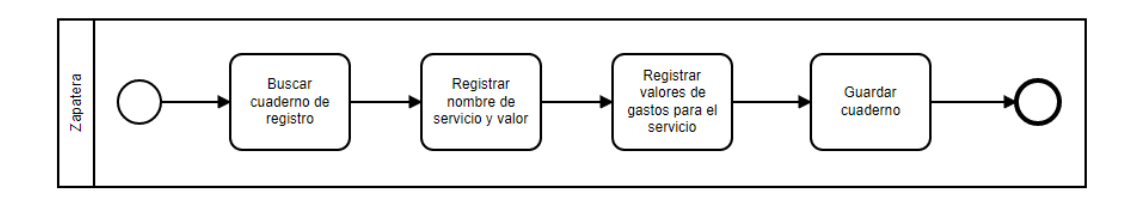

 **Ilustración 2-7:** Proceso de registro de ventas en cuaderno. Zapatería Reina del Cisne **Realizado por:** Tulcanazo, E. 2023

La ilustración 2-7 detalla el proceso de registro de una venta o cobro por el servicio prestado, el registro se realiza en un cuaderno, se busca primero el cuaderno, después registra el servicio y el valor cobrado ordenado por fecha y agrupado por mes, inmediatamente registra los gastos para completar el servicio como mano de obra indirecta o algún material que tiene que comprar adicionalmente, una vez culminado el registro se procede a guardar el cuaderno.

#### *2.4.1.3. Proceso de ganancia o perdida*

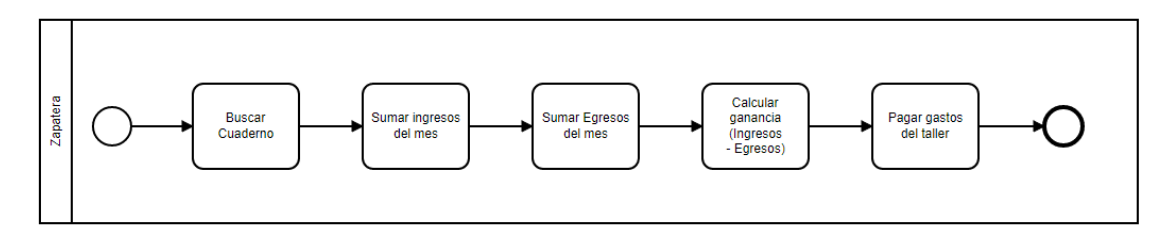

 **Ilustración 2-8:** Proceso de ganancia o pérdida. Zapatería Reina del Cisne.

 **Realizado por:** Tulcanazo, E. 2023

El proceso de ganancia o pérdida se puede observar el la Ilustración 2-8, para poder identificar la ganancia que ha tenido la zapatera, en primer lugar, busca el cuaderno diario, suma los ingresos que han ocurrido durante el mes en curso, obteniendo el total de ventas, de la misma manera suma todos los egresos o gastos que ha tenido durante el mes; calcula la ganancia restando del ingreso total por las ventas menos el total de egresos o gastos, con esto obtiene su ganancia de la cual paga el alquiler del local u otros deberes.

## **2.5. Mobile-D**

Según (Muñoz Muñoz 2020) Mobile-D es una metodología ágil, exclusivamente para el desarrollo de aplicaciones móviles, permite interactuar constantemente entre el equipo de trabajo con el cliente, así como de responder rápidamente a los cambios que se puedan producir durante la etapa de desarrollo del proyecto, permitiendo la reducción de tiempos de producción.

Según (Rodriguez y Socorro, 2018; citado en (Muñoz Muñoz 2020)) dice, que la metodología Mobile-D se concentra especialmente en las empresas pequeñas de desarrollo, por los tiempos cortos de desarrollo, lo que produce como resultado la minimización de costes de producción, lo cual hace esta metodología se convierta en accesible para pequeñas organizaciones que se limitan a tener poco personal y recursos.

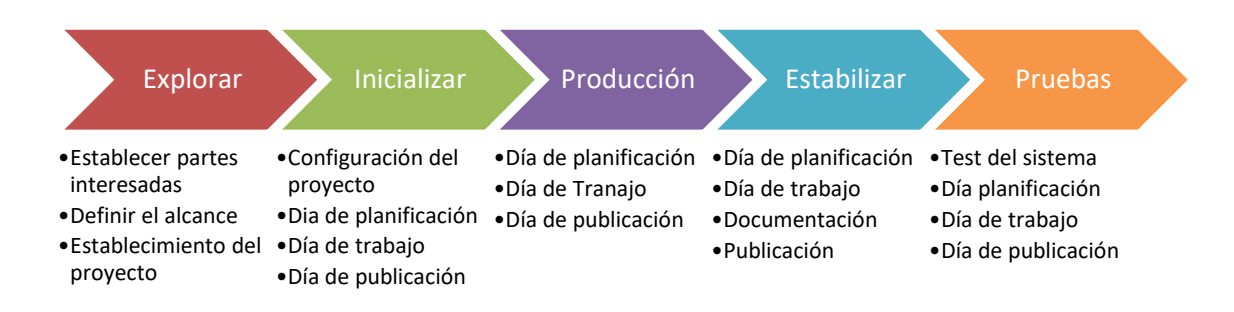

### **Ilustración 2-9:** Metodología Mobile-D

**Realizado por:** Tulcanazo, Edison, 2023

Mobile-D consta de cinco fases como se ve en la Ilustración 2-9: exploración, iniciación, producción, estabilización y pruebas del sistema. Cada una de estas fases tiene un número de etapas, tareas y prácticas asociadas.

**Exploración**, el equipo de desarrollo debe generar un plan y establecer las características del proyecto. Esto se realiza en tres etapas: establecimientos actores, definición del alcance y el establecimiento de proyectos. Las tareas relacionadas a esta fase incluyen el establecimiento del cliente (los clientes que toman parte activan en el proceso de desarrollo), la planificación inicial del proyecto y el establecimiento de procesos. Como se menciona en (Rodríguez Suazo 2019)

**Inicialización** en esta fase se identifican todos los recursos necesarios para el proyecto, se refuerza y corrige la planificación para las siguientes fases. Esta fase se divide en 4 etapas: configuración del proyecto, día de planeación, día de trabajo y día de liberación.

**Producción** esta fase tiene como propósito dar incrementos funcionales mediante iteraciones, aplicando un ciclo de desarrollo iterativo e incremental. La planificación de la iteración de trabajo se realiza en término de requisitos y tareas a realizar. Se realizan pruebas pre establecidas para implementar las funcionalidades.

**Estabilización** en esta fase se integra el proyecto y se realiza correcciones para asegurar el funcionamiento completo y correcto del aplicativo. Adicionalmente se puede empezar con la documentación.

**Pruebas del sistema** la finalidad de esta fase es una aplicación estable y plenamente funcional, el producto se prueba con los requisitos del usuario y se eliminan los errores encontrados.

## **2.6. Usabilidad**

La usabilidad es la facilidad de una aplicación con la que los usuarios pueden utilizar la misma para alcanzar un determinado objetivo, es decir las acciones del usuario dentro de la aplicación no deben presentar complicaciones al momento de manipularla. La ISO 25010 dice que la usabilidad es la capacidad de un producto software para ser entendido, aprendido, usado y que resulta atractivo para el usuario, cuando se usa bajo determinadas condiciones. (Organización Internacional de Normalización 2023)

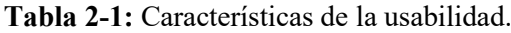

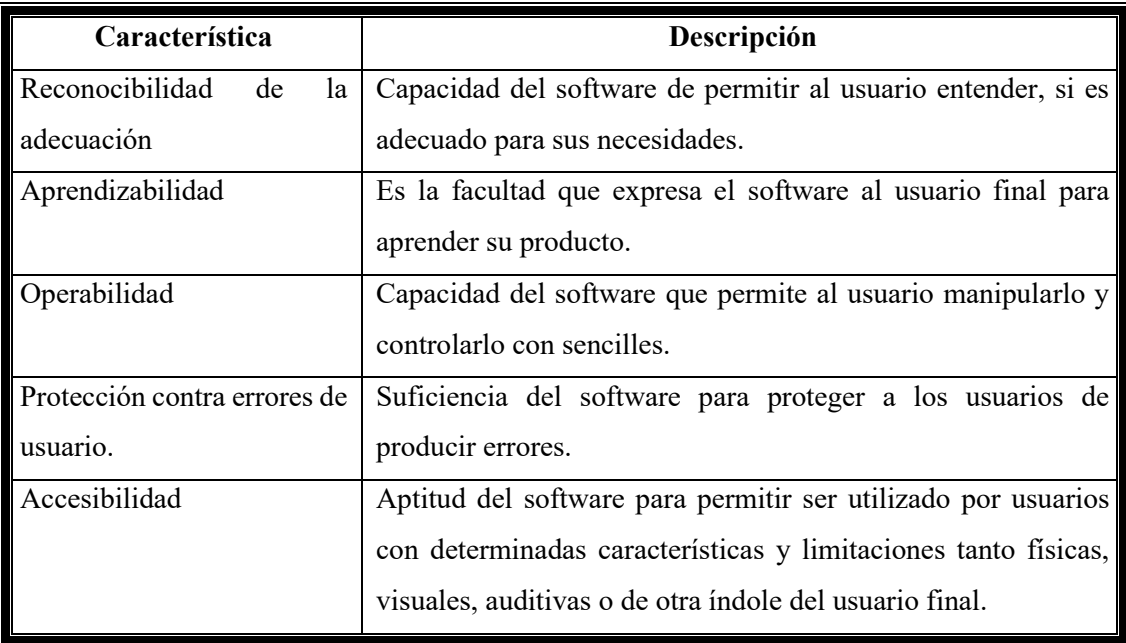

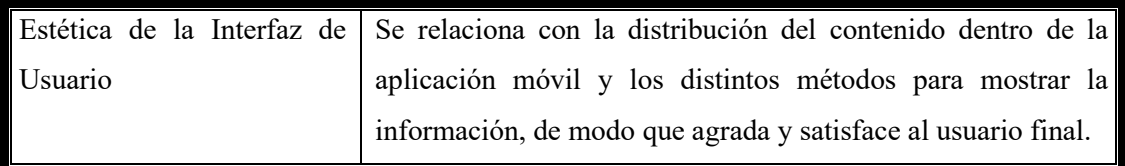

**Realizado por:** Tulcanazo, Edison, 2023. Fuente: (Organización Internacional de Normalización 2023)

# **2.7. Estudio Aplicativo**

En la línea de investigación se recorre diferentes niveles de investigación: exploratorio, descriptivo, relacional, explicativo, predictivo y aplicativo; es una secuencia de estudios ordenados, los niveles no significan que un estudio es más importante que otro, es una secuencia que transita una idea de investigación.

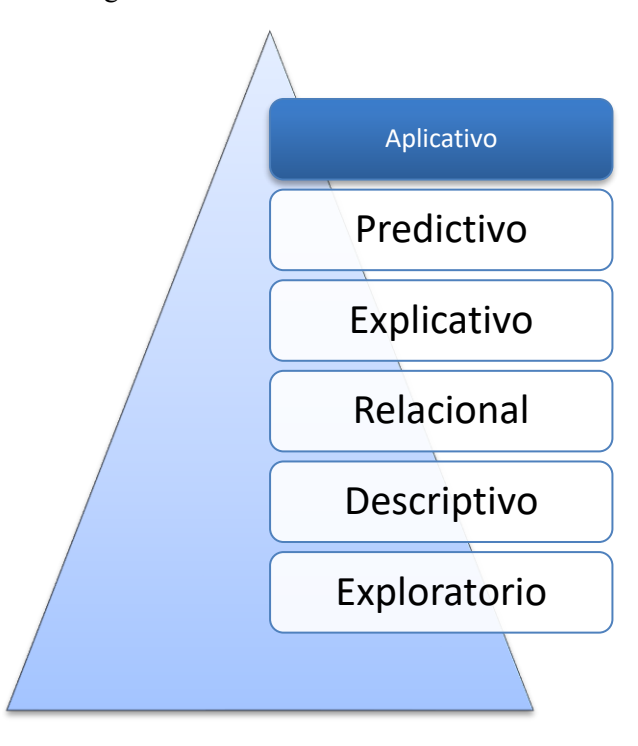

 **Ilustración 2-10:** Niveles de Investigación.

 **Realizado por:** Tulcanazo Edison, 2023

En la figura 2-10 se detalla los niveles de investigación, el Nivel Exploratorio da inicio a la línea de investigación, se puede describir con la palabra Origen, sus propósitos son identificar, definir, interpretar y determinar una idea de investigación. (Nascimento y Silva 2018)

El Nivel Descriptivo permite identificar las características entorno a un problema, puede ser denominado como observacional, describe las variables de uno en uno, se estima y verifica, en El Nivel Relacional, se relaciona variables y las hace de 2 en 2, la palabra que mejor define a este nivel es Bivariado, el nivel explicativo busca demostrar relaciones causales, la variable A está causando la variable B. (Alan Neill y Cortez Suárez 2018)

De igual manera existen estudios Cuantitativos llevan este nombre porque cuantifican, miden y necesitan estadística, necesita datos que provienen de mediciones a variables. En la línea de investigación los niveles Descriptivo, Relacional, Explicativo, Predictivo y Aplicativo se consideran a la vez estudios cuantitativos ya que realizan mediciones a través de variables y usan análisis estadístico. El nivel Exploratorio recae en un estudio cualitativo.

El Estudio Aplicativo es el último nivel de investigación, busca solucionar problemas directamente, también conocido como investigación acción, investigación técnica, investigación tecnológica entre otros nombres, la finalidad es mejorar. Parte con la premisa de lograr un resultado positivo y transformar positivamente la realidad. La investigación de nivel aplicativo tiene su propio análisis estadístico, los procedimientos estadísticos son los mismos para el control de calidad, a través del análisis de estos datos se evalúa el éxito de la investigación.

Entre los propósitos de la investigación aplicada están evaluar el éxito de la intervención que se realiza sobre la población, otro propósito es controlar la calidad de la solución, monitorizando la variabilidad de los resultados y las mediciones a lo largo del trabajo, consecuentemente el ultimo propósito es calibrar la solución para poder mejorar.

#### **CAPITULO III**

En el Capítulo 3 contiene la definición del tipo de estudio del proyecto, planteamiento de hipótesis, las variables a evaluar y el cómo se hará la recolección de los datos para el cumplimiento de los objetivos. Contiene las fases de gestión del proyecto aplicando la Metodología Ágil Mobile-D Exploración, Inicialización, Producción, Estabilización y Pruebas.

## **3. MARCO METODOLÓGICO**

### **3.1. Diseño de la Investigación**

El presente proyecto es una investigación de tipo aplicativo, por esta razón, del análisis realizado a la situación actual del negocio, se pretende crear una aplicación que automatice el proceso contable. La metodología de la investigación es del tipo descriptivo, donde se describe los procesos que van a llevar a finalizar la aplicación y por último se aplica un estudio cuantitativo para evaluar la solución midiendo la usabilidad, haciendo uso de la ISO 25010. En un estudio aplicativo se define la población en la cual se va a intervenir, esta población no debe ser necesariamente grande, se trabaja con las personas que van a implementar la solución.

### *3.1.1. Población y Muestra*

Se eligió una muestra mediante muestreo no probabilístico por utilidad, ya que resulta fácil poder estudiar y obtener datos. La población objetivo que se aplicará para el presente trabajo son un grupo de 13 negocios que realizan actividades similares a la Zapatería Reina del Cisne que se encuentra en el Mercado Municipal Cotocollao, norte de Quito; al ser un número reducido de personas se toma todo el grupo como tamaño de la muestra con un nivel de confianza de 95% y con margen de error del 5%.

## *3.1.2. Métodos de Investigación*

La tabla 3-1 detalla los métodos y técnicas que permiten el cumplimiento de los objetivos del presente trabajo de integración curricular.

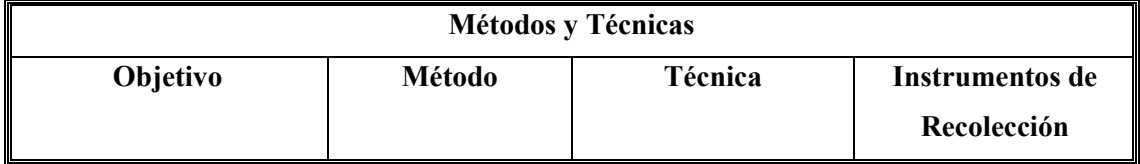

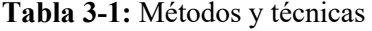

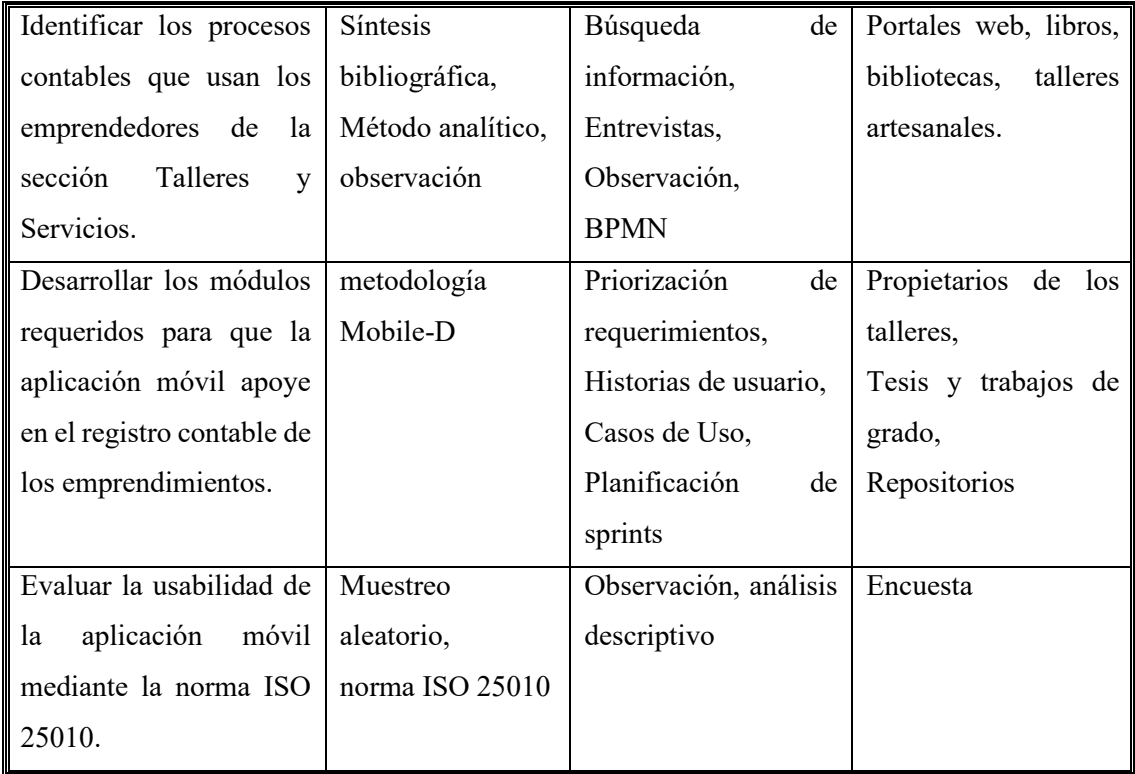

**Realizado por:** Tulcanazo, Edison, 2023.

#### *3.1.3. Gestión del Proyecto*

Para la gestión del proyecto se aplica las fases de la metodología Mobile-D, en la fase de Exploración se da inicio al proyecto determinando los actores del proyecto, el alcance, los requerimientos iniciales y la planificación, en la fase de Inicialización se procede a determinar los recursos necesarios para poder desarrollar la aplicación, se planifica las iteraciones con tiempos de entrega, se realiza los diagramas de caso de uso y las historias de usuario, se diseña la aplicación junto con el diagrama de la base de datos. La fase de Producción detalla cómo se ejecutó el desarrollo de la aplicación, en las fases de Estabilización y Pruebas se realiza el seguimiento y control del proyecto propuesto.

## *3.1.4. Estudio de Factibilidad*

Los recursos para el desarrollo de la aplicación móvil, hardware, software y mano de obra están descritos en el estudio de factibilidad del proyecto, como recursos Técnicos y Servicios por un total de \$3 163.99, materiales con un total de \$151.55 y los recursos humanos por un tiempo de 10 meses a un mensual de \$700.00 da un total de \$7 000.00, sumando \$10 315.57 por el costo total del proyecto, estos valores son cubiertos por el proponente del proyecto. En la Tabla 3.2. se observa a más detalle la factibilidad sobre los costos para desarrollar el proyecto.

**Tabla 3-2:** Estudio de Factibilidad

| <b>Recursos Técnicos y Servicios</b> |                                                     |             |              |                           |  |  |
|--------------------------------------|-----------------------------------------------------|-------------|--------------|---------------------------|--|--|
| Cant.                                | Descripción                                         | V. Unitario | V. Total     | Financiamient<br>$\bf{0}$ |  |  |
| $\mathbf{1}$                         | Portátil<br>Computadora<br>Intel Core i5 1.7GHz     | \$600.00    | \$600.00     | Personal                  |  |  |
|                                      | RAM 6GB                                             |             |              |                           |  |  |
|                                      | Sistema Operativo 64 bits                           |             |              |                           |  |  |
| $\mathbf{1}$                         | Impresora L355 Epson +<br>sistema de tinta continua | \$280.00    | \$280.00     | Personal                  |  |  |
| $\mathbf{1}$                         | Celular Xiaomi Redmi 5A                             | \$180.00    | \$180.00     | Personal                  |  |  |
| 1                                    | Celular ZTE Blade A3                                | \$120.00    | \$120.00     | Personal                  |  |  |
|                                      | Lite                                                |             |              |                           |  |  |
| 1                                    | Mouse Genius externo                                | \$12.00     | \$12.00      | Personal                  |  |  |
| 1                                    | Teclado completo Ins.                               | \$15.00     | \$15.00      | Personal                  |  |  |
| 1                                    | Flash memory de 16 GB                               | \$12.00     | \$12.00      | Personal                  |  |  |
| $\mathbf{1}$                         | Sistemas<br>Operativos                              | Preinstalad | Preinstalad  | Personal                  |  |  |
|                                      | Android y Windows 10                                | $\Omega$    | $\mathbf{O}$ |                           |  |  |
| 1                                    | Xamarin                                             | Libre       | Libre        | Personal                  |  |  |
| $\mathbf{1}$                         | <b>Xamarin Forms</b>                                | Libre       | Libre        | Personal                  |  |  |
| 1                                    | Visual Studio Community                             | Libre       | Libre        | Personal                  |  |  |
| 1                                    | SQLite                                              | Gratuito    | Gratuito     | Personal                  |  |  |
| 1                                    | <b>DBVisualizer</b>                                 | Gratuito    | Gratuito     | Personal                  |  |  |
| 1                                    | Paquete Microsoft Office                            | \$149.99    | \$149.99     | Personal                  |  |  |
| 1                                    | Project Libre                                       | Libre       | Libre        | Personal                  |  |  |
| 5                                    | Internet                                            | \$31.00     | \$155.00     | Personal                  |  |  |
| 5                                    | Pago Luz                                            | \$12.00     | \$60.00      | Personal                  |  |  |
| 5                                    | Pago agua                                           | \$6.00      | \$30.00      | Personal                  |  |  |
| 5                                    | Alimentación                                        | \$120.00    | \$600.00     | Personal                  |  |  |
| 5                                    | Transporte                                          | \$100.00    | \$500.00     | Personal                  |  |  |
| 5                                    | Pago arriendo                                       | \$90.00     | \$450.00     | Personal                  |  |  |
| <b>Total</b>                         |                                                     |             | \$3 163.99   | Personal                  |  |  |

**Realizado por:** Tulcanazo, Edison, 2023.

## **Tabla 3-3:** Recursos Materiales

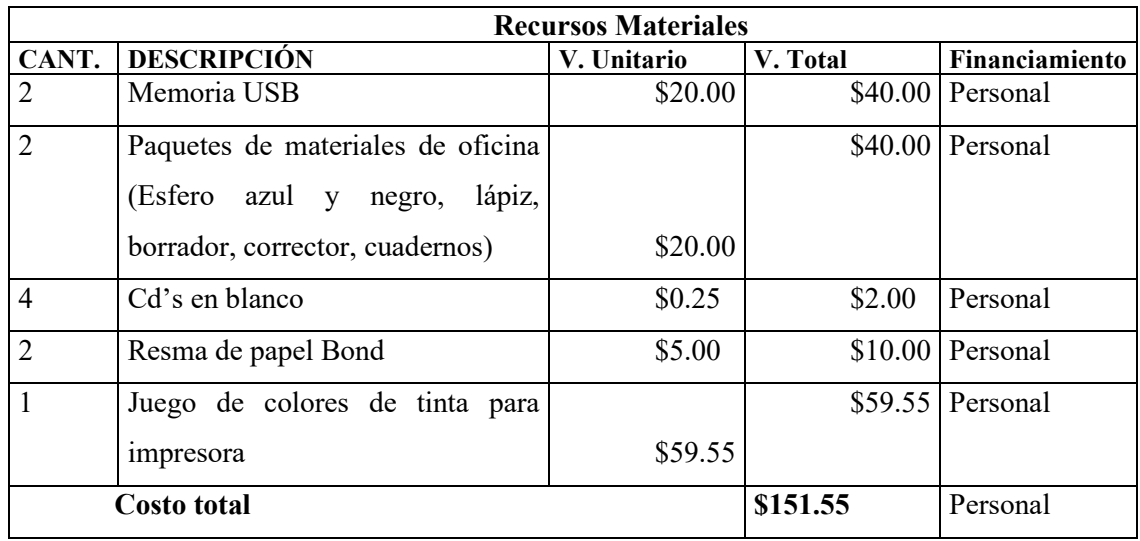

**Realizado por:** Tulcanazo, Edison, 2023.

**Tabla 3-4:** Recursos Humanos

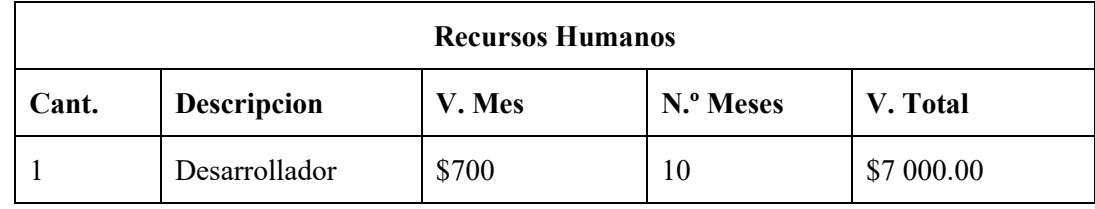

**Realizado por:** Tulcanazo, Edison, 2023.

### **Tabla 3-5:** Presupuesto

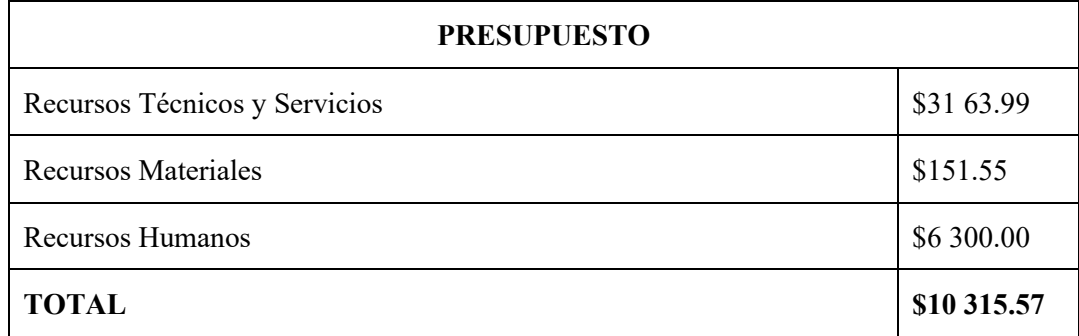

**Realizado por:** Tulcanazo, Edison, 2023.

# *3.1.5. Gestión de Riesgo*

En el análisis de riesgos se usa medidas porcentuales que estiman la probabilidad de ocurrencia de un riesgo, con 0 – 20% como probabilidad baja, 21% - 70% como probabilidad media y mayor al 70% como probabilidad alta, se analizó un total de 7 riesgos potenciales durante el desarrollo, 5 de ellos tienen una probabilidad alta de ocurrencia y de riesgo mayor a 4. En la tabla 3-3 se puede los parámetros para medir la probabilidad de riesgo, en el desarrollo del proyecto

| Probabilidad | Porcentaje     |
|--------------|----------------|
| Baja         | $0 - 20\%$     |
| Media        | $21\% - 70\%$  |
| Alta         | $71\% - 100\%$ |

 **Tabla 3-6:** Parámetros de probabilidad

 **Realizado por:** Tulcanazo, Edison, 2023.

**Tabla 3-7:** Análisis de Riesgo

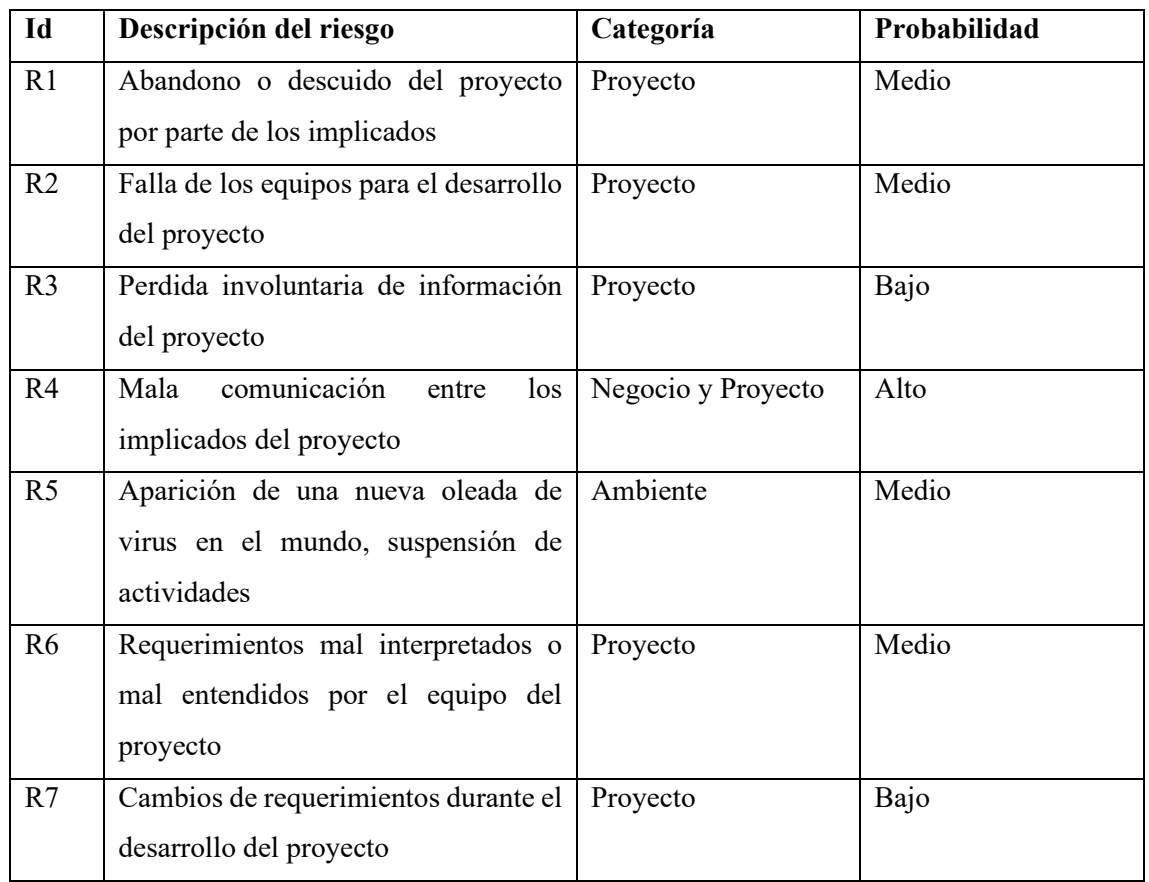

**Realizado por:** Tulcanazo, Edison, 2023.

#### *3.1.5.1. Estudio de los riesgos*

Los estudios de riesgos desempeñan un papel fundamental en la comprensión y gestión de incertidumbres inherentes a diversas situaciones y entornos. Estos estudios permiten identificar y evaluar posibles amenazas y peligros que podrían tener un impacto negativo en personas, activos, proyectos y medio ambiente. La importancia de los estudios de riesgos radica en su capacidad para informar decisiones informadas y estratégicas. Al analizar detenidamente los posibles escenarios de riesgo, se puede adoptar un enfoque proactivo al diseñar medidas de mitigación y planes de contingencia. Ya sea en el ámbito empresarial, la planificación urbana, la gestión de desastres o la toma de decisiones gubernamentales, estos estudios permiten reducir las pérdidas potenciales, optimizar la asignación de recursos y fomentar la seguridad y la sostenibilidad en entornos volátiles. En un mundo donde la incertidumbre es constante, los estudios de riesgos se erigen como una herramienta esencial para anticipar, prevenir y navegar los desafíos futuros de manera más resiliente y efectiva como se puede observar en la Tabla 3-4.

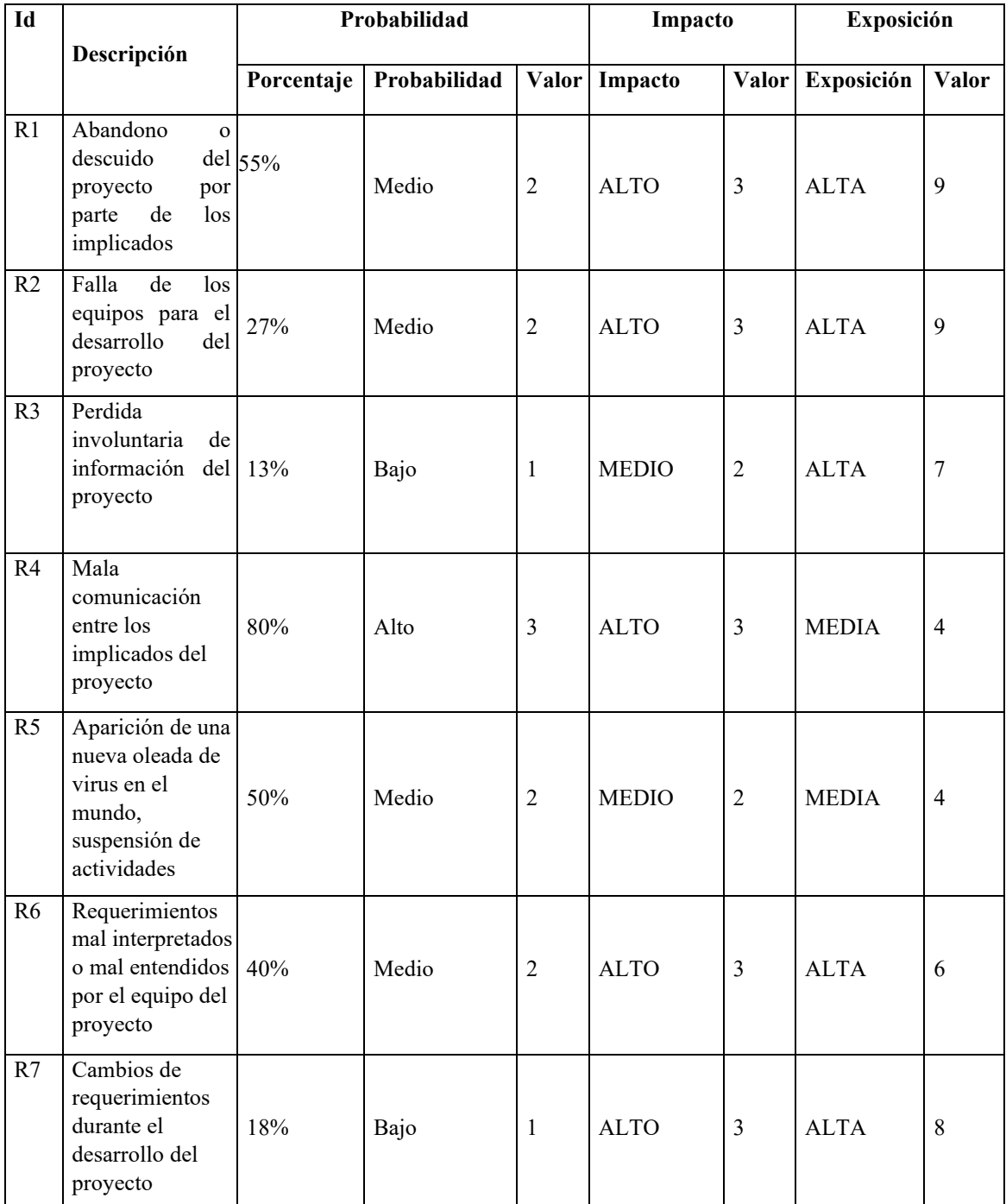

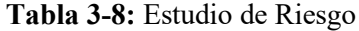

**Realizado por:** Tulcanazo, Edison, 2023.

### *3.1.5.2. Priorización de Riesgos*

La priorización de los estudios de riesgos es un paso crítico en la gestión efectiva de situaciones inciertas. Al enfrentarnos a múltiples amenazas y escenarios potenciales, es esencial determinar qué riesgos requieren una atención inmediata y exhaustiva. La priorización permite asignar recursos limitados de manera estratégica, centrándose en los riesgos que tienen el mayor potencial de impacto negativo. Al dirigir la atención hacia estos aspectos cruciales, se logra una gestión más eficiente y proactiva, asegurando que los esfuerzos de mitigación y planificación se concentren en áreas clave como en la Tabla 3-5. En última instancia, la priorización de los estudios de riesgos permite tomar decisiones fundamentadas y dirigir la acción hacia donde realmente importa, maximizando la protección de activos, personas y entornos en un mundo donde la incertidumbre es constante.

| Exposición de<br>riesgo | Valor         | Color/Prioridad |
|-------------------------|---------------|-----------------|
| Baja                    | $1 - 2$       |                 |
| Media                   | $3 - 4$       |                 |
| Alta                    | Mayor<br>de 4 |                 |

 **Tabla 3-9:** Prioridad exposición de riesgo

 **Realizado por:** Tulcanazo, Edison, 2023.

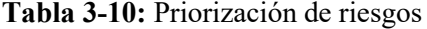

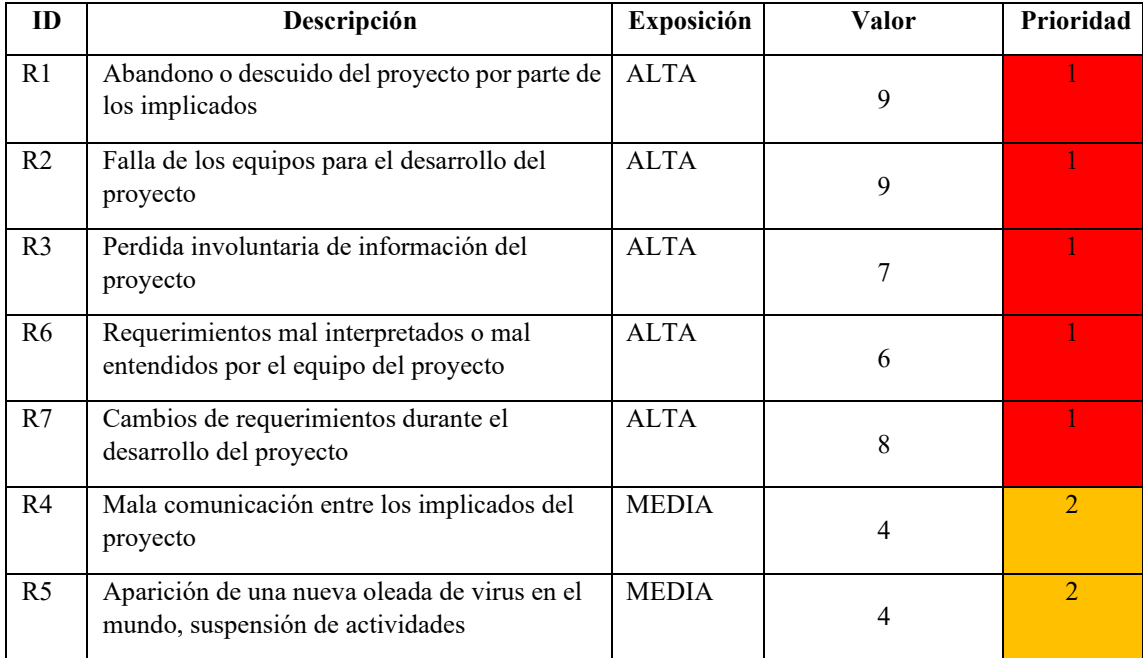

**Realizado por:** Tulcanazo, Edison, 2023.

## *3.1.6. Formulación de la Hipótesis*

## • **Hipótesis Nula**

La aplicación móvil para el registro de la contabilidad de costos del taller Reina del Cisne no mejora el tiempo de cálculo de costo de producción de los artículos que elabora el taller.

# • **Hipótesis Alternativa**

La aplicación móvil para el registro de la contabilidad de costos del taller Reina del Cisne mejora el tiempo de cálculo de costo de producción de los artículos que elabora el taller.

# *3.1.7. Evaluación de la usabilidad*

Para la evaluación de la usabilidad de la aplicación móvil se hace uso del método de indagación, usando como referencia la norma ISO 25010 para desarrollar una encuesta, como técnica de recolección de datos, con una escala de Likert de tipo Acuerdo. La estructura de la hoja se observa en la Tabla 3-6:

## **Tabla 3-11:** Encuesta de usabilidad

# **ENCUESTA DE USABILIDAD**

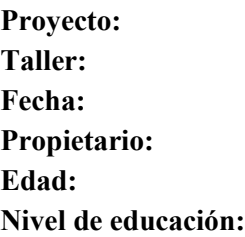

Escala de Likert

- 1 = totalmente en desacuerdo
- 5 = totalmente de acuerdo

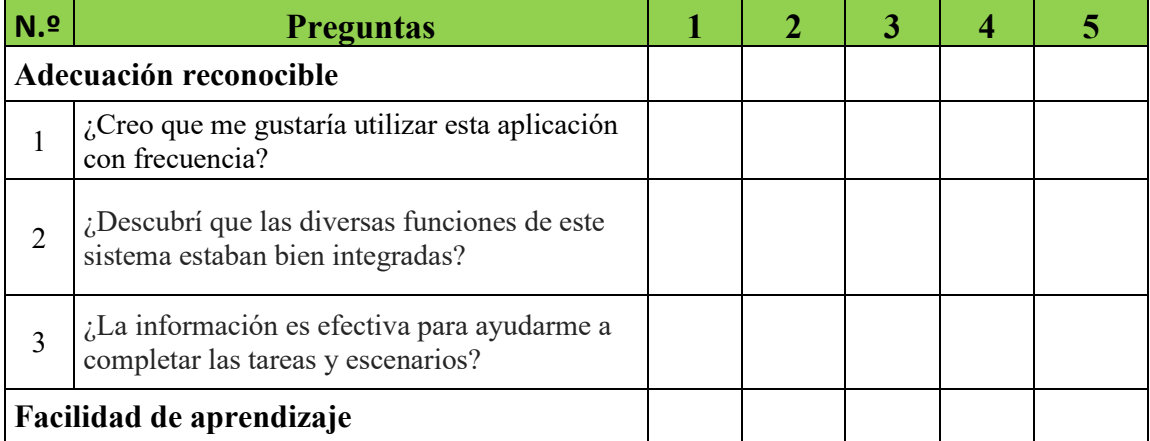

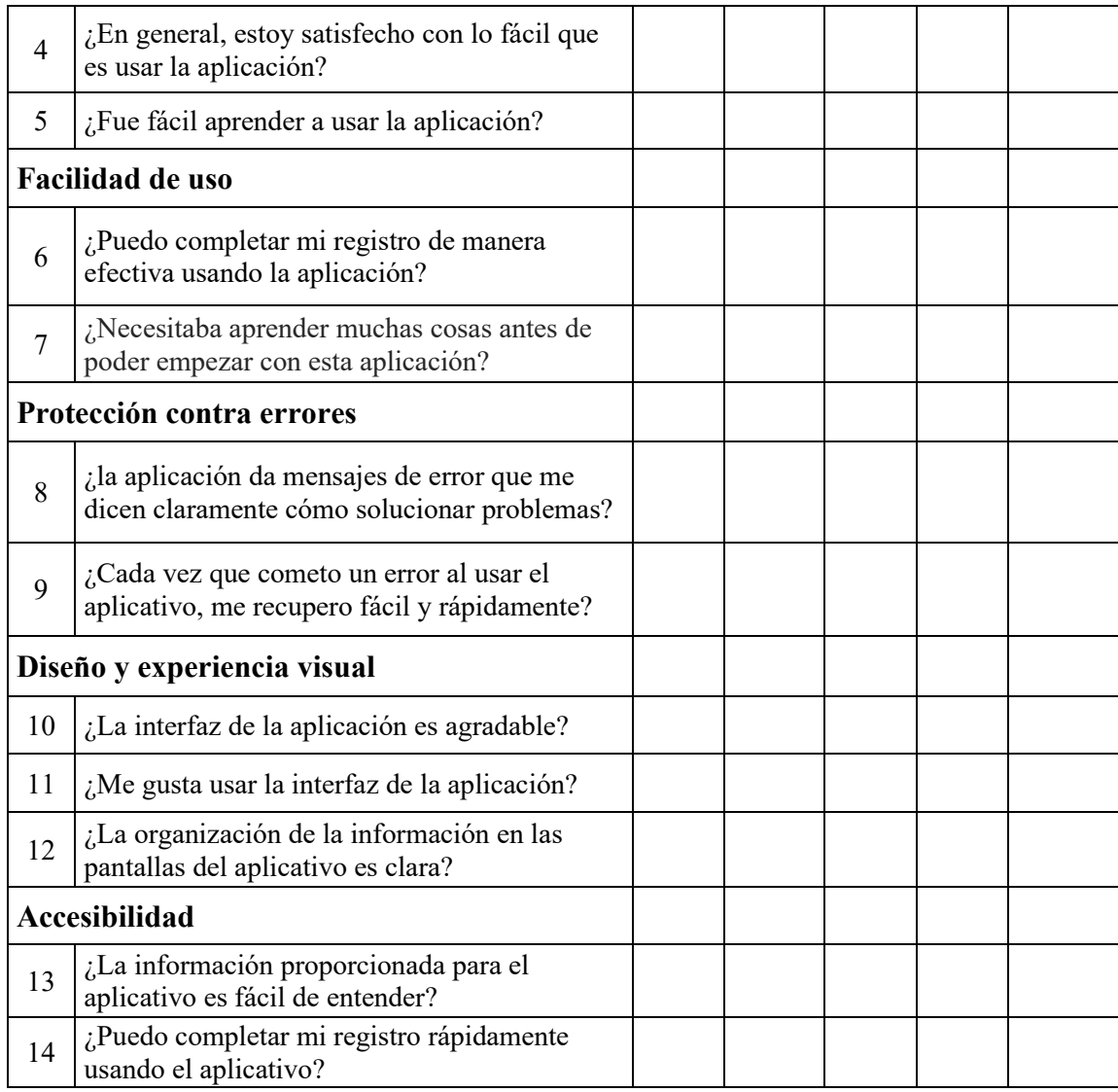

**Realizado por:** Tulcanazo Edison, 2023

### **3.2. Aplicación de la Metodología**

### *3.2.1. Actores del proyecto*

**Propietaria del taller de zapatería Reina del Cisne:** el taller ubicado en el Mercado Municipal de Cotocollao ofrece servicios de reparación de calzado, fabricación bajo pedido, bolsos, mochilas y artículos de cuero, copias de llaves, entre otros. Ubicado en la ciudad de Quito, requieren registrar los datos contables de su negocio.

**Desarrollador:** es el encargado de analizar, diseñar y programar la aplicación móvil de acuerdo a los requerimientos establecidos para la aplicación.

**Director del proyecto:** se encarga de dar seguimiento y controlar el desarrollo de la aplicación para que cumpla con los requerimientos solicitados por los propietarios de los talleres.

**Asesor del proyecto:** se encarga de dar soporte al desarrollador en temas contables y verifica la correcta implementación.

# *3.2.2. Fase de planificación*

## *3.2.2.1. Planificación Inicial*

De acuerdo a los requerimientos se procede a presentar la planificación inicial implementado la metodología Mobile-D.

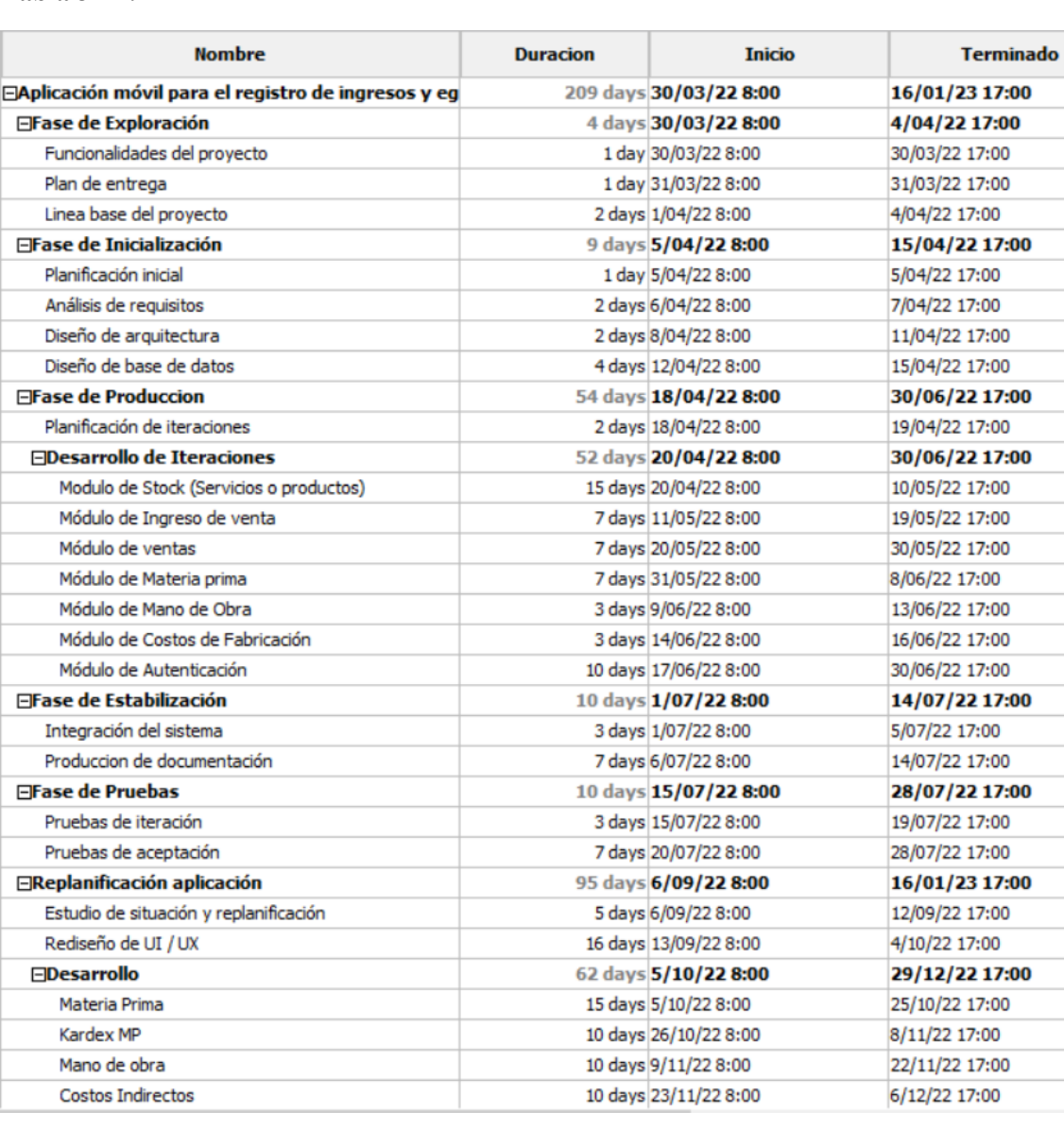

## **Tabla 3-12:** Planificación inicial

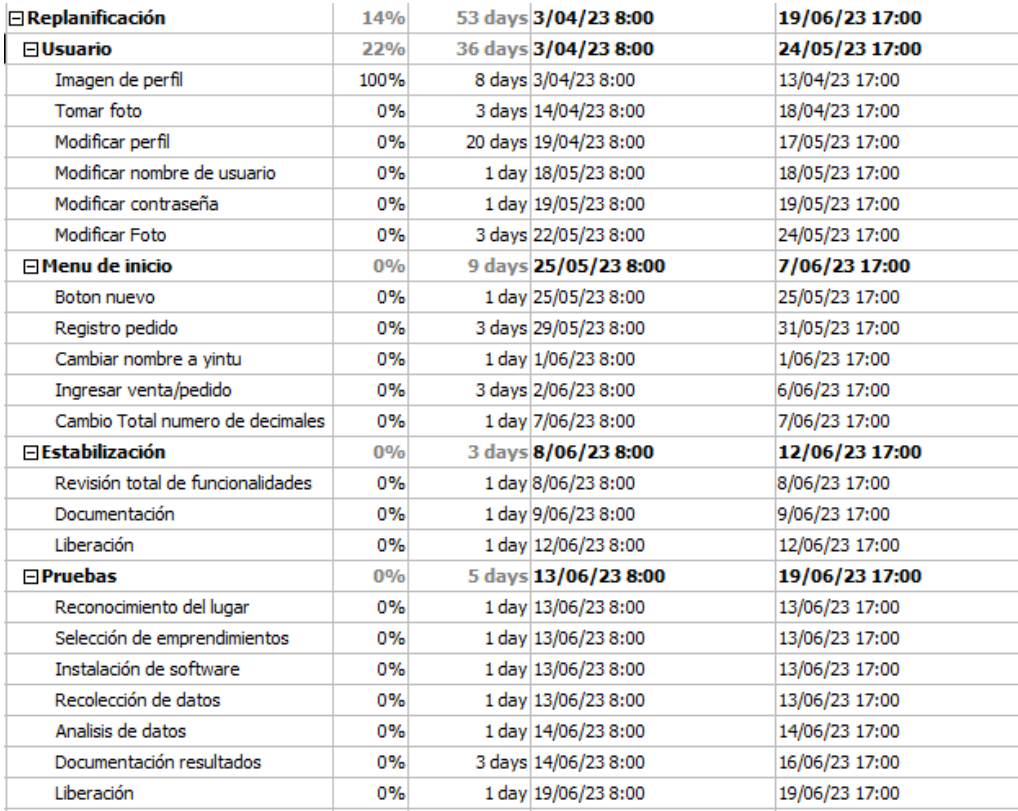

**Realizado por:** Tulcanazo, Edison, 2023

De acuerdo a la tabla 3-7 el proyecto tiene una duración de 262 días, habiendo iniciado el 30/03/2022 y su finalización prevista para el 19/06/2023.

# *3.2.2.2. Planificación de iteraciones*

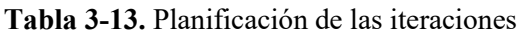

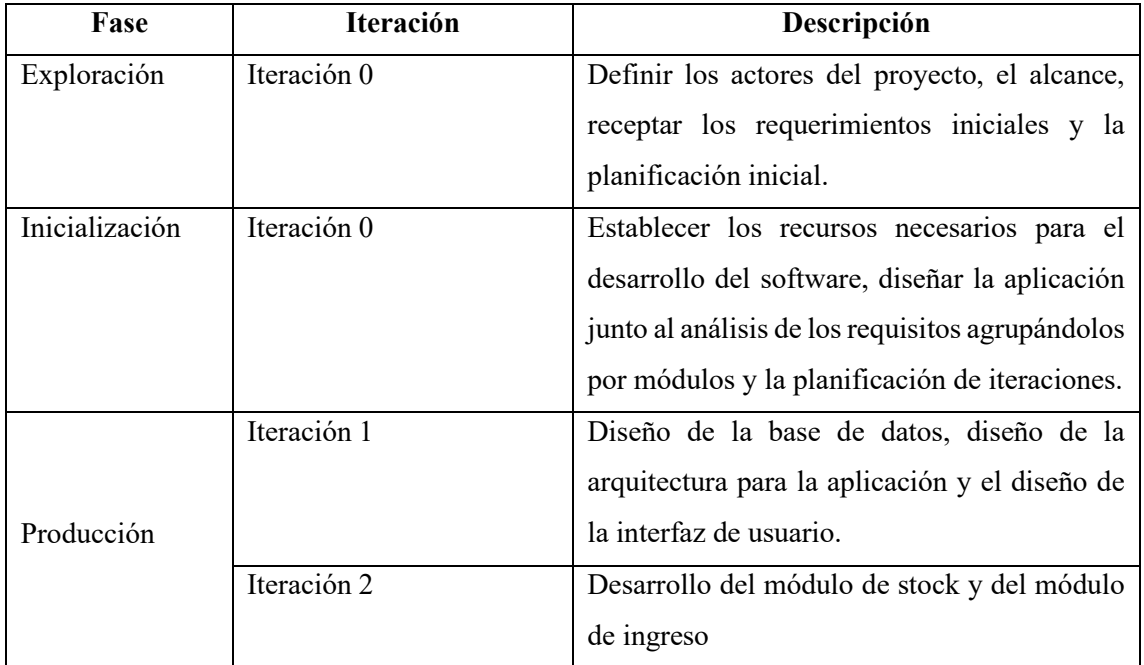

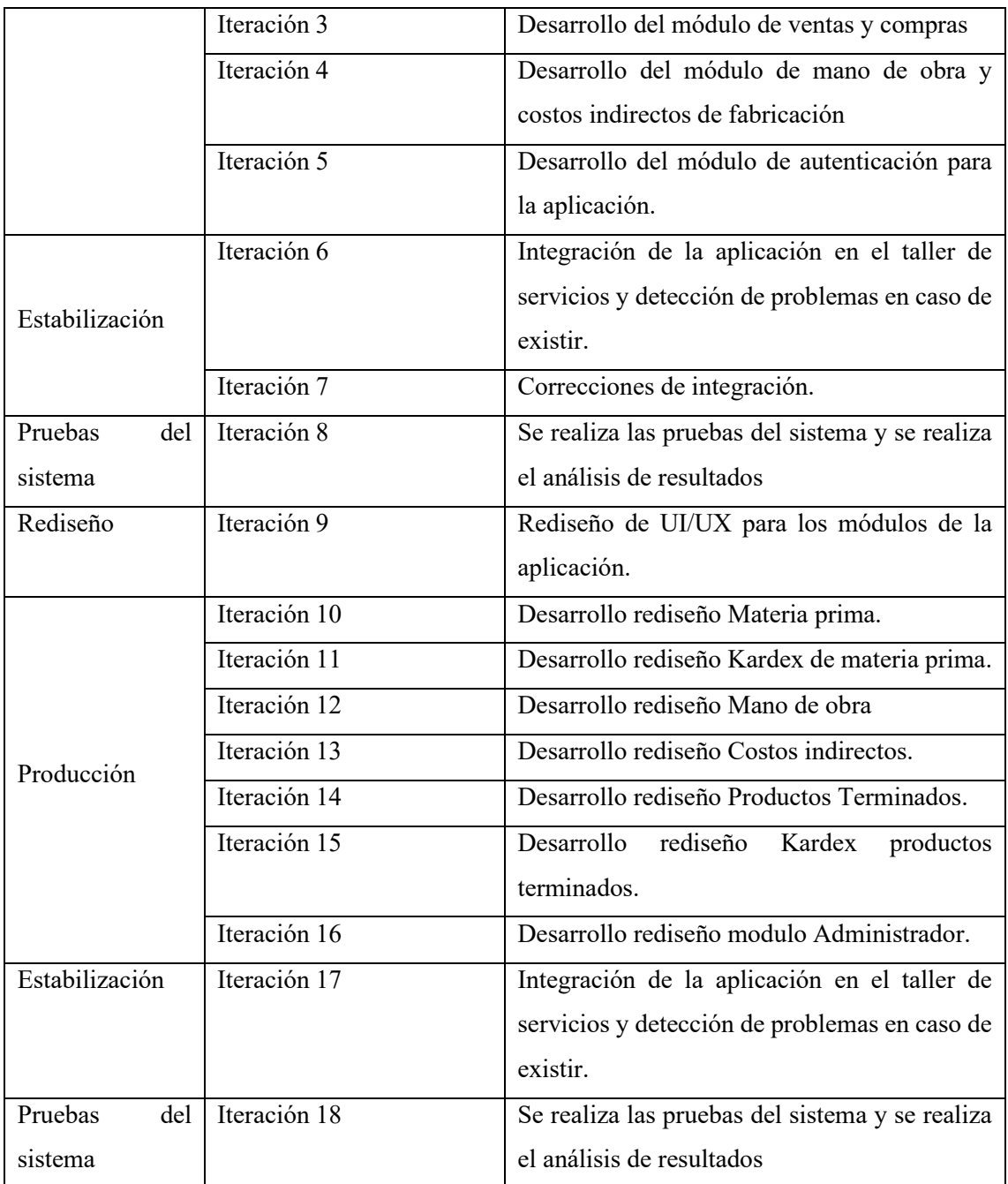

**Realizado por:** Tulcanazo, Edison, 2023.

## *3.2.2.3. Requerimientos iniciales*

Los requerimientos funcionales iniciales identificados en el establecimiento son:

- Registrar los productos terminados que produce y oferta el establecimiento.
- Sumar el total de compras realizadas en el mes.
- Mostrar el total vendido por día.
- Mostrar el total vendido por mes.
- Registrar cuentas por cobrar.
- Registrar las materias primas necesarias para la producción de un producto.
- Registrar la mano de obra.
- Registrar los costos indirectos de fabricación

Para la estimación inicial de los requerimientos se usa la técnica por Talla de Camiseta, esta técnica nos ayuda a ver que requerimiento es más grande que otro, para este espacio de estimación se contó con la participación de la propietaria del taller y el desarrollador. Se usa diferentes tallas de camisetas, están:

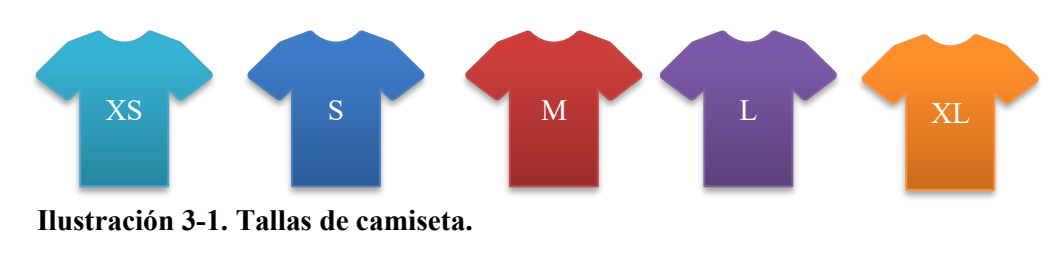

Fuentes: Tulcanazo Edison, 2023

En la ilustración 3-2 se observa las tallas de camiseta usadas para la estimación de los requerimientos del proyecto, donde XS es lo más pequeño y XL es lo más grande, por lo tanto, S es más grande que XS, pero S es más pequeño que M, de igual manera con el resto de camisetas.

## *3.2.2.4. Priorización y estimación*

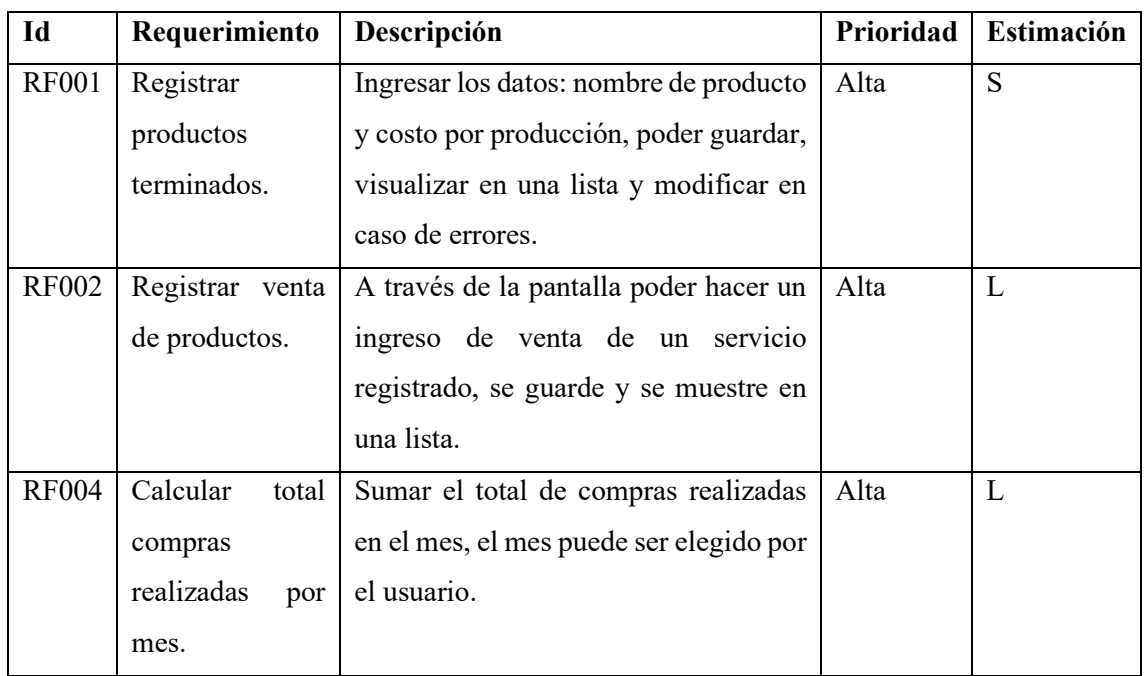

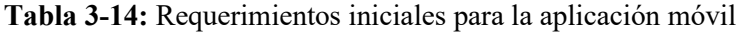

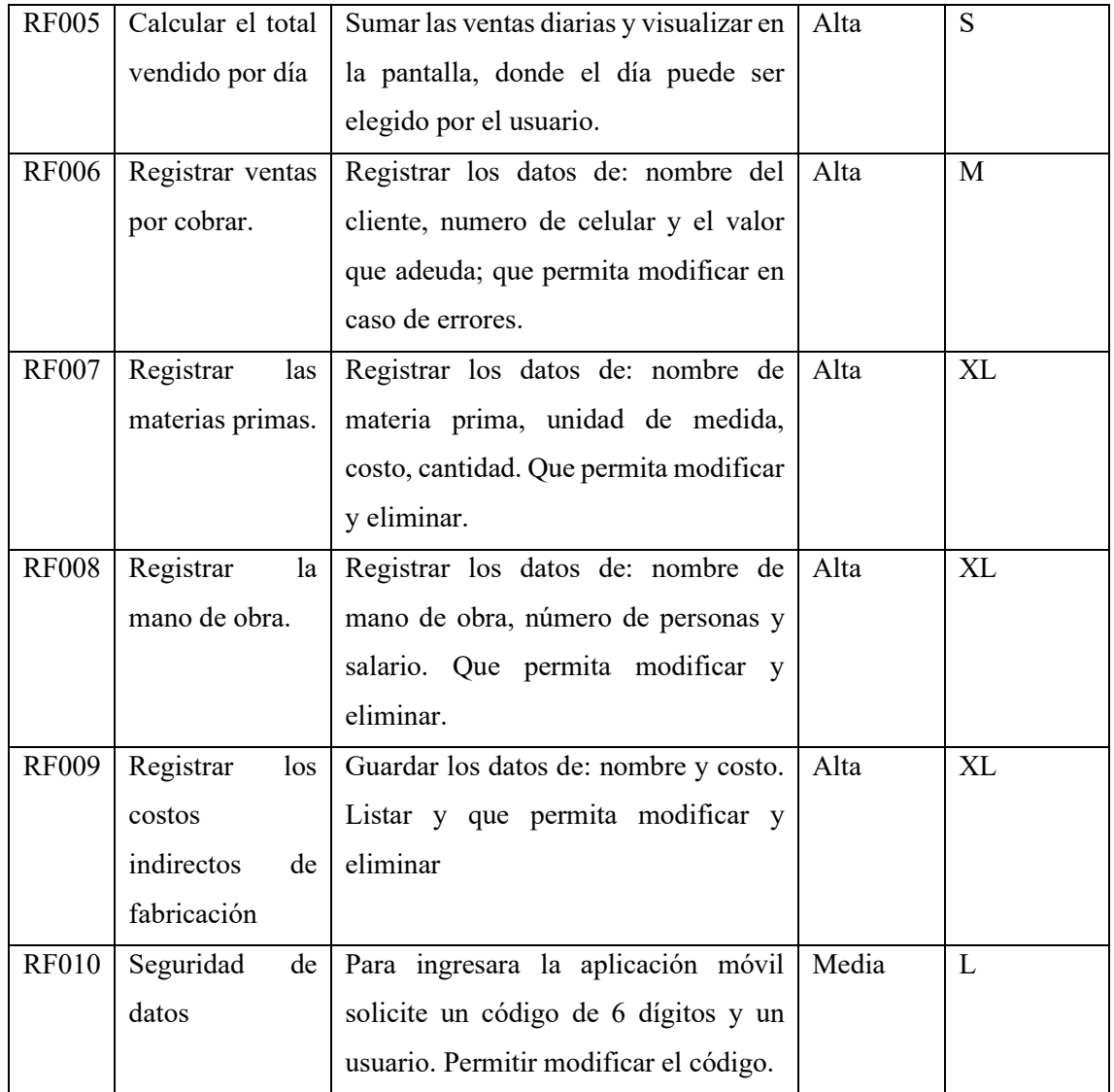

**Realizado por:** Tulcanazo, Edison, 2023

La tabla 3-8 contiene los datos de los requerimientos con una prioridad y una estimación, para continuar con la estimación se procede a dar valores a cada talla de camiseta. Donde los números usados para el valor de la camiseta, se extrae de la serie de Planning Poker que es una forma de diferenciar las tallas de acuerdo a la serie Fibonacci, donde se va creciendo un paso mucho más grande que el anterior

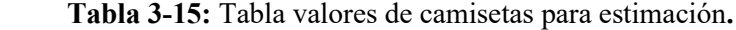

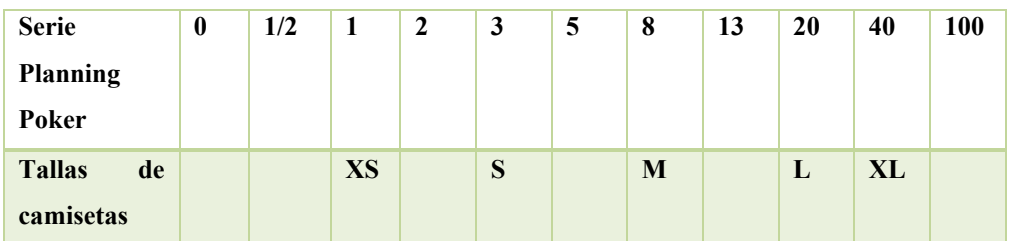

**Realizado por:** Tulcanazo Edison, 2023

Con los valores de las tallas de camiseta y los requerimientos estimados se calcula la estimación del proyecto.

| Estimación | <b>Valor</b> | N. Requerimientos | <b>Total</b> |
|------------|--------------|-------------------|--------------|
| <b>XS</b>  | 1 día        | $\theta$          | 0 días       |
| S          | 3 días       | $\overline{2}$    | 6 días       |
| M          | 8 días       | $\overline{2}$    | 16 días      |
| L          | 20 días      | 3                 | 60 días      |
| <b>XL</b>  | 40 días      | 3                 | 120 días     |
|            | 202 días     |                   |              |

**Tabla 3-16:** Total, de días estimados por talla de camiseta.

**Realizado por:** Tulcanazo Edison, 2023

La tabla 3-10 muestra los resultados de estimación por talla de camiseta, donde muestra como estimación inicial de 202 días transformado a un total de 7 meses de desarrollo. De acuerdo a los requerimientos iniciales se puede identificar los siguientes módulos:

# • **Módulo de Productos:**

- ➢ Registro
- ➢ Modificación
- ➢ Actualización
- ➢ Eliminación
- **Módulo de orden de pedido:**
	- ➢ Selección de producto
	- ➢ Visualización
	- ➢ Eliminación
	- ➢ Guardado

# • **Módulo de Resultados de Ventas:**

- ➢ Visualizar ventas por día
- ➢ Visualizar ventas por mes

# • **Módulo de Materia Prima:**

- ➢ Registrar
- ➢ Modificar
- ➢ Eliminar
- ➢ Visualizar compras por mes
- **Módulo de Mano de Obra:** 
	- ➢ Registrar
- ➢ Modificar
- ➢ Eliminar
- ➢ Visualizar
- **Módulo de Costos Indirectos de Fabricación:** 
	- ➢ Registrar
	- ➢ Modificar
	- ➢ Eliminar
- **Módulo de Autenticación:**
	- ➢ Solicitar autenticación
	- ➢ Validar usuario y pin
	- ➢ Modificar

Requerimientos no funcionales, son los requerimientos que se necesitan para el desarrollo y creación del proyecto

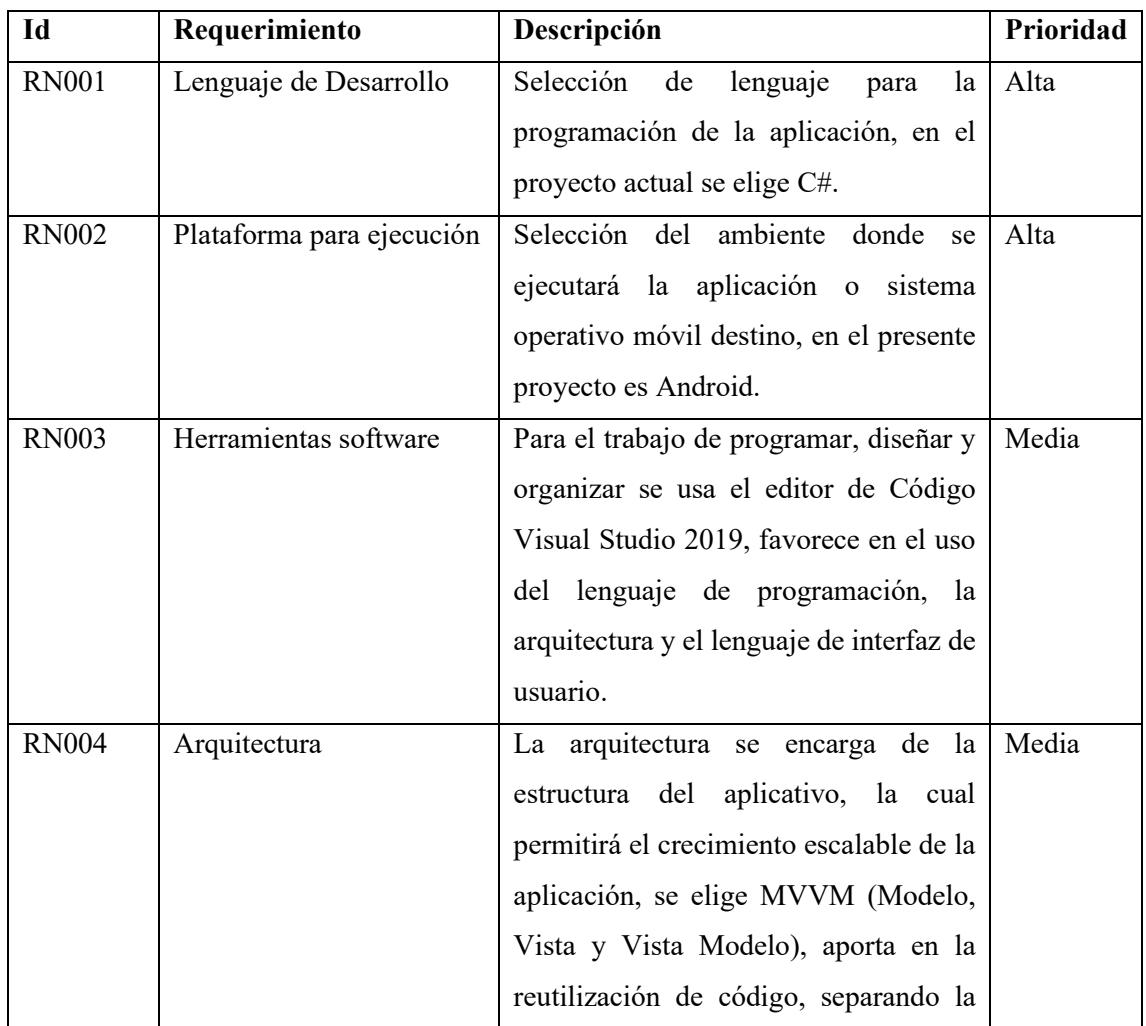

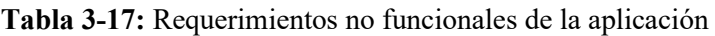

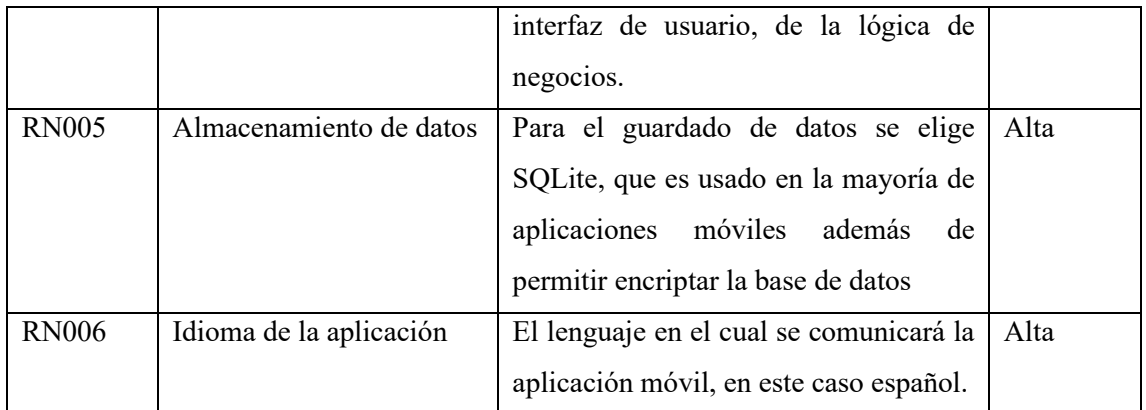

**Realizado por:** Tulcanazo, Edison, 2023

### *3.2.2.5. Alcance del proyecto*

El alcance del proyecto son las/los propietario/as de talleres y establecimientos que realicen actividades de producción del sector popular similar al taller de Zapatería Reina del Cisne, que estén en busca de una herramienta para apoyar en la contabilidad y no cuenten con recursos económicos para la compra de un computador para el uso de un sistema contable.

## *3.2.3. Establecimiento de proyecto*

En esta etapa se indica las herramientas que son necesarias para el desarrollo del aplicativo móvil, se describen a continuación:

### **Visual Studio Community 2019**

Es un completo entorno de desarrollo integrado para crear aplicaciones modernas para Windows, Android y iOS, también permite realizar aplicaciones web y servicios en la nube. Como se puede observar en la ilustración 3-3 la interfaz completa para el usuario realizada en el software indicado.

| Visual Studio 2019                      |                  |                                                                                                    |  |
|-----------------------------------------|------------------|----------------------------------------------------------------------------------------------------|--|
| <b>Abrir recientes</b>                  |                  | <b>Tareas iniciales</b>                                                                                           |  |
| م<br>$A$ . Here                         | 12/08/2021 22:15 | ≛<br>Clonar un repositorio<br>Obtiene código desde un repositorio en linea,<br>come Giffish e Arsee DevOes.       |  |
| ReinadelClone.sin<br>D/UT/Reinade/Crone |                  | ۴ı<br>Abrir un proyecto o una<br>solución<br>Abre un archivo aln o preyecto de Visual Studio<br>local.            |  |
|                                         |                  | Abrir una carpeta local<br>≏<br>Navegary editor di código en cualquier carpeta                                    |  |
|                                         |                  | 营养<br>Crear un proyecto<br>Elija una plantilla de proyecto con la técnica<br>scaffolding de côdigo para comenzar. |  |
|                                         |                  | Continuor sin código ->                                                                                           |  |

**Ilustración 3-2:** Visual Studio Community 2019

**Realizado por:** Tulcanazo, Edison, 2023

### • **Xamarin**

Es una plataforma de desarrollo para crear aplicaciones multiplataforma que pertenece a la familia .Net y es compatible con MVVM permite trabajar con lenguaje de programación C#. En la ilustración 3-4 se muestra la plataforma de desarrollo, se compone de tres proyectos donde esta compartido con nombre ReinadelCisne, el proyecto Android con nombre ReinadelCisne.Android y el proyecto iOS con nombre ReiandelCisne.iOS.

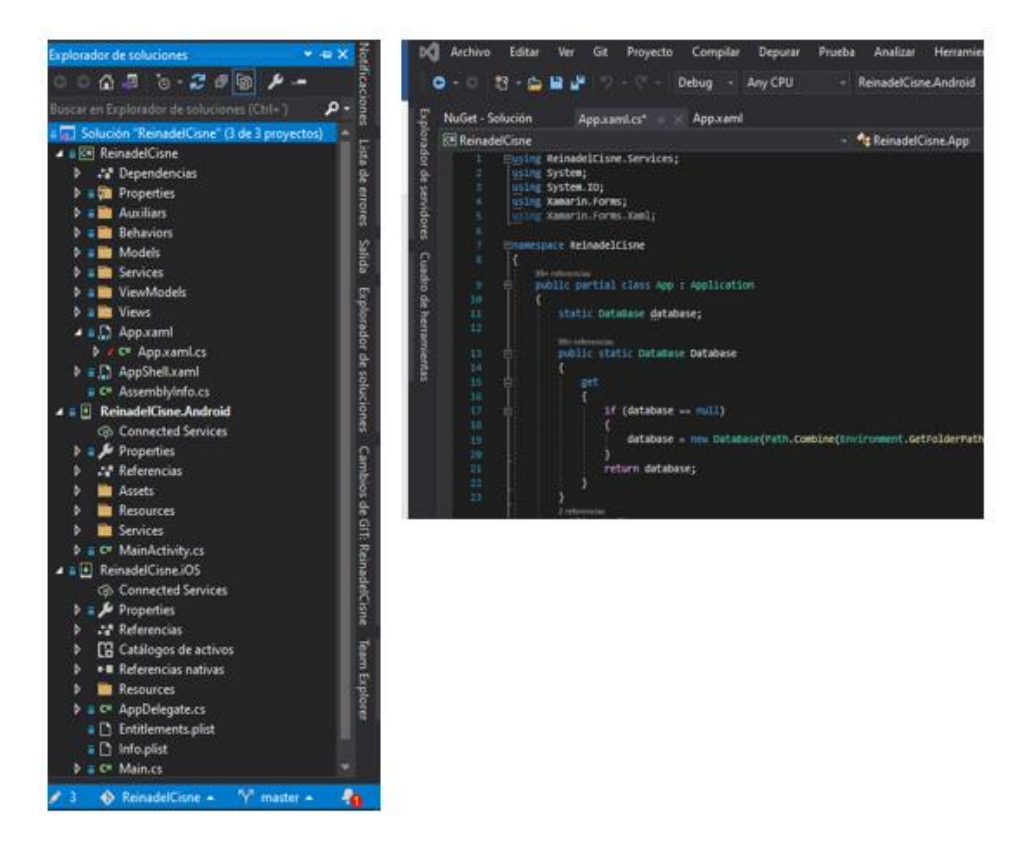

**Ilustración 3-3:** Proyecto Xamarin

**Realizado por:** Tulcanazo, Edison, 2023

#### • **Xamarin. Forms**

Es un marco de interfaz de usuario dentro del ecosistemas .NET de código abierto que ayuda en el desarrollo de aplicaciones multiplataforma, compartiendo la mayor cantidad de código como se observa en la ilustración 3-4.

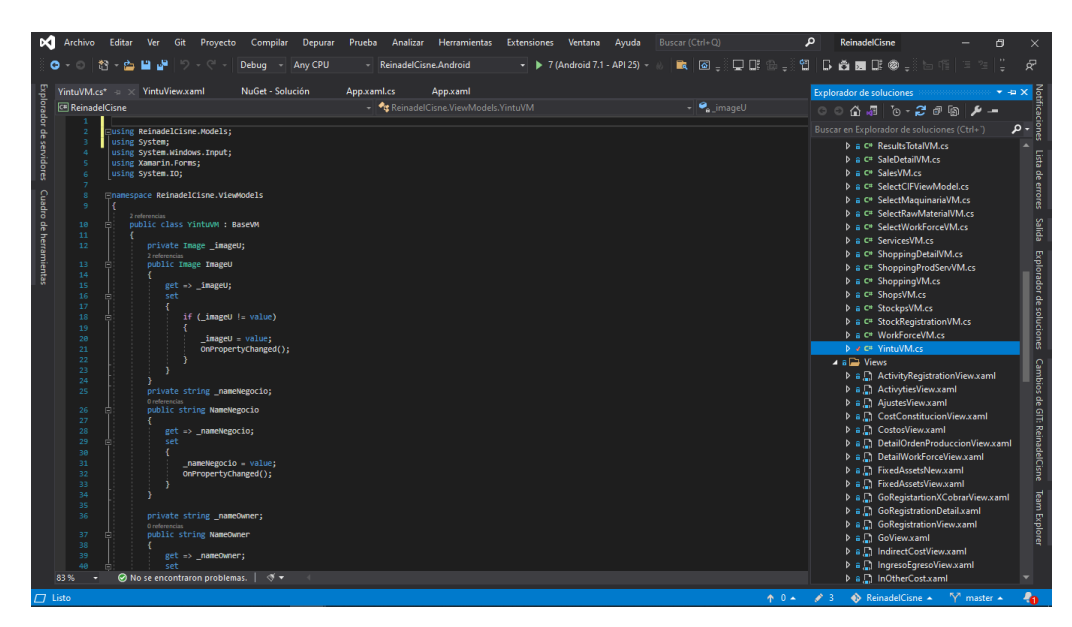

 **Ilustración 3-4:** Xamarin.Forms

 **Realizado por:** Tulcanazo, Edison, 2023

## • **SQLite**

Motor de base de datos SQL, para el uso con Visual Studio se procede a usar los paquetes NuGet que son partes de código reutilizable o componentes que son proporcionados por otros desarrolladores, Sqlite se instala SQLiteNetExtensions, SQLiteNetExtensions.Async, sqlite-netpcl y sqlitenet-sqlcipher. SQLite toma los Modelos del patrón arquitectónico Modelo Vista Vista-Modelo para la creación de tablas en la base de datos.

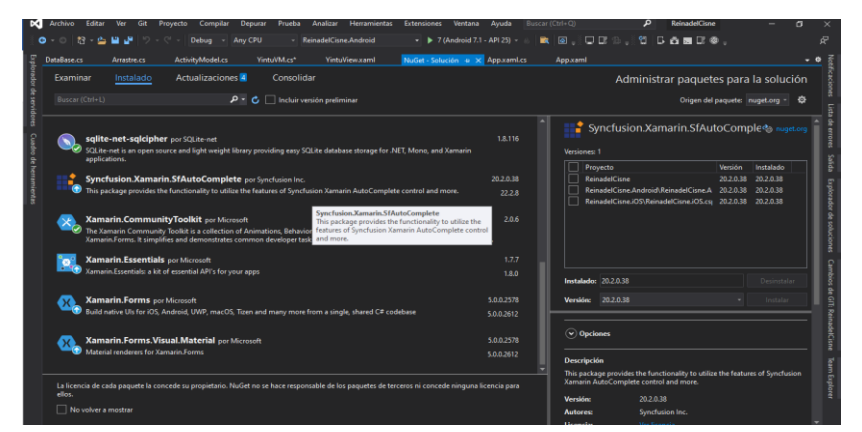

**Ilustración 3-5:** Paquete NuGet SQLite

**Realizado por:** Tulcanazo,

Edison, 2023

## *3.2.4. Fase de desarrollo*

Durante esta etapa, se llevan a cabo todas las actividades propuestas en la planificación anterior. Esto implica la realización de encuentros entre los creadores del sistema y el cliente, con el propósito de obtener comentarios sobre el estado actual del producto.
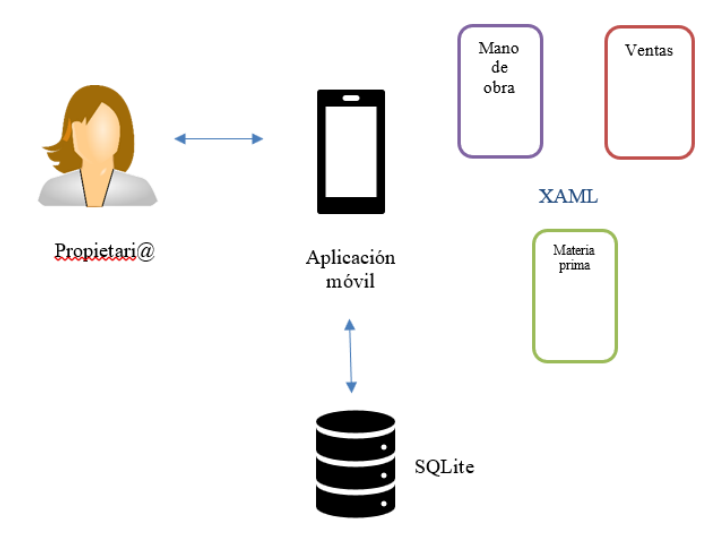

**Ilustración 3-6:** Diseño de la aplicación móvil.

- *3.2.4.2. Diagrama de base de datos*
- *3.2.4.2.1. Diseño Conceptual*

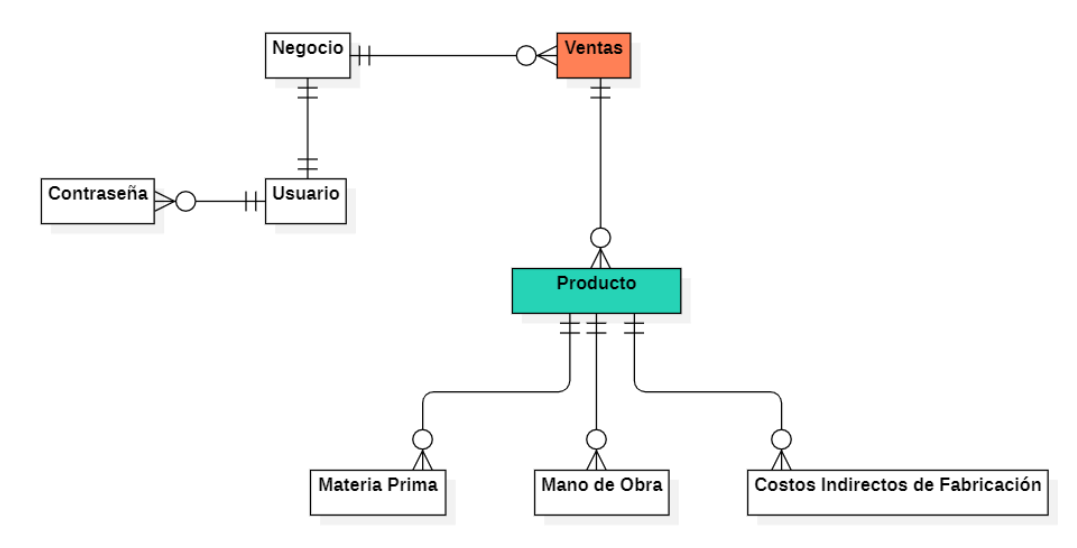

**Ilustración 3-7:** Diagrama Entidad-Relación

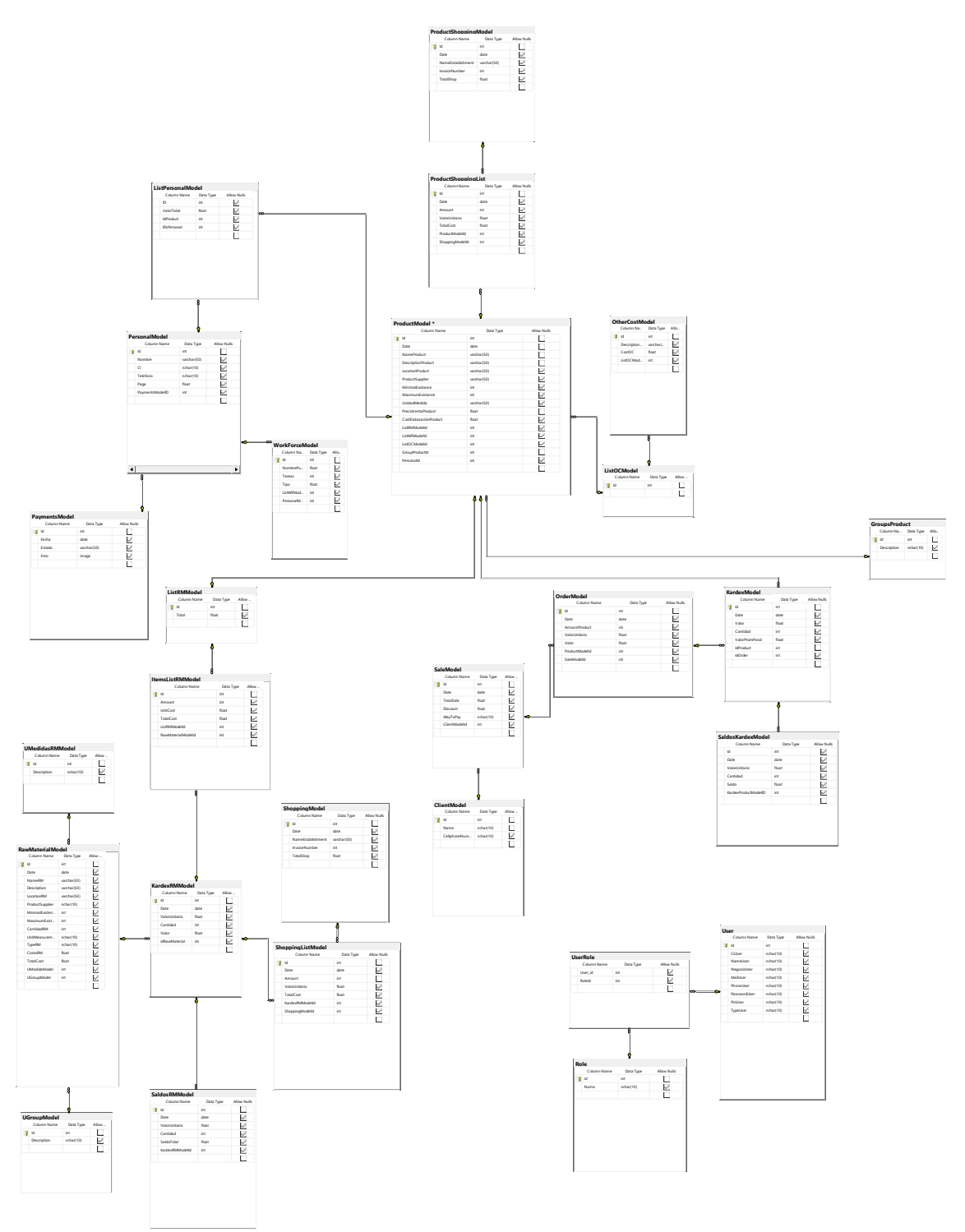

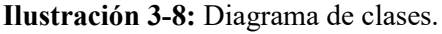

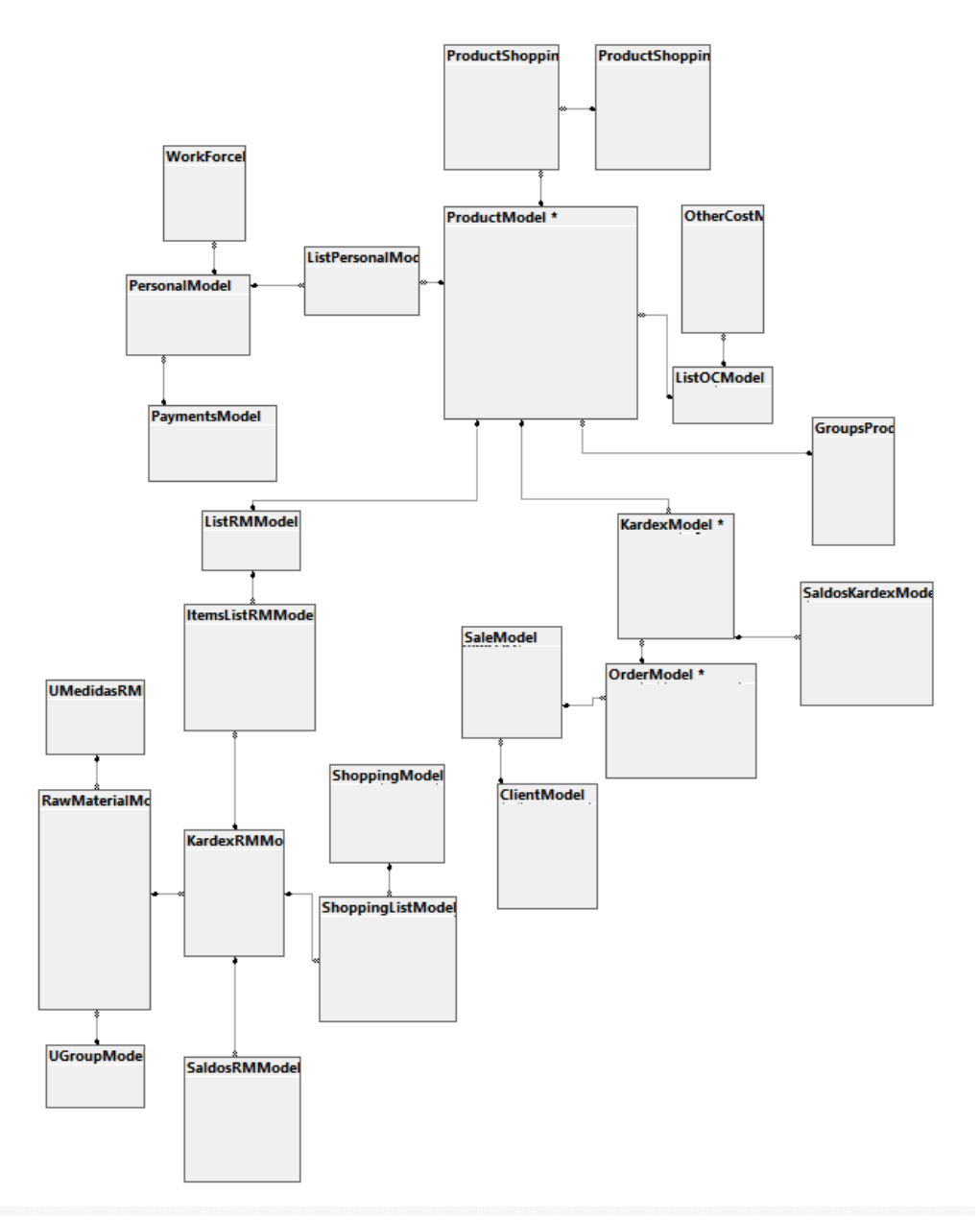

**Ilustración 3-9:** Modelo lógico de la base de datos

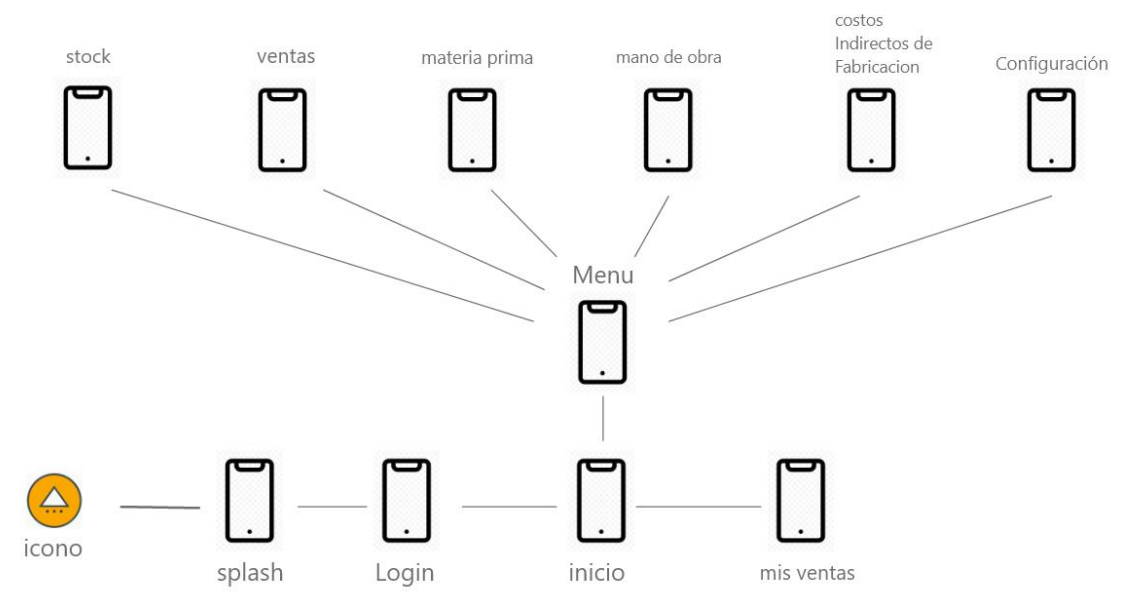

**Ilustración 3-10:** Esquema de navegabilidad.

#### *3.2.6. Diagramas de casos de uso*

*3.2.6.1. Módulo productos*

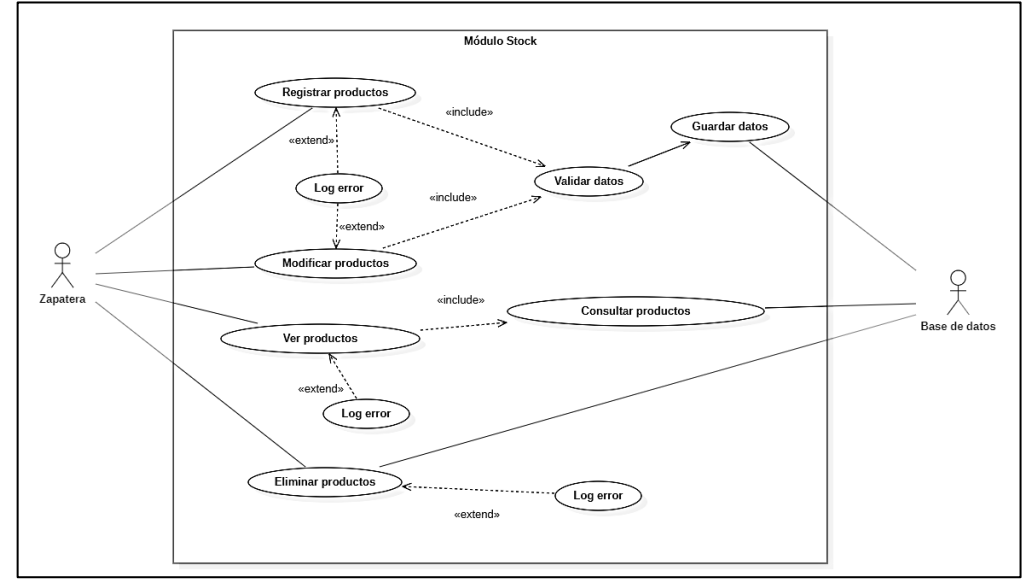

**Ilustración 3-11:** Diagrama de caso de uso, modulo productos.

**Realizado por:** Tulcanazo, Edison, 2023

En la ilustración 8-3 se visualiza el diagrama de caso de uso del módulo de stock, donde se detalla las funcionalidades del sistema de registrar y modificar producto o servicio, presentan actividades similares como la validación de datos y en caso de ser valido el guardado de datos y actualizaciones, de la misma manera pueden presentar un error en caso de un ingreso erróneo de datos, ver productos incluye otra actividad de consultar en la base de datos, si está vacía presenta error de base de datos vacía, y eliminar el cual borra un registro; agrupados en el módulo de stock.

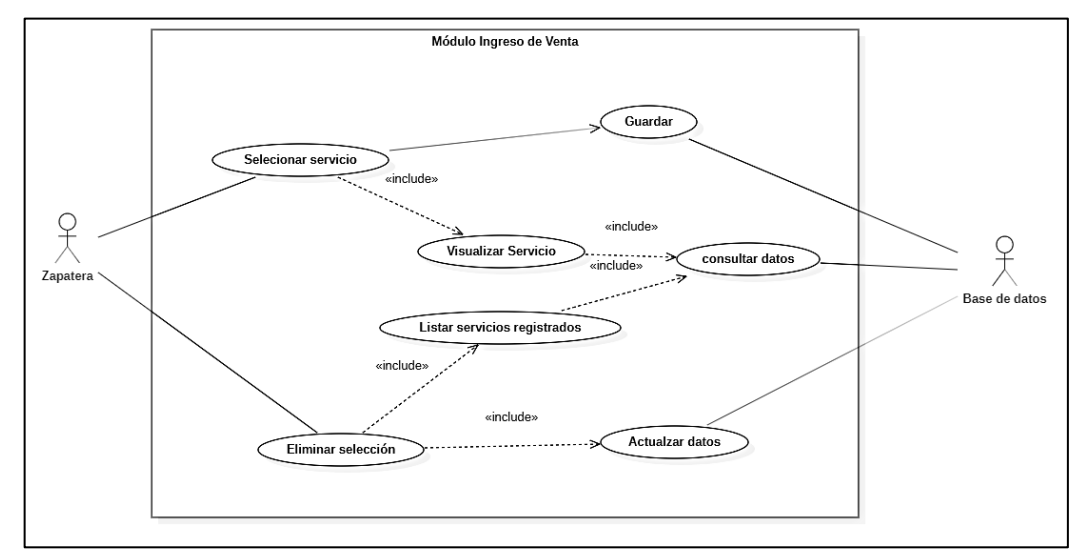

*3.2.6.2. Módulo orden de pedido*

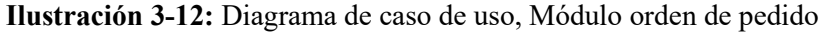

 **Realizado por:** Tulcanazo, Edison, 2023

La ilustración 3-9, diagrama de caso de uso del módulo de ingreso de venta muestra la interacción de la zapatera con las funcionalidades del sistema y las actividades para poder llevar a cabo su cumplimiento. Para el registro de una venta de servicio se selecciona el servicio el cual incluye un proceso de visualizar los servicios, una vez seleccionado se procede a guardar. Eliminar un registro de venta incluye la actividad listar para proceder a eliminar y actualizar la vista.

#### *3.2.6.3. Módulo de resultados Ventas*

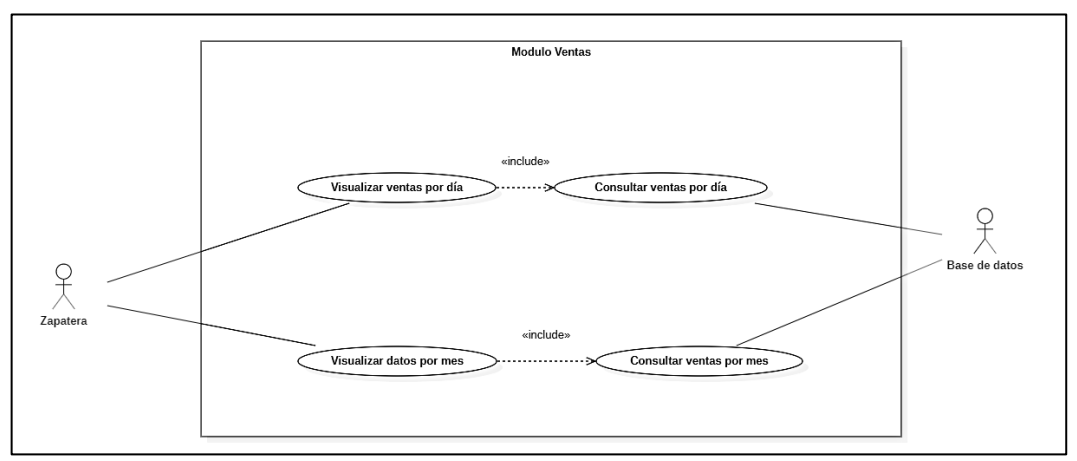

**Ilustración 3-13:** Diagrama de caso de uso, módulo de resultados de ventas.

La ilustración 3-10 el diagrama de caso de uso del módulo de ventas describe las funcionalidades de visualizar ventas por día, para este proceso se necesita realizar la consulta correspondiente en la base de datos, visualizar ventas por mes realiza un proceso similar donde se realiza una consulta de ventas por mes.

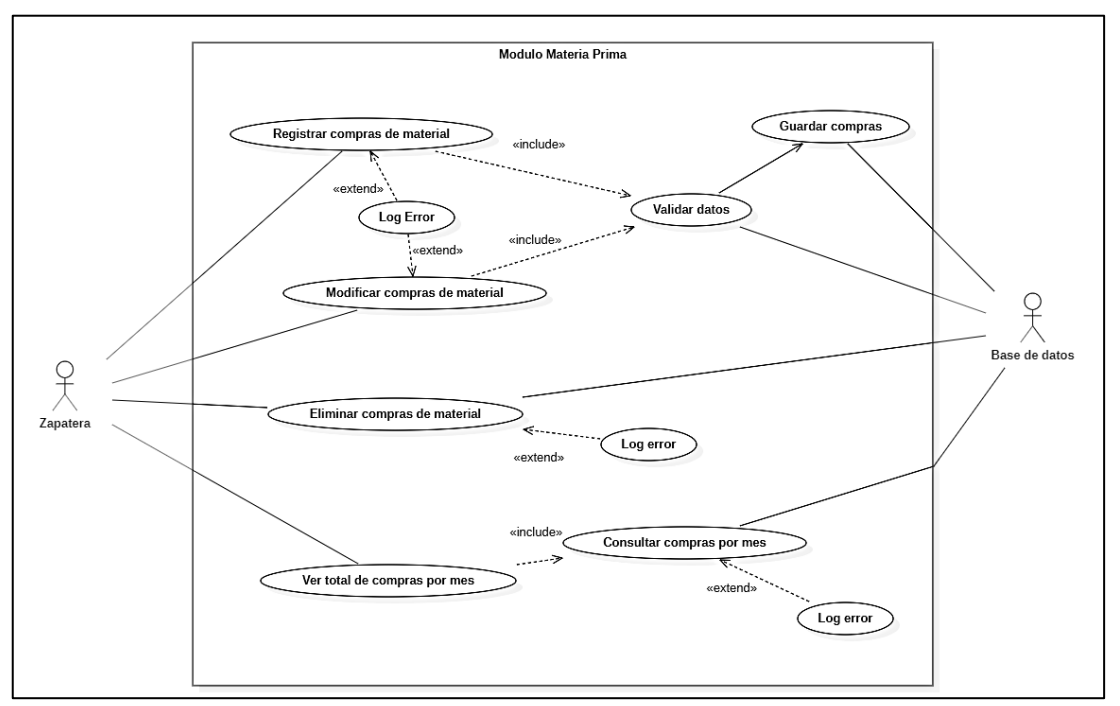

#### *3.2.6.4. Módulo de Materia Prima*

**Ilustración 3-14:** Diagrama de caso de uso, Módulo de Materia Prima.

**Realizado por:** Tulcanazo, Edison, 2023.

El diagrama de caso de uso en la ilustración 3-11 corresponde al módulo de materia prima donde el actor zapatero interactúa con las funcionalidades de registrar, modificar y eliminar materia prima, para cumplir estos requisitos se hace uso de actividades adicionales como validar datos, guardar y mensajes de error; también el actor zapatero interactúa con la visualización del total de compras en un mes el cual incluye una actividad de consulta a la base de datos.

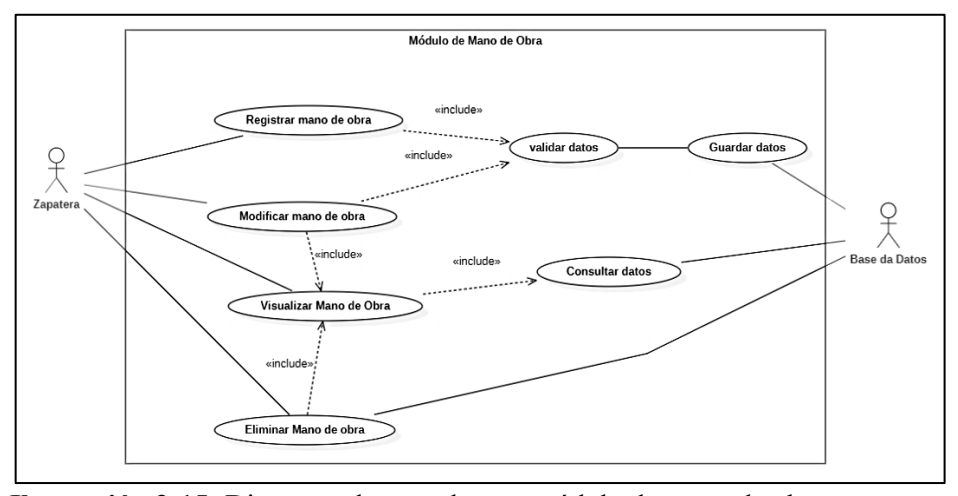

**Ilustración 3-15:** Diagrama de caso de uso, módulo de mano de obra

El diagrama de caso de uso del módulo de mano de obra se observa en la ilustración 3-12, donde describe las funcionalidades que la zapatera va a poder utilizar en el módulo de mano de obra, estas actividades son de registrar, modificar, visualizar y eliminar mano de obra, se hace uso de actividades adicionales consultar a base de datos y validar datos.

### *3.2.6.6. Módulo de Costos Indirectos de Fabricación*

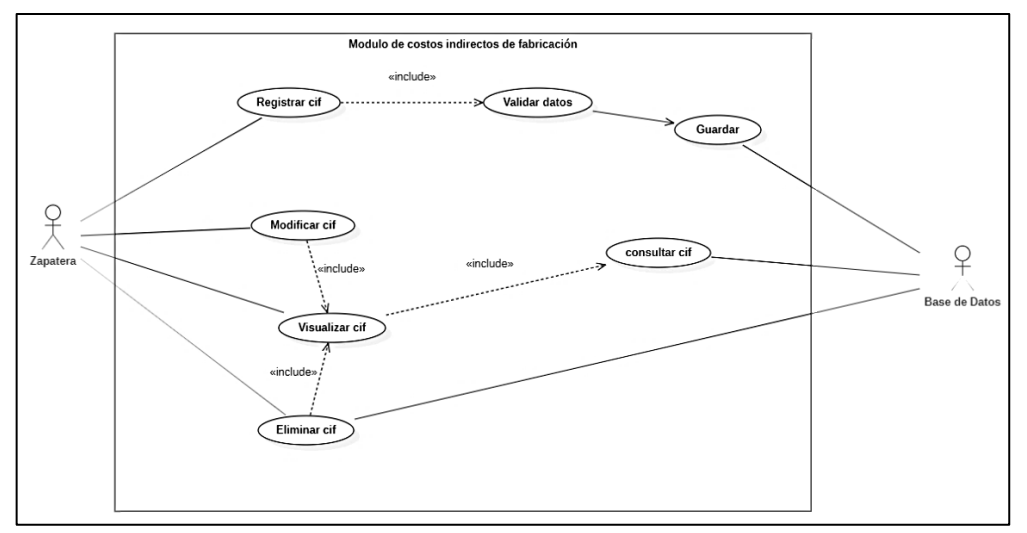

 **Ilustración 3-16:** Diagrama de caso de uso, módulo de costos indirectos de fabricación.

#### **Realizado por:** Tulcanazo, Edison, 2023

En la ilustración 3-13 se puede observar el diagrama de caso de uso del módulo de costos indirectos de fabricación, las funcionalidades que pertenecen a este módulo son de registrar, modificar, visualizar y eliminar costos indirectos para la fabricación de productos o servicios, para el cumplimiento de estas funciones se hace uso de actividades como validar, guardar y consultar a la base de datos.

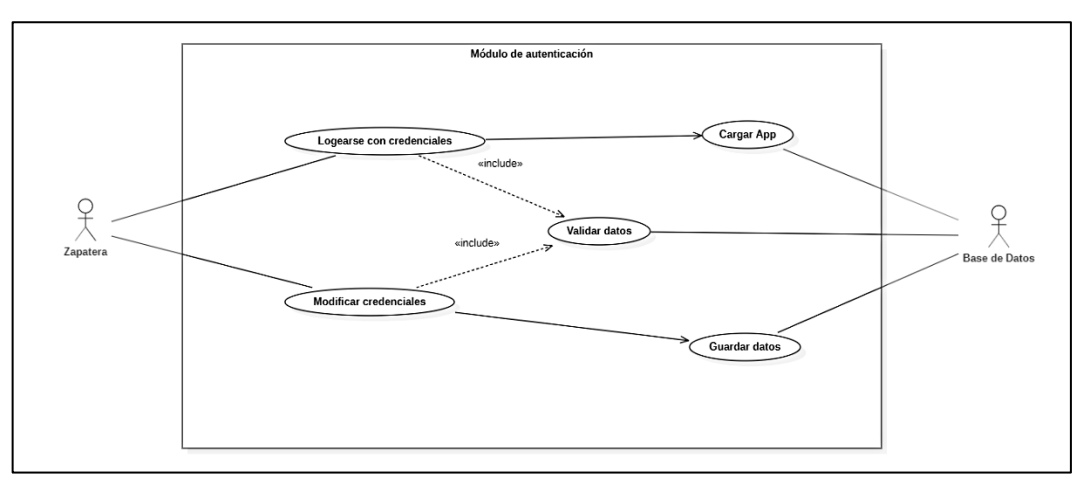

**Ilustración 3-17:** Diagrama de caso de uso, módulo de autenticación.

La ilustración 3-14 muestra el diagrama de caso de uso del módulo de autenticación, el cual describe las funcionalidades con las que va a poder interactuar la zapatera del mismo modo se detalla las actividades que se deben realizar para el cumplimiento efectivo. Estas funcionalidades son de poder autenticarse con un usuario y un pin de 6 dígitos, dentro de la app puede modificar su usuario y pin, las actividades para el cumplimiento son validar y guardar datos.

#### *3.2.7. Historias de Usuario*

Las historias de usuario son descripciones cortas de los requerimientos que va a cumplir el aplicativo en lenguaje simple, contada desde la perspectiva del usuario final sin incluir datos técnicos. Para el desarrollo de las historias de usuario se desarrolla una plantilla, la cual se muestra a continuación:

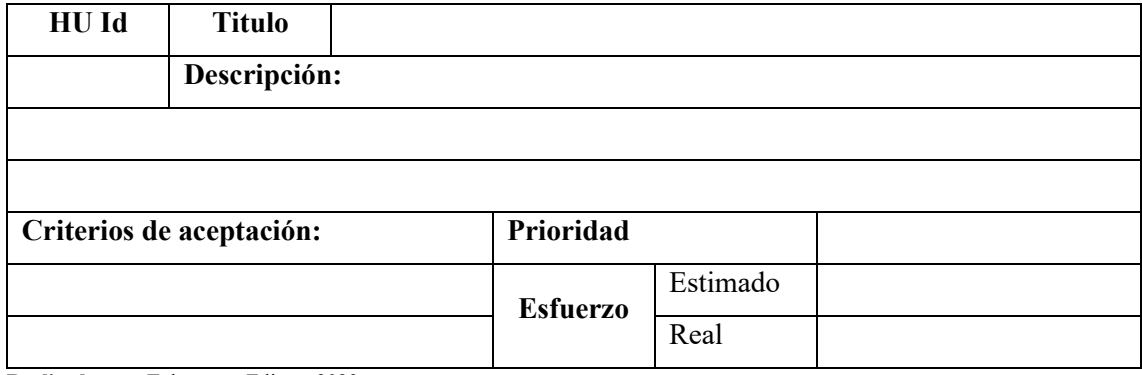

**Tabla 3-18:** Plantilla de historia de usuario.

- **HU Id:** identificador único de historia de usuario.
- **Título:** título descriptivo de la historia de usuario.
- **Descripción:** descripción de la historia de usuario.
- **Criterios de aceptación:** pruebas de aceptación de la historia de usuario consensuadas con el cliente.
- **Prioridad:** nivel de importancia para la implementación de la historia de usuario.
- **Esfuerzo:** aproximación del esfuerzo necesario en tiempo para implementar la historia de usuario.

Con la plantilla de historia de usuario se procede a detallar las historias de usuario propias de la aplicación móvil. Para el esfuerzo se hace uso de día como unidad de medida.

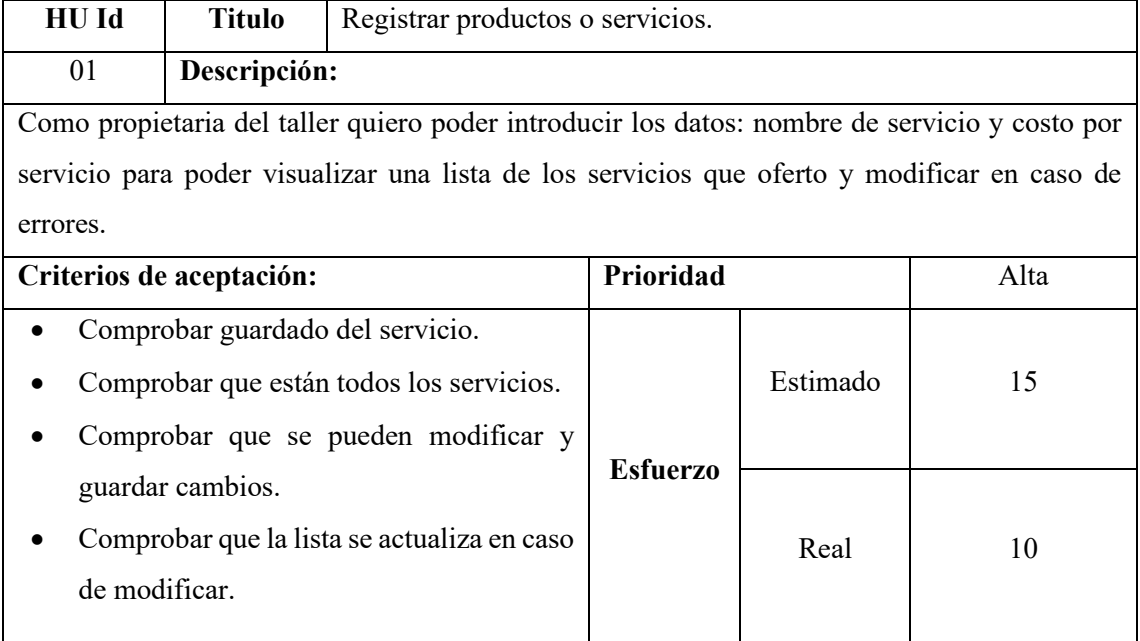

### **Tabla 3-19:** Historia de usuario registrar productos o servicios

**Realizado por:** Tulcanazo, Edison, 2023

#### **Tabla 3-20:** Historia de usuario registrar ventas.

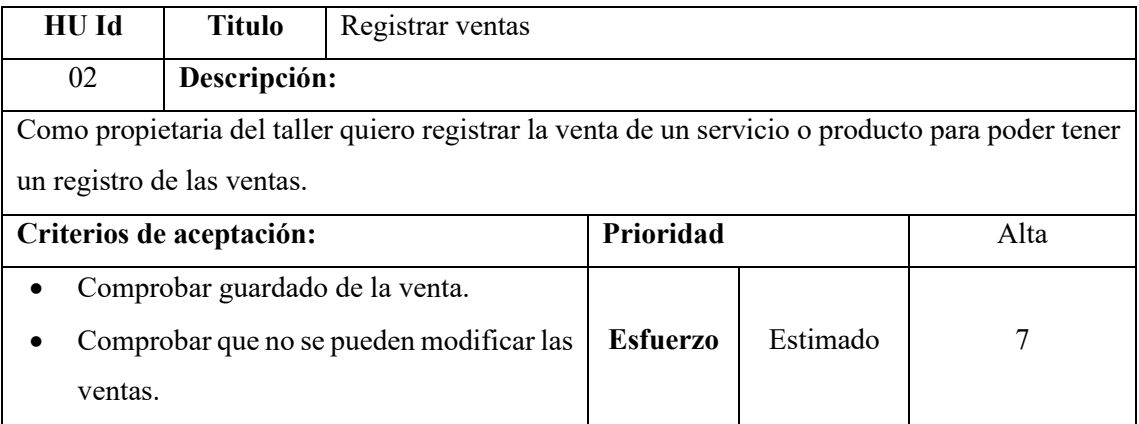

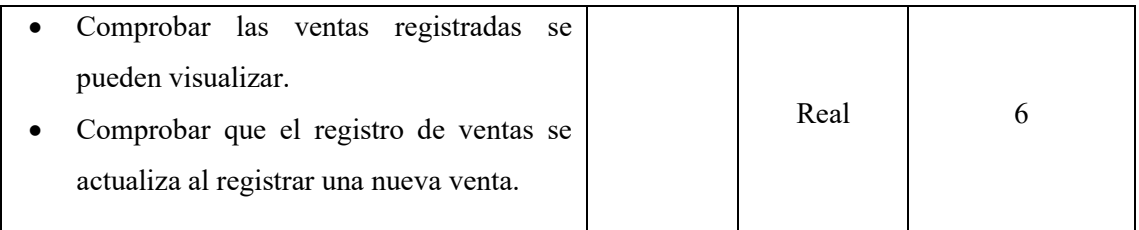

**Tabla 3-21:** Historia de usuario total ventas mes.

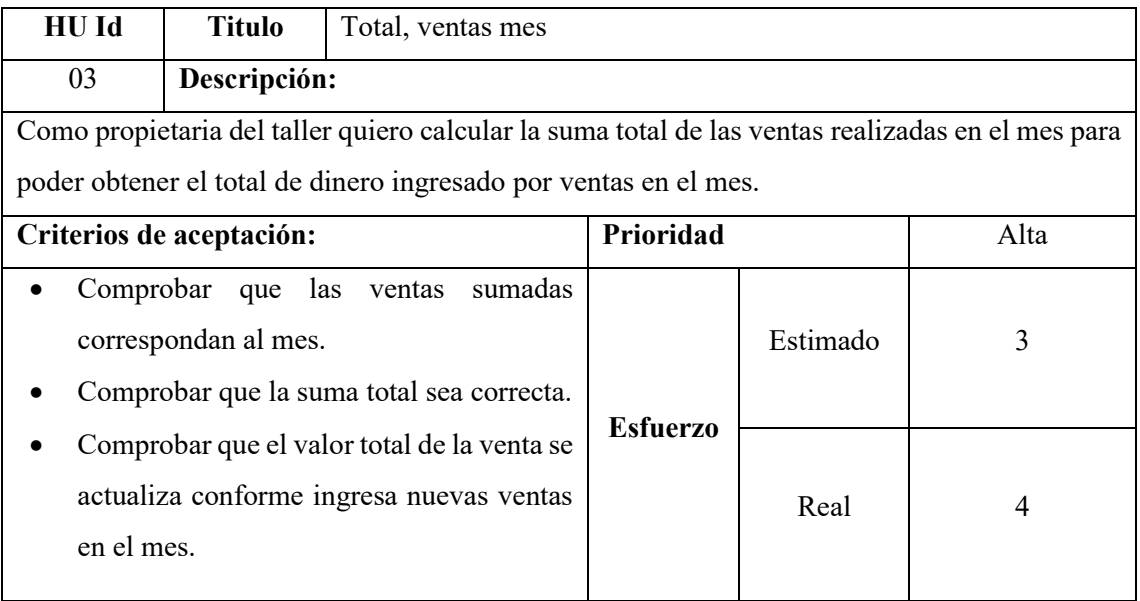

**Realizado por:** Tulcanazo, Edison, 2023.

**Tabla 3-22:** Historia de usuario total compras mes.

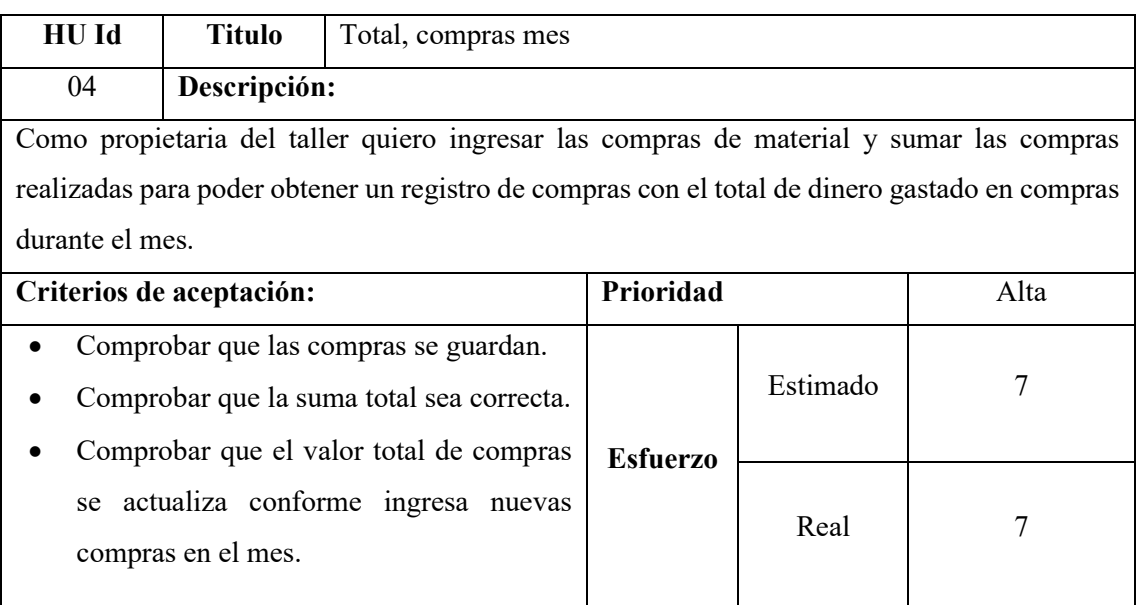

### **Tabla 3-23:** Historia de usuario total ventas día.

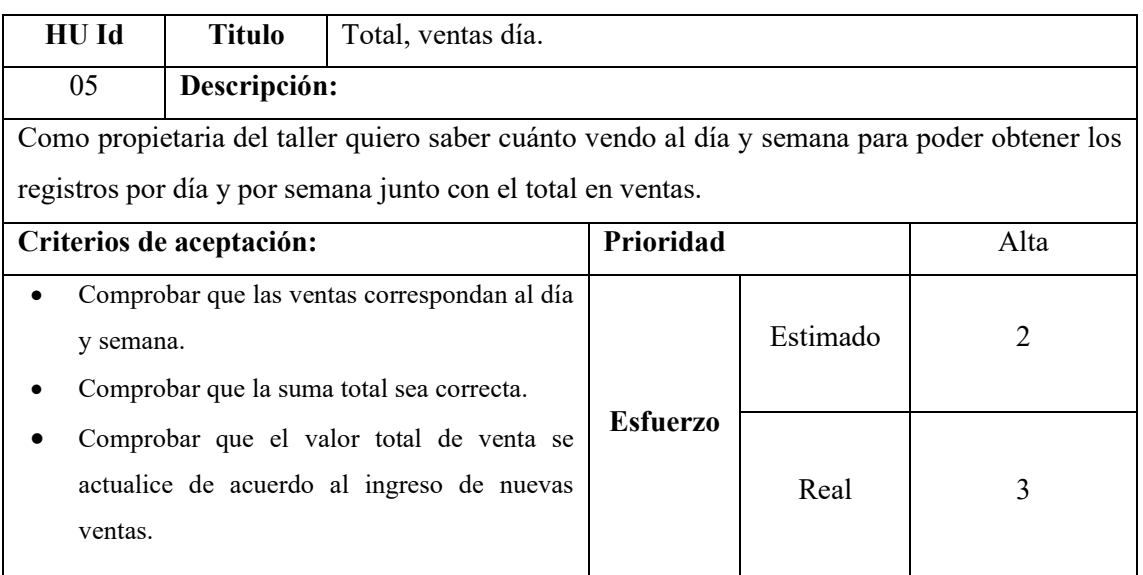

**Realizado por:** Tulcanazo, Edison, 2023.

**Tabla 3-24:** Historia de usuario ventas por cobrar.

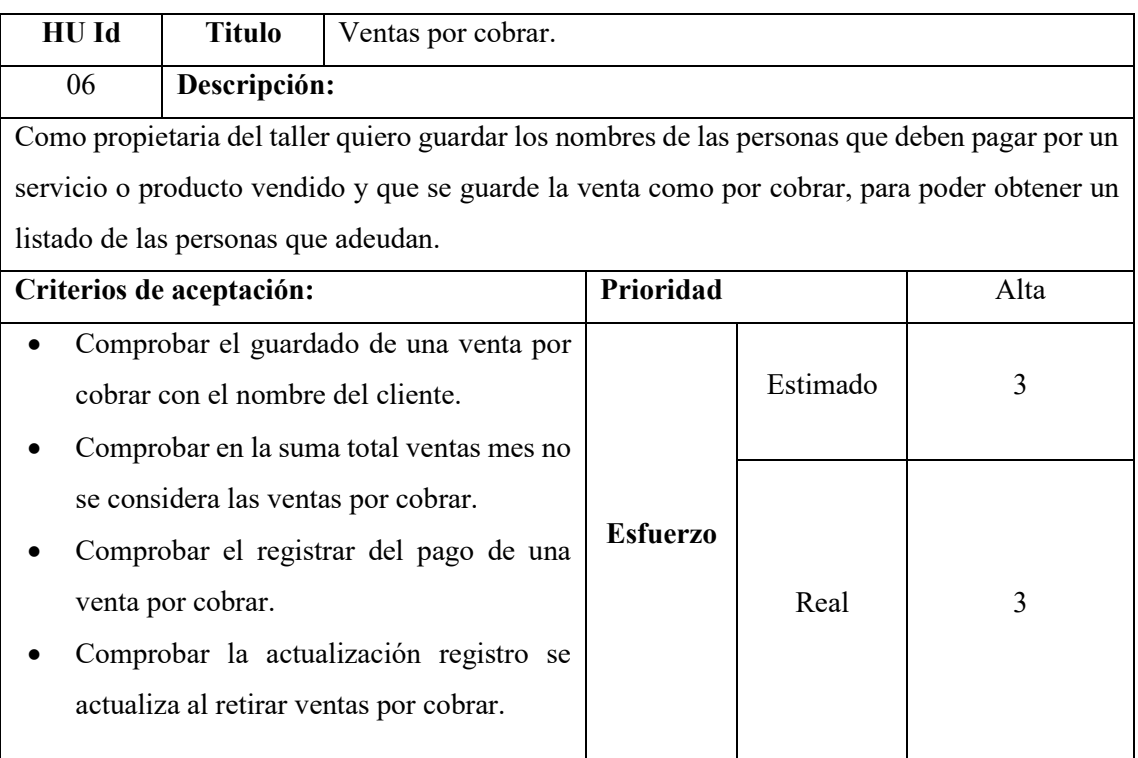

**Realizado por:** Tulcanazo, Edison, 2023.

# **Tabla 3-25:** Historia de usuario materias primas

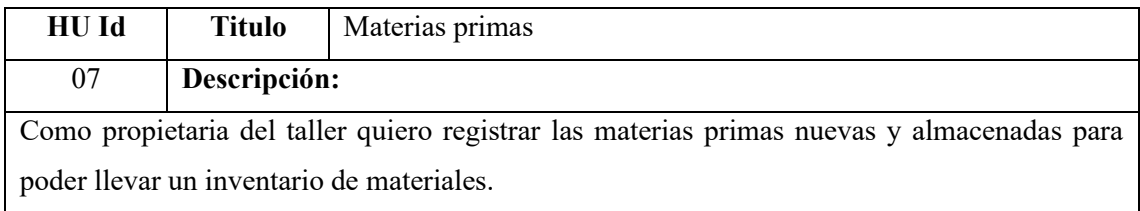

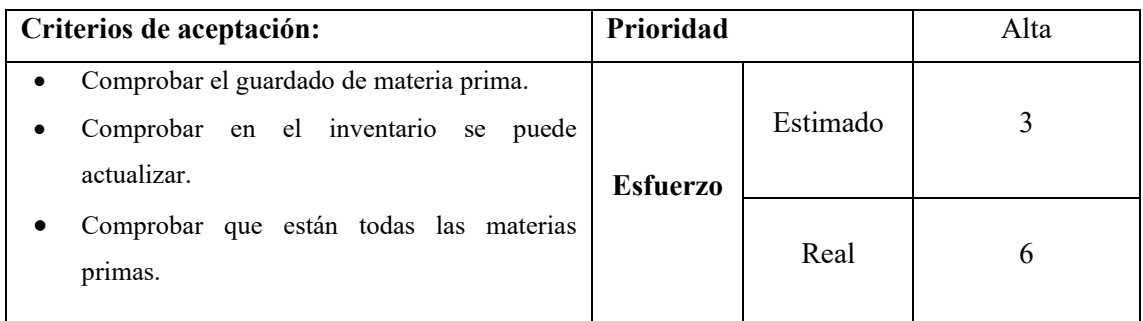

### **Tabla 3-26:** Historia de usuario mano de obra.

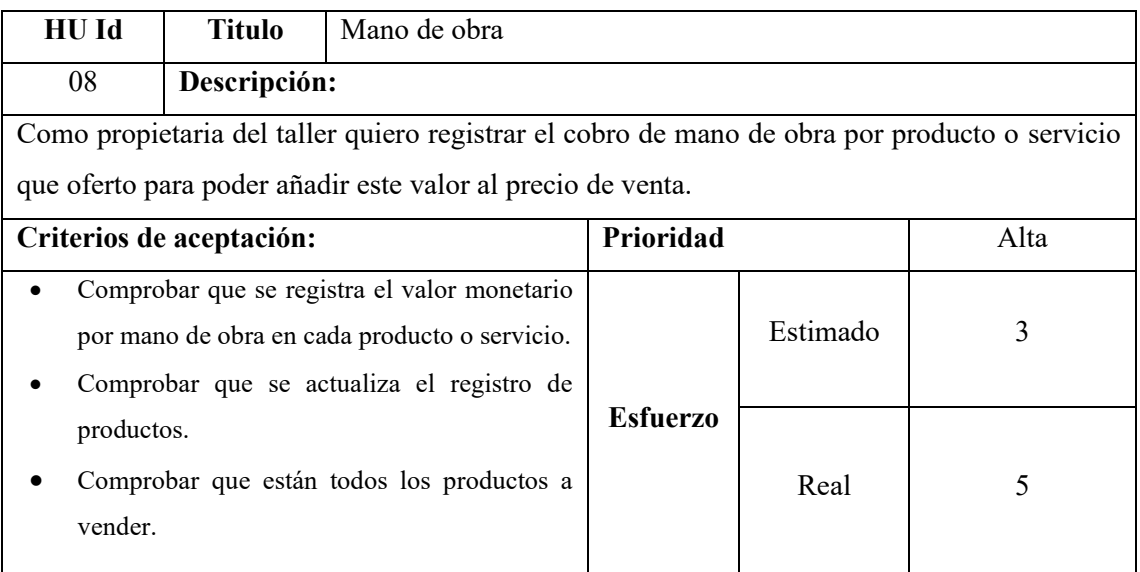

**Realizado por:** Tulcanazo, Edison, 2023.

## **Tabla 3-27:** Historia de usuario costos indirectos de fabricación.

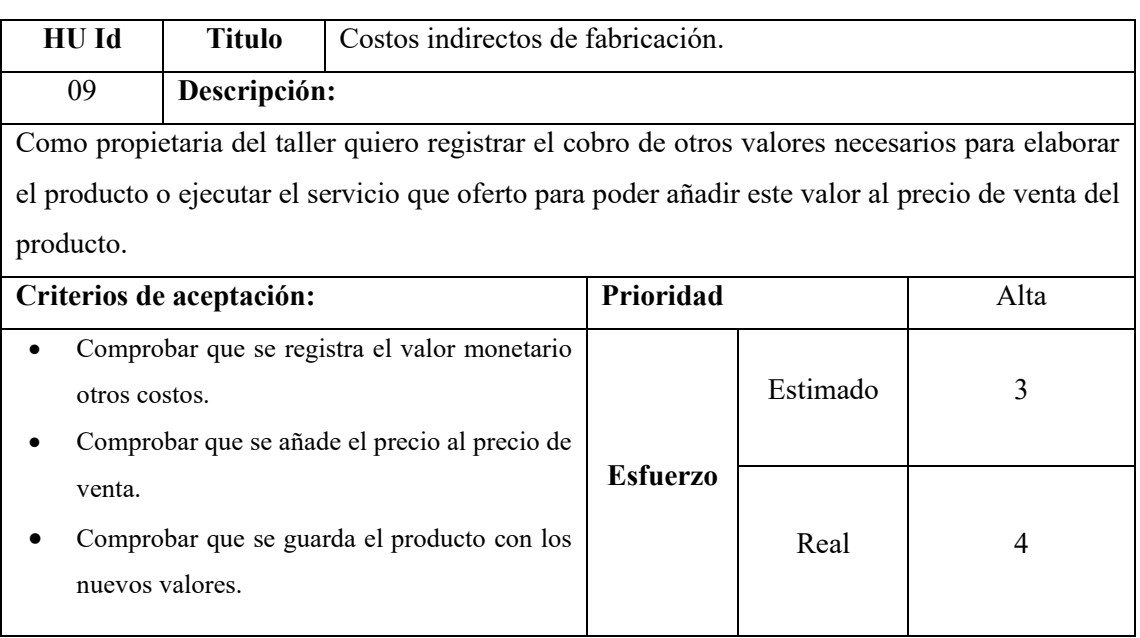

# **Tabla 3-28:** Historia de usuario seguridad.

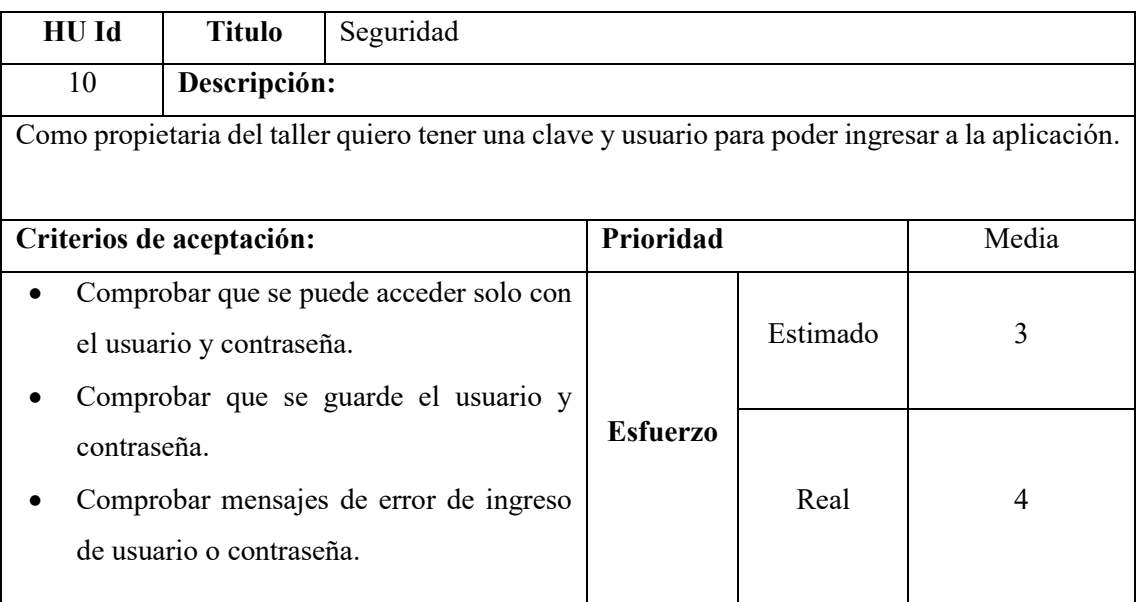

**Realizado por:** Tulcanazo, Edison, 2023.

# *3.2.8. Diseño de la interfaz del usuario*

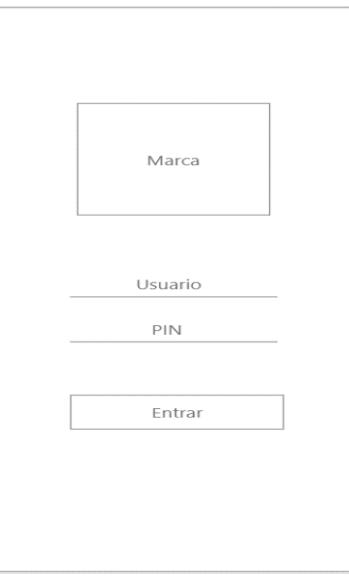

**Ilustración 3-18:** Pantalla Login

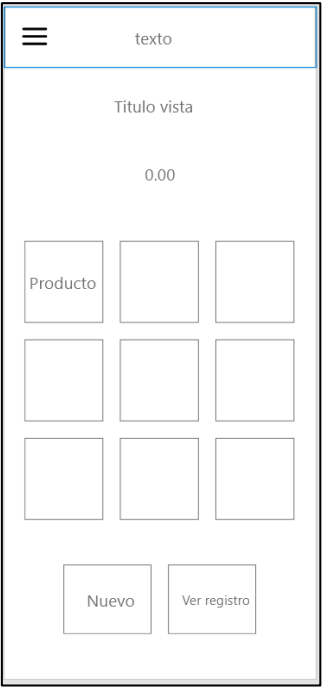

**Ilustración 3-19:** Pantalla inicio.

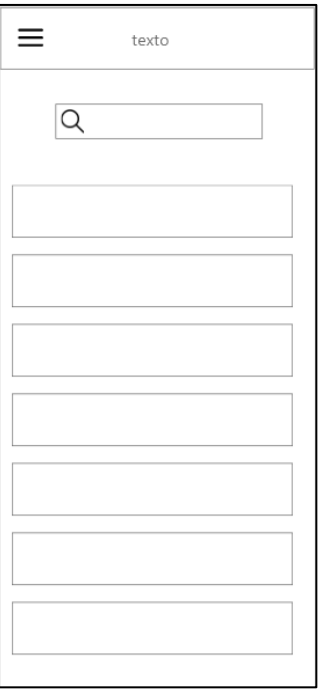

**Ilustración 3-20:** Pantalla mis ventas

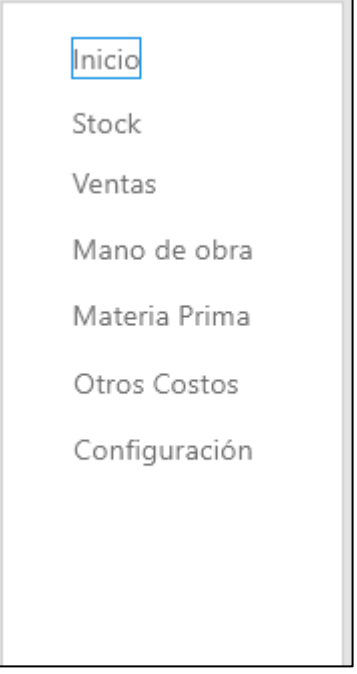

**Ilustración 3-21:**Pantalla menú.

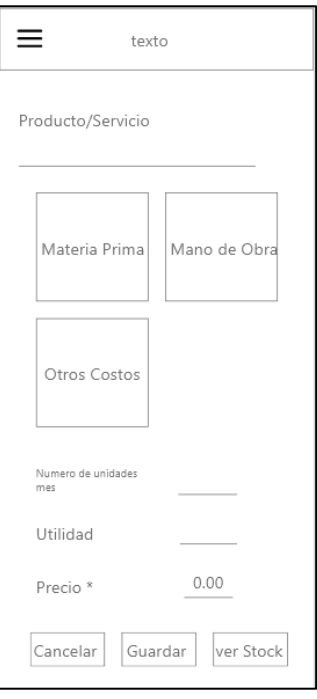

**Ilustración 3-22:** Pantalla Stock.

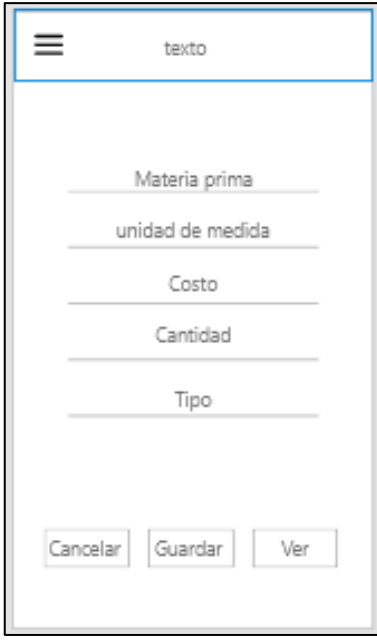

**Ilustración 3-23:** Pantalla materia prima.

**Realizado por:** Tulcanazo, Edison, 2022.

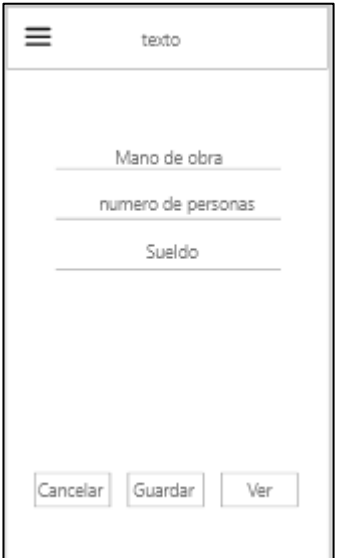

**Ilustración 3-24:** Pantalla mano de obra

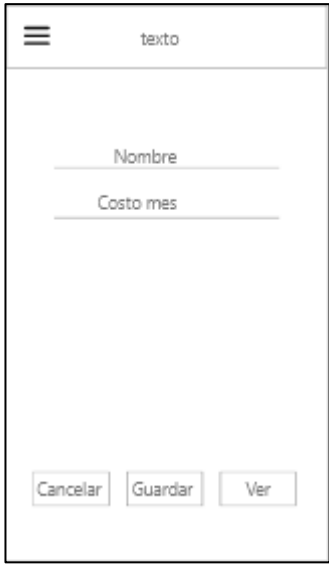

**Ilustración 3-25:** Pantalla costos indirectos de fabricación.

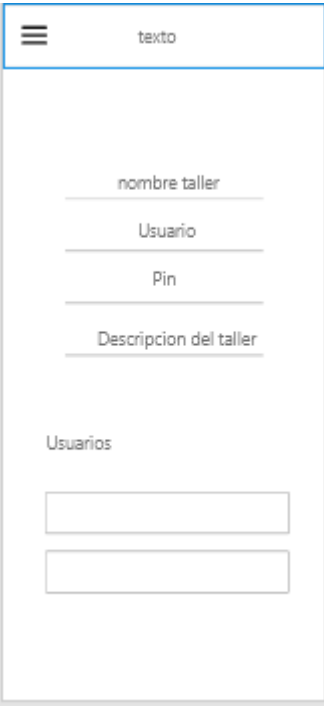

**Ilustración 3-26:** Pantalla configuración

### *3.2.9. Prototipado de la aplicación*

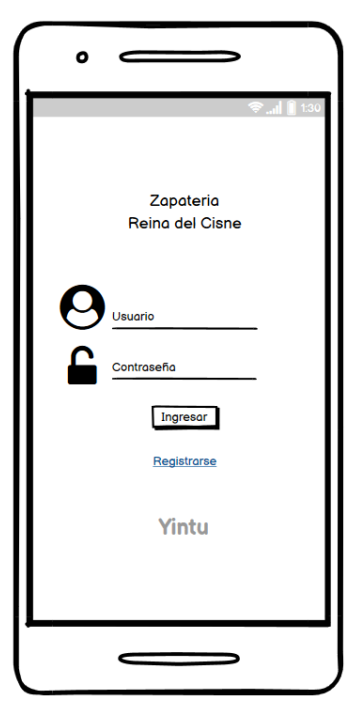

 **Ilustración 3-27:** Prototipado pantalla de ingreso

 **Realizado por:** Tulcanazo, Edison, 2022

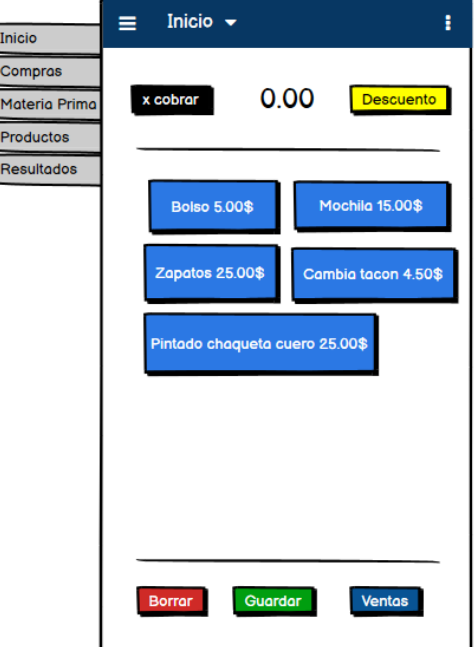

**Ilustración 3-28:** Prototipado pantalla de inicio.

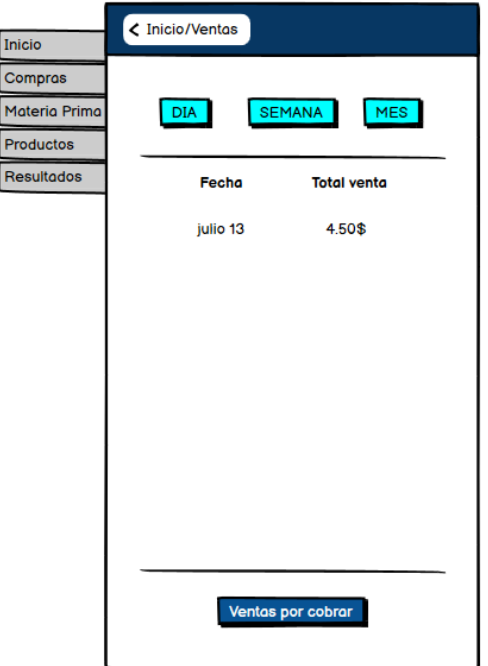

**Ilustración 3-29:** Prototipado pantalla de ventas.

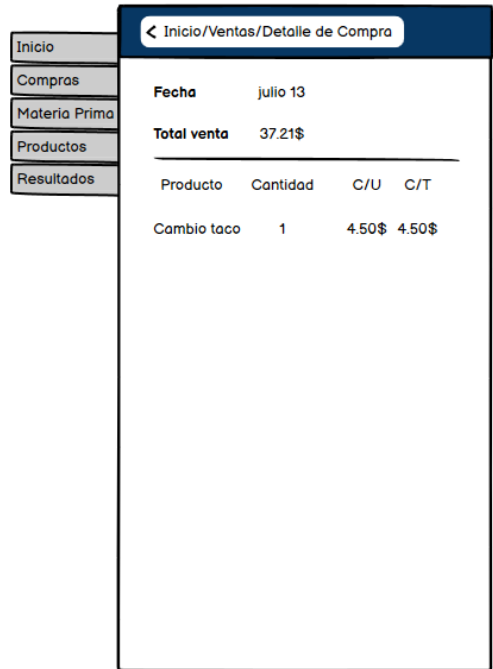

 **Ilustración 3-30:** Prototipado pantalla detalle de venta

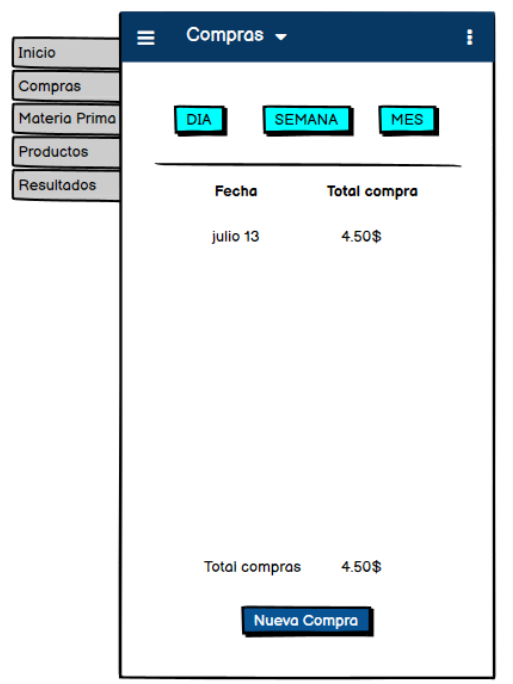

**Ilustración 3-31:** Prototipado pantalla compras.

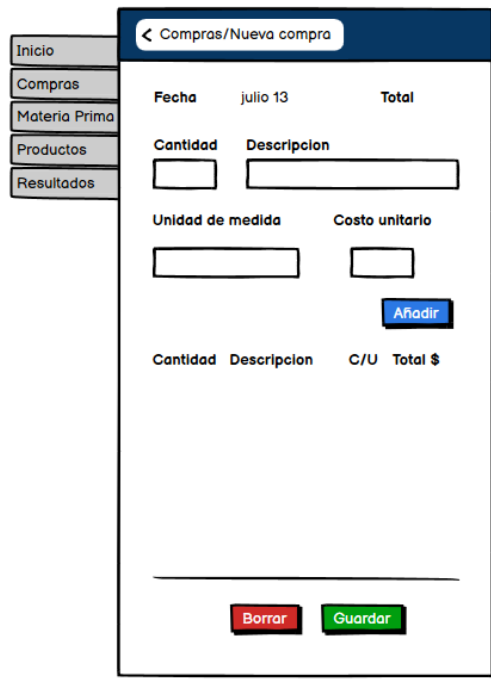

 **Ilustración 3-32:** Prototipado pantalla nueva compra

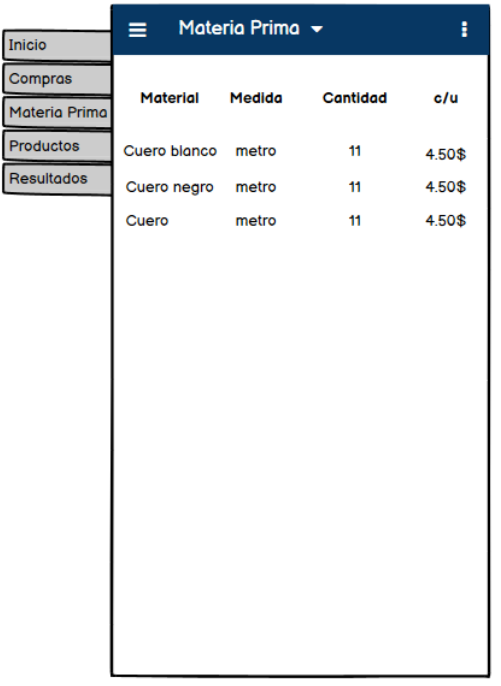

**Ilustración 3-33:** Prototipado pantalla materia prima.

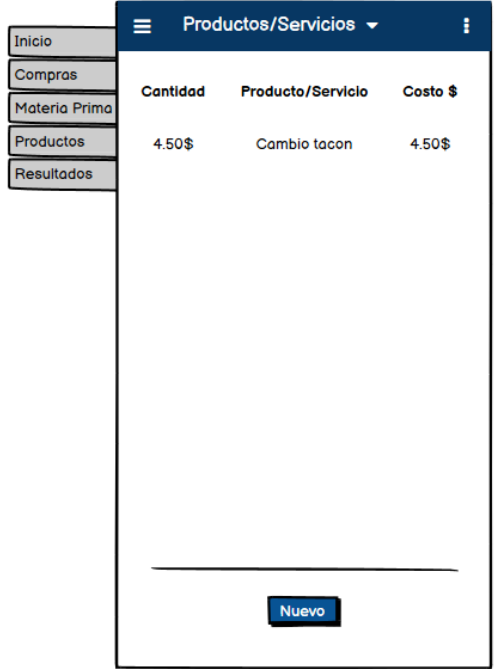

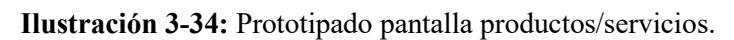

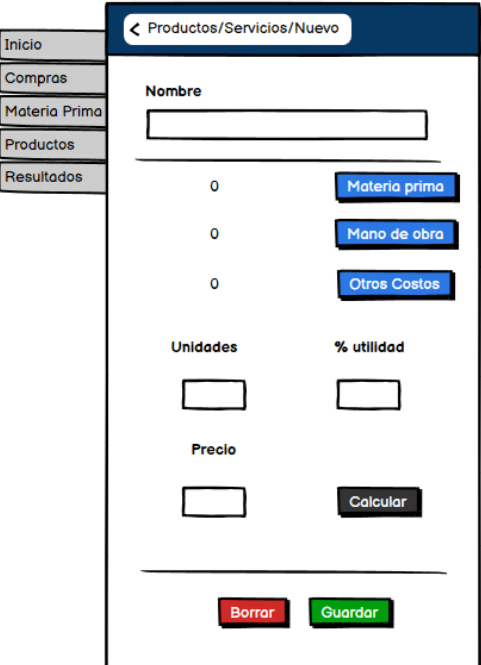

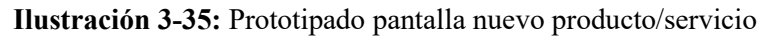

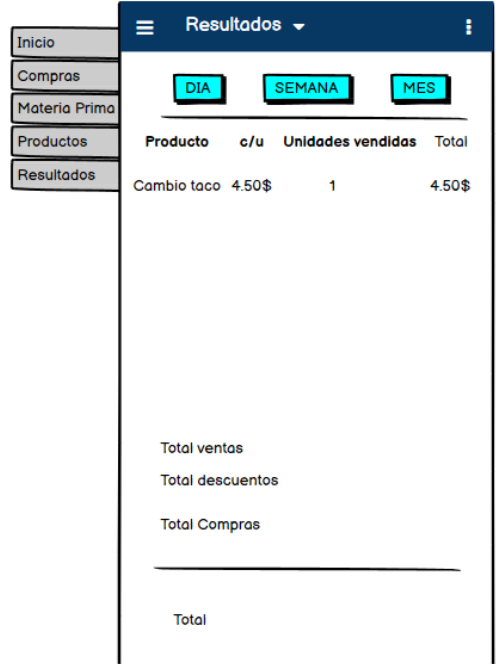

 **Ilustración 3-36:** Prototipado pantalla resultados.

### *3.2.10. Colores*

Los colores definidos para la UI/UX de la aplicación móvil se pueden visualizar en la tabla 3-18, **Tabla 3-29:** Colores de la aplicación

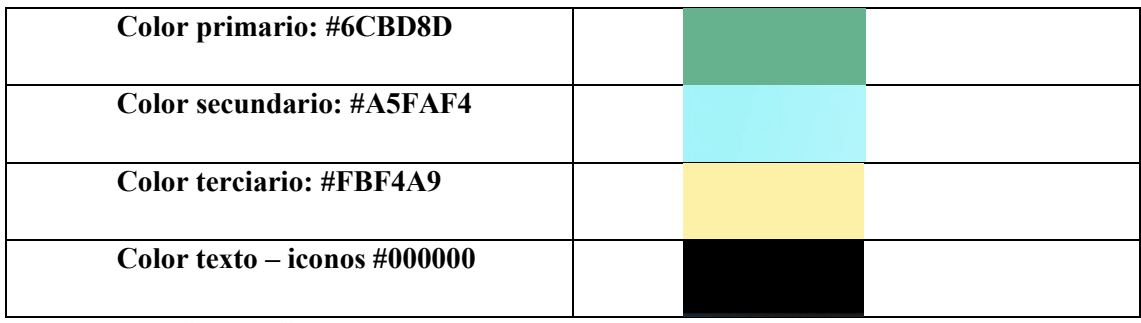

**Realizado por:** Tulcanazo, Edison, 2023.

### **3.3. Producción**

En la fase de producción se construye la aplicación móvil con los requerimientos ya definidos y las pruebas de aceptación son usadas para evaluar la calidad del del aplicativo. Las pantallas de la aplicación se pueden observar a continuación.

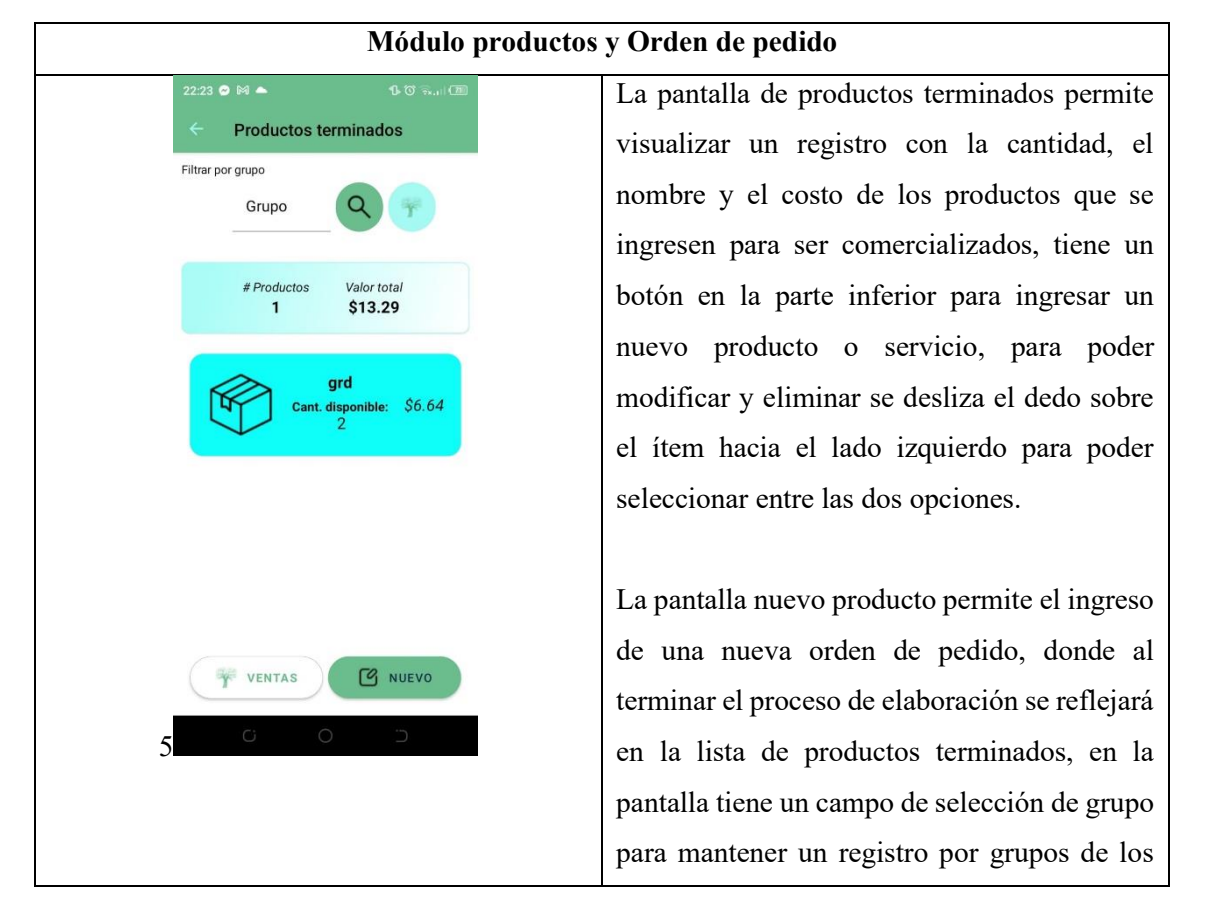

## **Tabla 3-30:** Pantallas módulo productos y Orden de pedido**.**

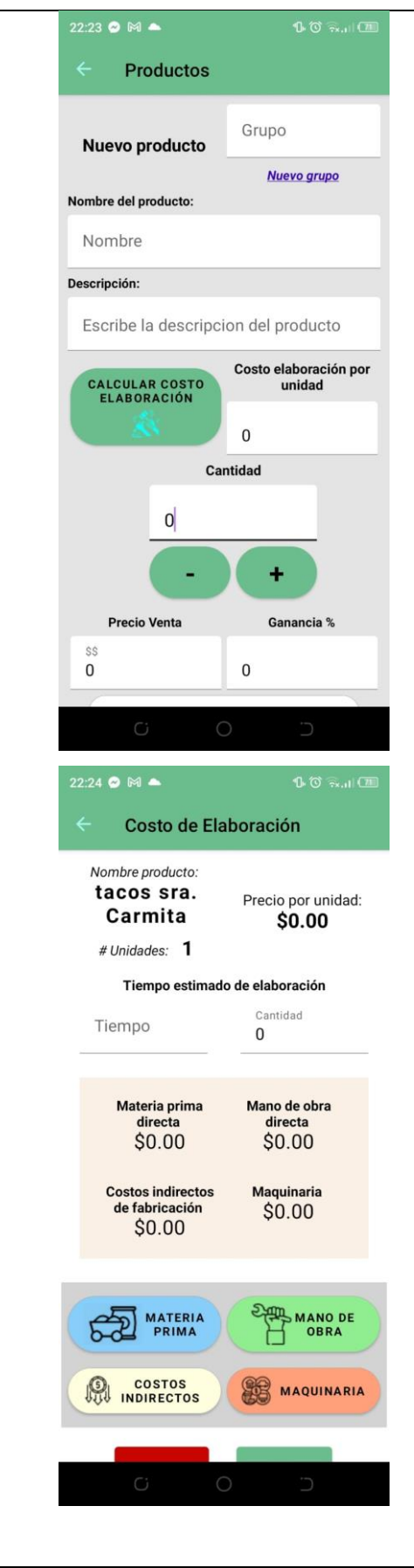

productos en elaboración, cuenta con un botón inferior Nuevo grupo que le permite crear grupos, continua con una entrada de texto para el nombre y la descripción del producto, tiene un botón para acceder al cálculo de costo de elaboración, donde al terminar el proceso se cargarán los datos de costo de elaboración y la cantidad, para terminar con el precio de venta, donde el usuario puede asignarle un porcentaje de ganancia para el cálculo de precio.

La pantalla de costo de elaboración permite la elección de la materia prima, mano de obra, el cálculo de los costos indirectos de fabricación y la maquinaria involucrada en la elaboración de un producto, donde al completar estos campos junto al tiempo estimado de elaboración, la aplicación calculará el precio por unidad del producto o productos a elaborar.

**Realizado por:** Tulcanazo, Edison, 2023.

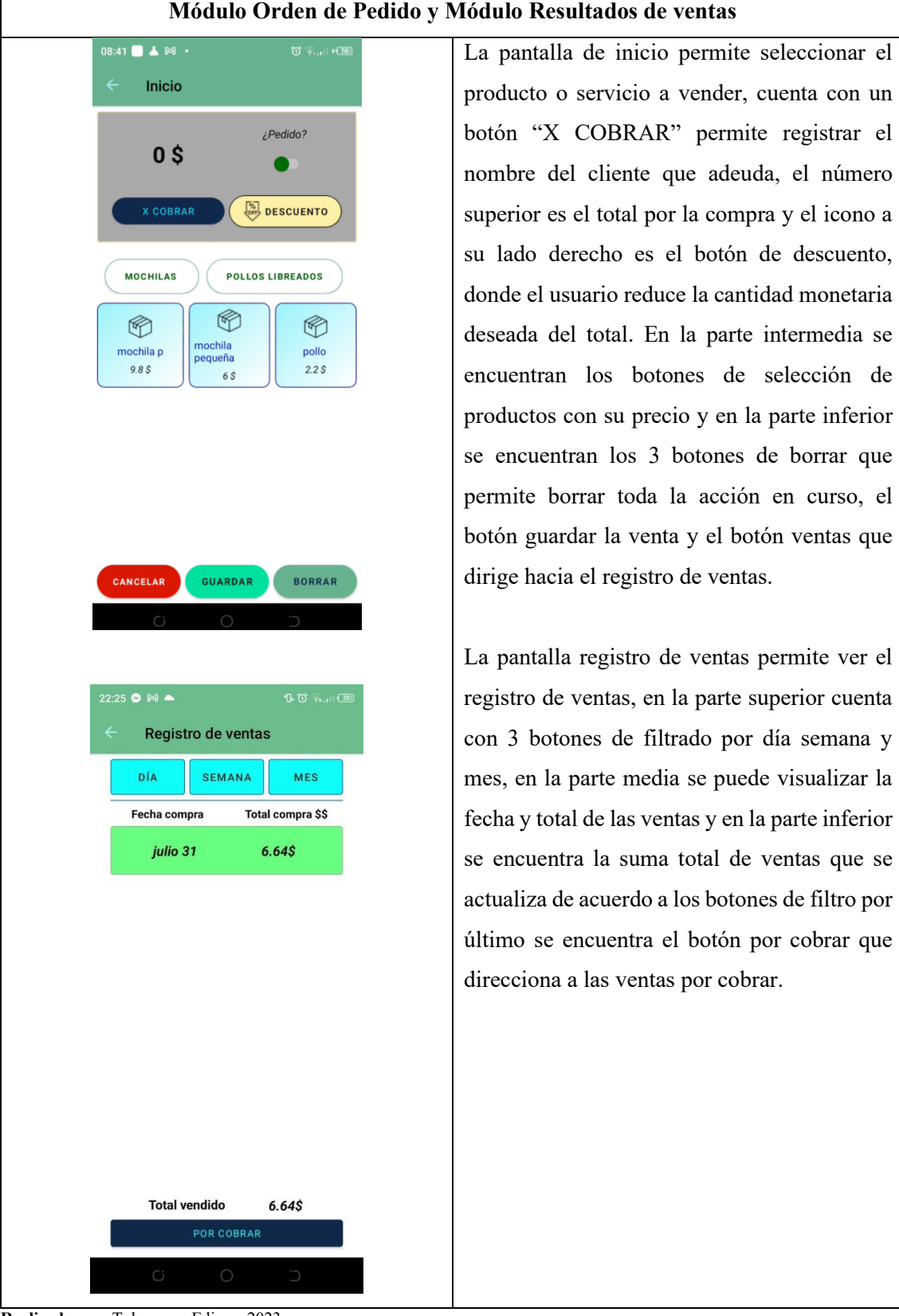

**Tabla 3-31:** Pantallas módulo ingreso de venta y ventas

**Realizado por:** Tulcanazo, Edison, 2023.

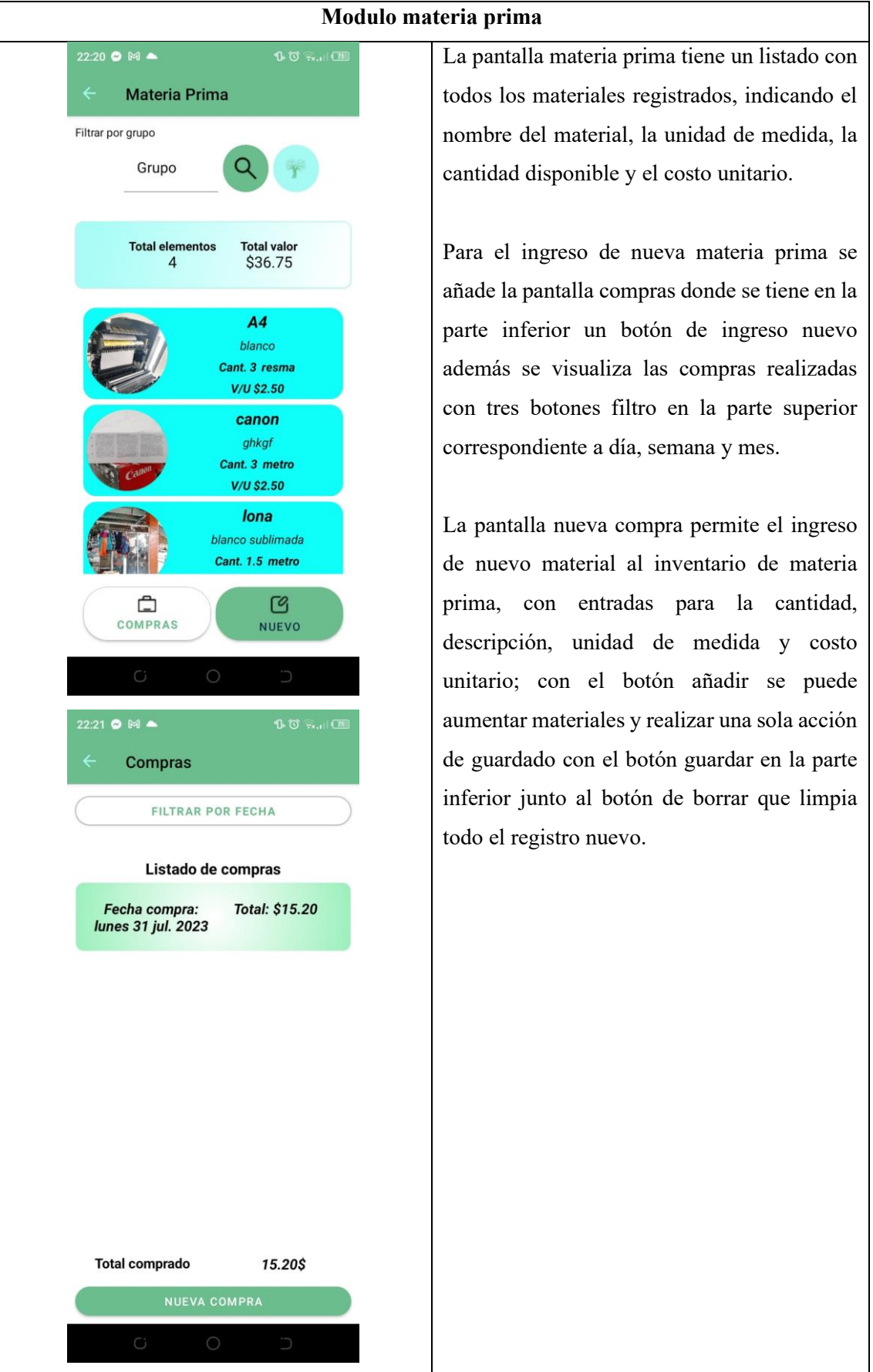

**Tabla 3-32:** Pantallas módulo materia prima.

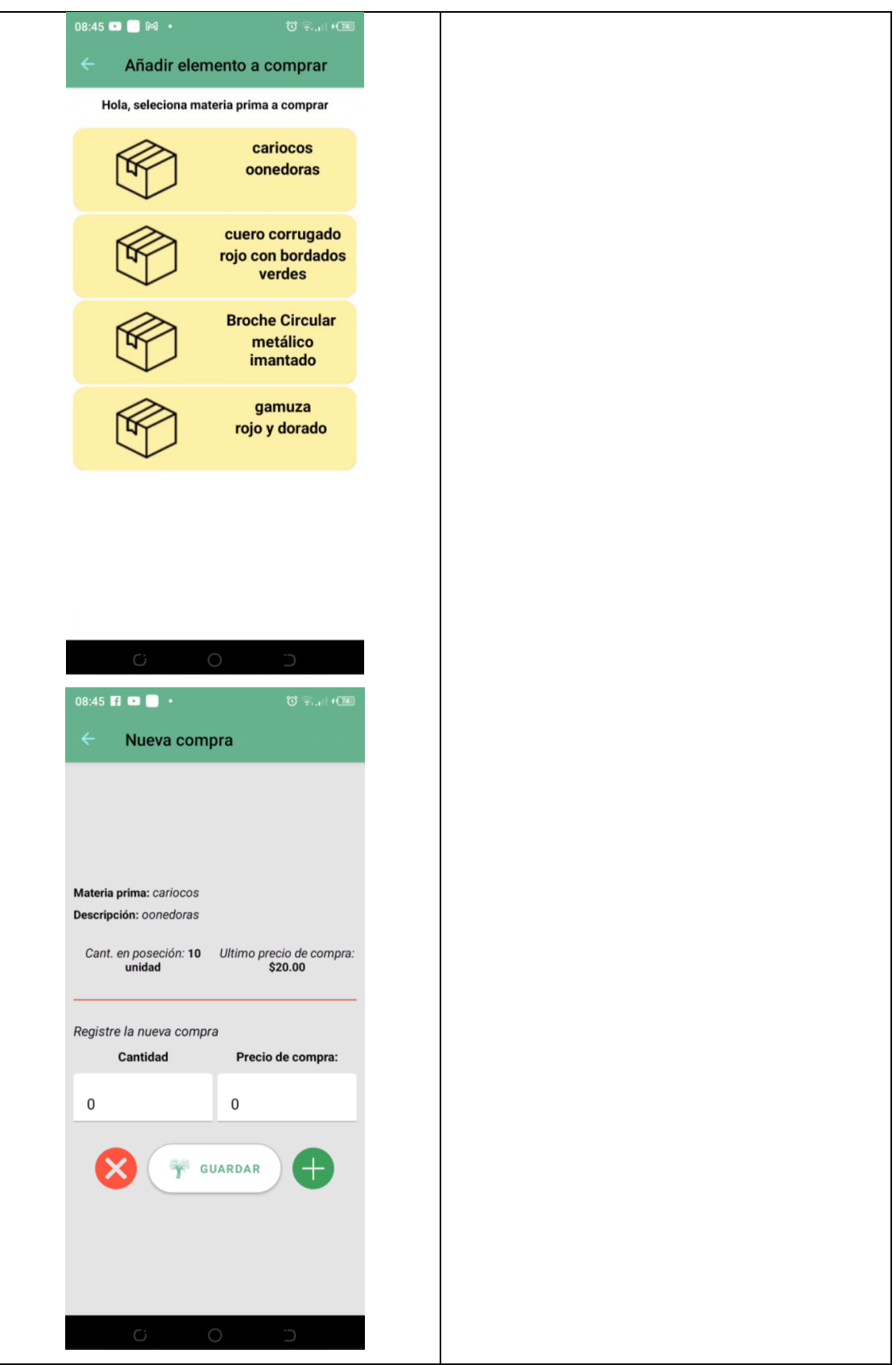

**Realizado por:** Tulcanazo, Edison, 2023.

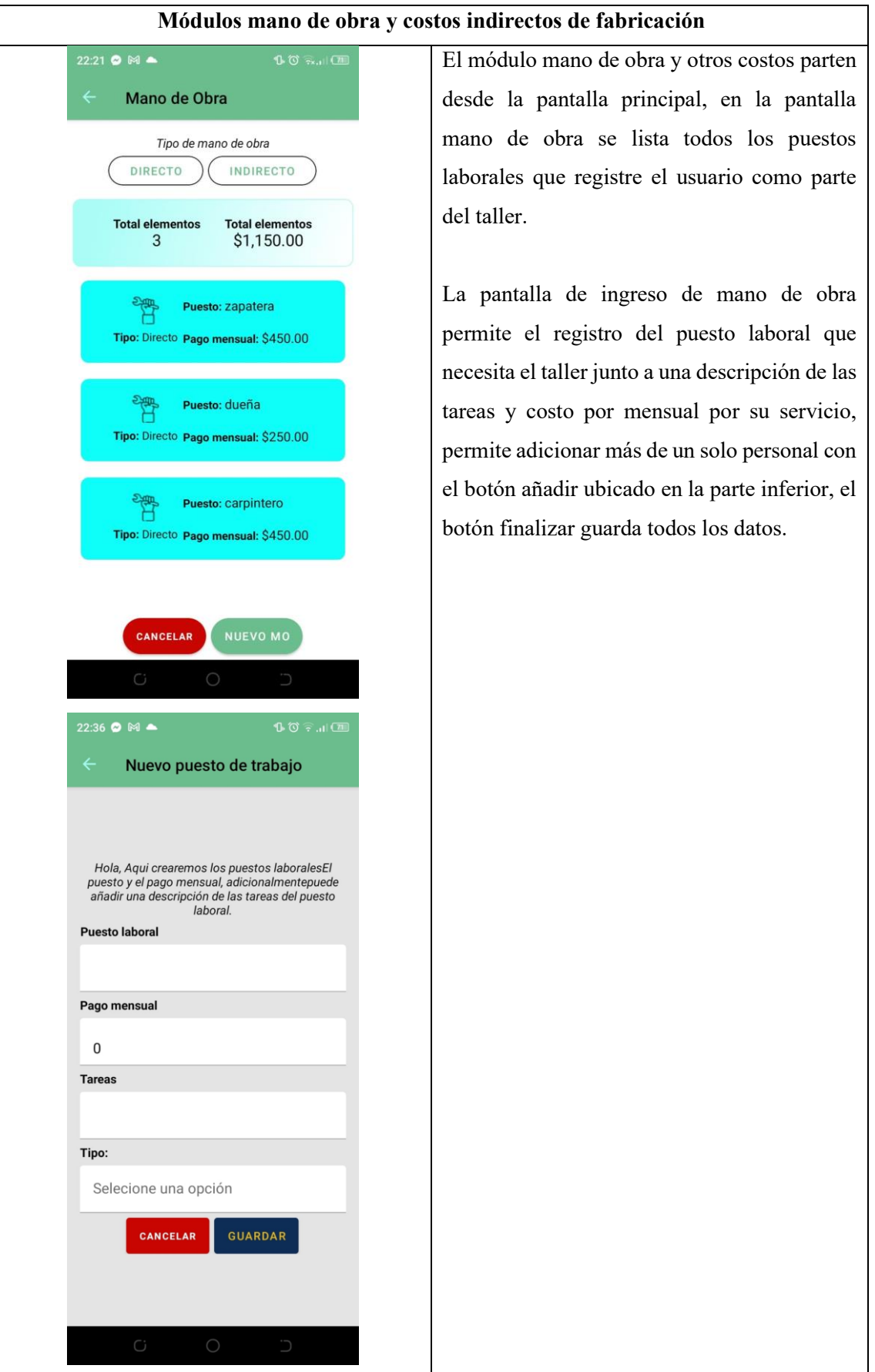

**Tabla 3-33:** Pantallas módulos mano de obra y costos indirectos de fabricación.

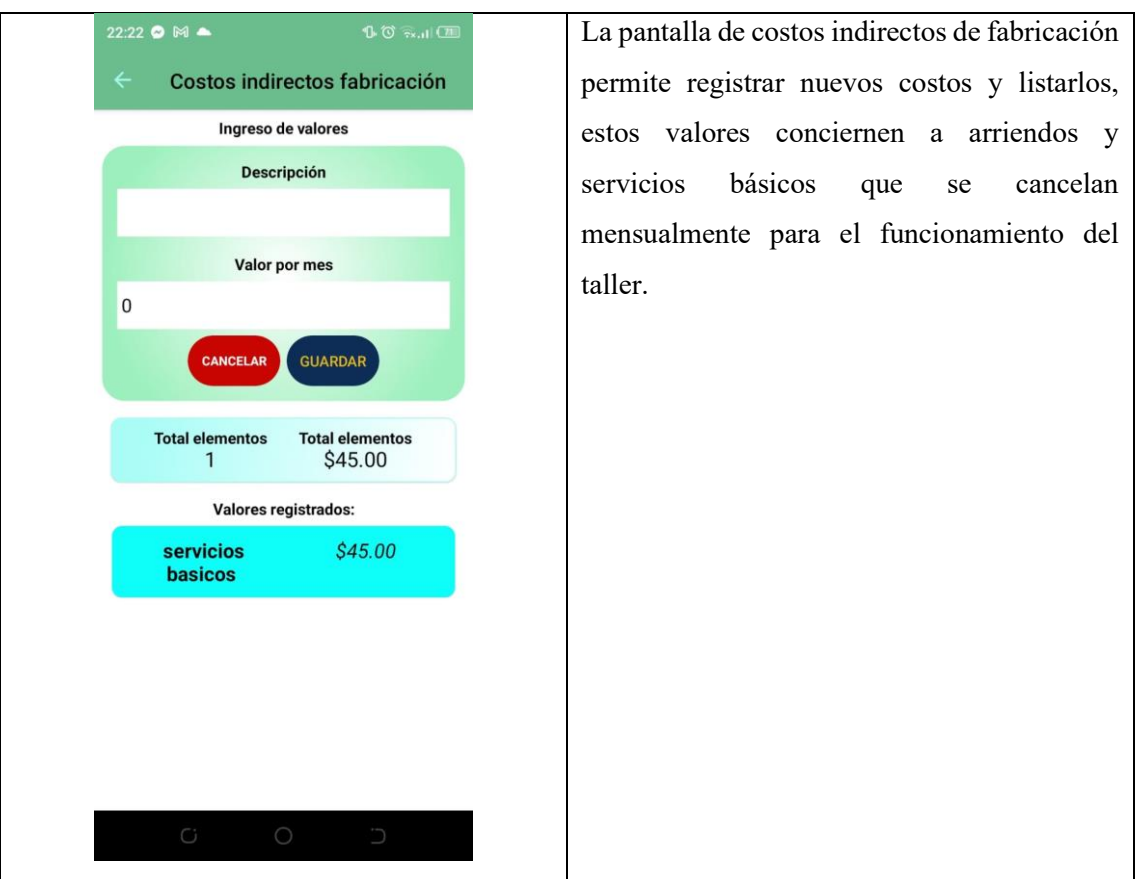

**Realizado por:** Tulcanazo, Edison, 2023.

|  |  | Tabla 3-34: Pantalla módulo de autenticación. |
|--|--|-----------------------------------------------|
|--|--|-----------------------------------------------|

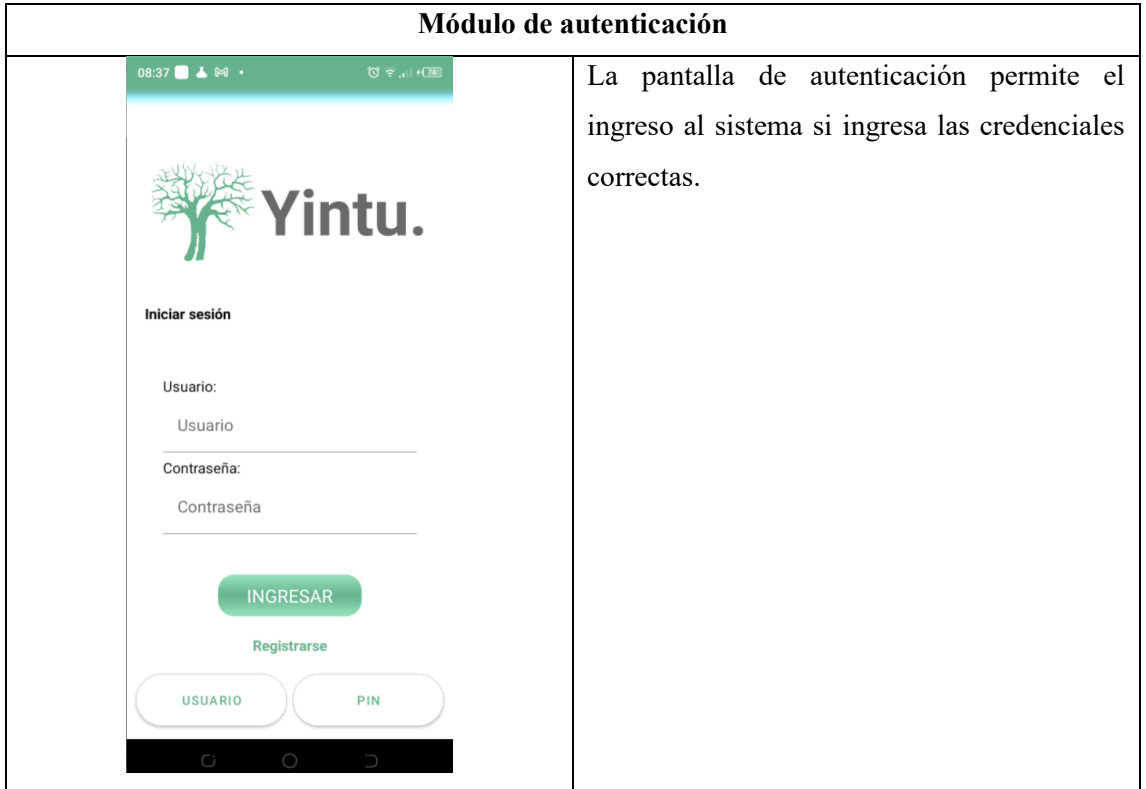

**Realizado por:** Tulcanazo, Edison, 2023.

#### **3.4. Estabilización**

En la fase de estabilización se realiza la integración de todas las funcionalidades y se verifica un correcto funcionamiento de la aplicación móvil como se observa en la ilustración 3-35, se realiza la instalación en los 13 equipos de la muestra y se verifica un correcto cumplimiento de las funcionalidades en la aplicación, en caso de encontrar problemas o errores se procede a corregir.

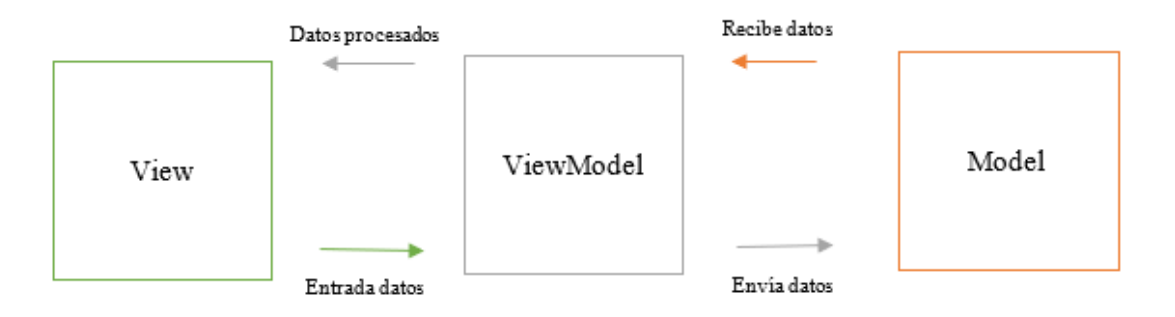

 **Ilustración 3-37:** Integración de funcionalidades

 **Realizado por:** Tulcanazo, Edison, 2023.

### **3.5. Pruebas del sistema**

En esta fase se realizan las pruebas al aplicativo móvil verificando el funcionamiento establecido en las historias de usuario, validando con los criterios de aceptación para lo cual se procede a realizar las pruebas de aceptación, la plantilla para evaluar se presenta a continuación.

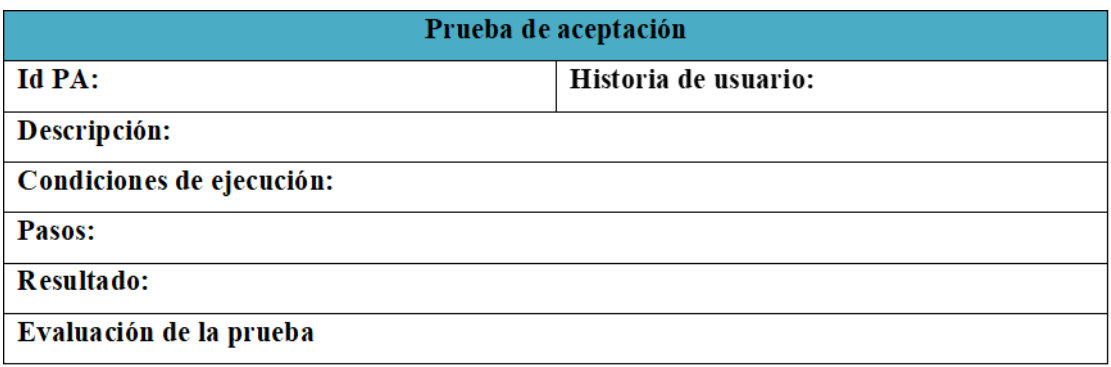

**lustración 3-38:** Plantilla pruebas de aceptación

**Realizado por:** Tulcanazo, Edison, 2022.

En la ilustración 3-35 se puede observar la plantilla de las pruebas de aceptación con los campos:

- **Id PA:** corresponde al identificador de historia de usuario.
- **Historia de usuario:** nombre de historia de usuario a evaluar.
- **Descripción:** Descripción de las funciones que el sistema debe cumplir.
- **Condiciones de ejecución:** condiciones necesarias para la ejecución de la prueba.
- **Pasos:** se detalla los pasos seguidos para la ejecución de la prueba.
- **Resultado:** descripción de lo sucedido durante la prueba.
- **Evaluación de la prueba:** Asignación de aprobado en caso de cumplir, caso contrario fallido.

### *3.5.1. Pruebas de aceptación*

**Tabla 3-35:** Prueba de aceptación, Registrar productos o servicios

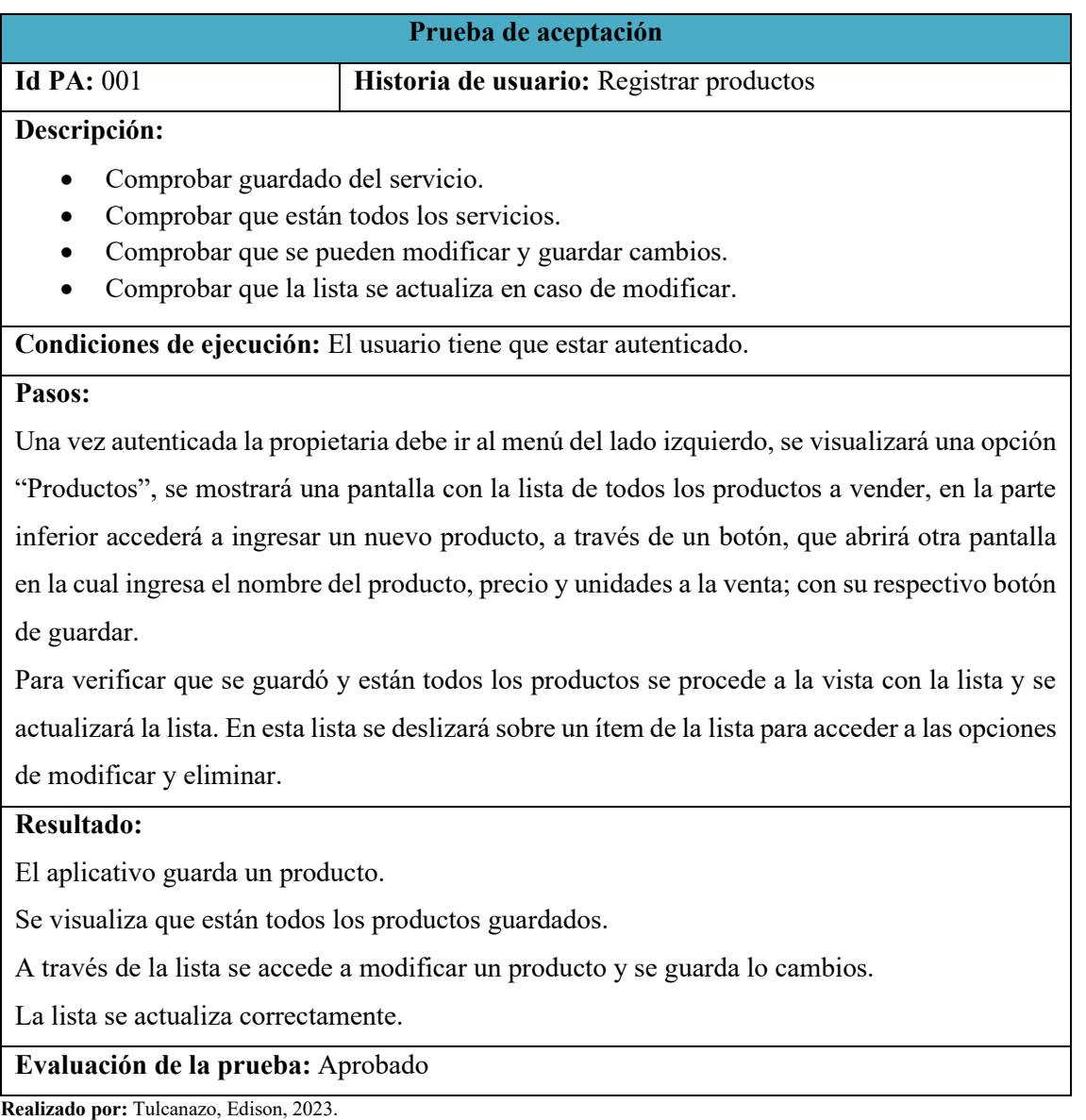

#### **Tabla 3-36:** Prueba de aceptación, Registrar ventas.

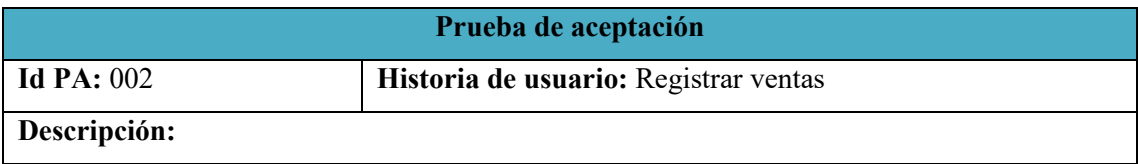

- Comprobar guardado de la venta.
- Comprobar que no se pueden modificar las ventas.
- Comprobar las ventas registradas se pueden visualizar.
- Comprobar que el registro de ventas se actualiza al registrar una nueva venta.

### **Condiciones de ejecución:** El usuario tiene que estar autenticado.

#### **Pasos:**

Una vez autenticada la propietaria, se visualizará una pantalla de inicio donde se visualizará todos los productos o servicios con su precio, para guardar una venta se selecciona un producto, se registra la cantidad y se mostrará el total, permitirá añadir más productos a la venta y se guardará con un botón en la parte inferior.

Para visualizar las ventas, en la misma pantalla en la parte inferior, a través de un botón "Ventas" se accederá a otra pantalla donde se listará las ventas, donde al seleccionar un ítem se puede acceder al detalle de venta.

La lista de registro de ventas no permitirá eliminar ventas.

### **Resultado:**

El aplicativo guarda una venta.

En la lista de registro no se puede eliminar o modificar ventas.

Se visualiza las ventas y se actualiza el listado de acuerdo al ingreso de nuevas ventas.

**Evaluación de la prueba:** Aprobado

**Realizado por:** Tulcanazo, Edison, 2023.

### **Tabla 3-37:** Prueba de aceptación, Total ventas mes

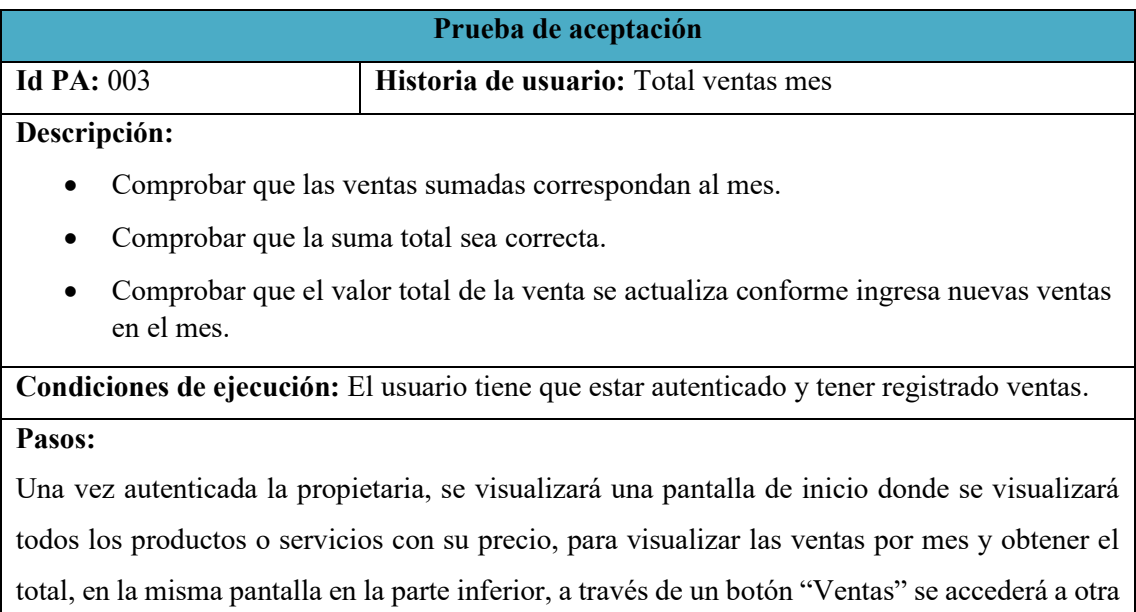

pantalla donde se listará las ventas, en la parte superior a través de un botón "Mes" se obtendrá todas las ventas realizadas en el mes y el total vendido.

## **Resultado:**

El aplicativo suma las ventas del mes y filtra correctamente todas las ventas pertenecientes al mes.

Los valores calculados se actualizan conforme se ingresa nuevas ventas.

**Evaluación de la prueba:** Aprobado

**Realizado por:** Tulcanazo, Edison, 2023.

### **Tabla 3-38:** Prueba de aceptación, Total, compras mes

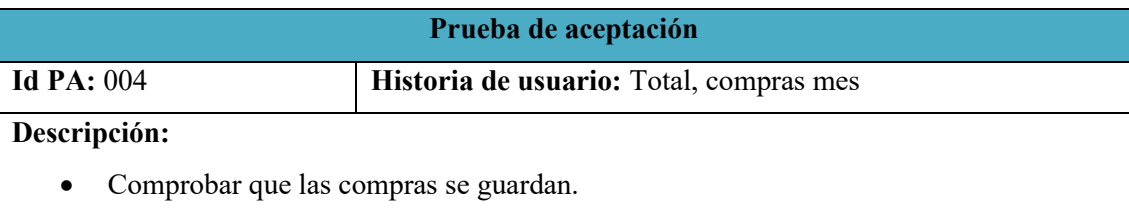

- Comprobar que la suma total sea correcta.
- Comprobar que el valor total de compras se actualiza conforme ingresa nuevas compras en el mes.

**Condiciones de ejecución:** El usuario tiene que estar autenticado

#### **Pasos:**

Una vez autenticada la propietaria, debe ir al menú del lado izquierdo, se visualizará una opción "Compras", se mostrará una pantalla con la lista de todas las compras realizadas.

Para guardar una compra presionará un botón "Nuevo" en la parte inferior de la pantalla, que desplegará un formulario donde se registrará los datos de fecha, cantidad, descripción y costo unitario de compra de un material, permitirá añadir más materiales y guardará. En la pantalla de "Compras" se actualizará la lista de compras, y para ver las compras por mes, en la parte superior un botón de filtro para mostrar todas las compras hechas en el mes, calculando el valor total.

### **Resultado:**

El aplicativo guarda las compras.

El aplicativo filtra correctamente las compras por mes y calcula el total.

Se actualiza los valores calculados correctamente con nuevas compras.

**Evaluación de la prueba:** Aprobado

**Realizado por:** Tulcanazo, Edison, 2023.

#### **Tabla 3-39:** Prueba de aceptación, Total, ventas día

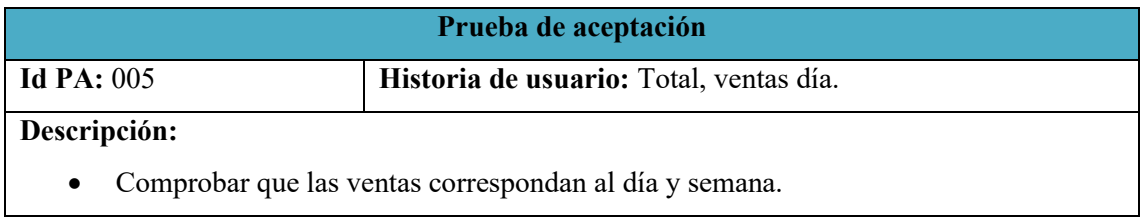

- Comprobar que la suma total sea correcta.
- Comprobar que el valor total de venta se actualice de acuerdo al ingreso de nuevas ventas.

### **Condiciones de ejecución:** El usuario tiene que estar autenticado

#### **Pasos:**

Una vez autenticada la propietaria, se visualizará una pantalla de inicio donde se visualizará todos los productos o servicios con su precio, para visualizar las ventas por día, semana y obtener el total, en la misma pantalla en la parte inferior, a través de un botón "Ventas" se accederá a otra pantalla donde se listará las ventas, en la parte superior a través de botones "Día" y "Semana" se obtendrá todas las ventas realizadas y el total vendido.

# **Resultado:**

El aplicativo filtra las ventas por día y semana.

El aplicativo calcula el total acertadamente.

Se actualiza los valores calculados correctamente con nuevas ventas.

### **Evaluación de la prueba:** Aprobado

**Realizado por:** Tulcanazo, Edison, 2023.

### **Tabla 3-40:** Prueba de aceptación, Ventas por cobrar.

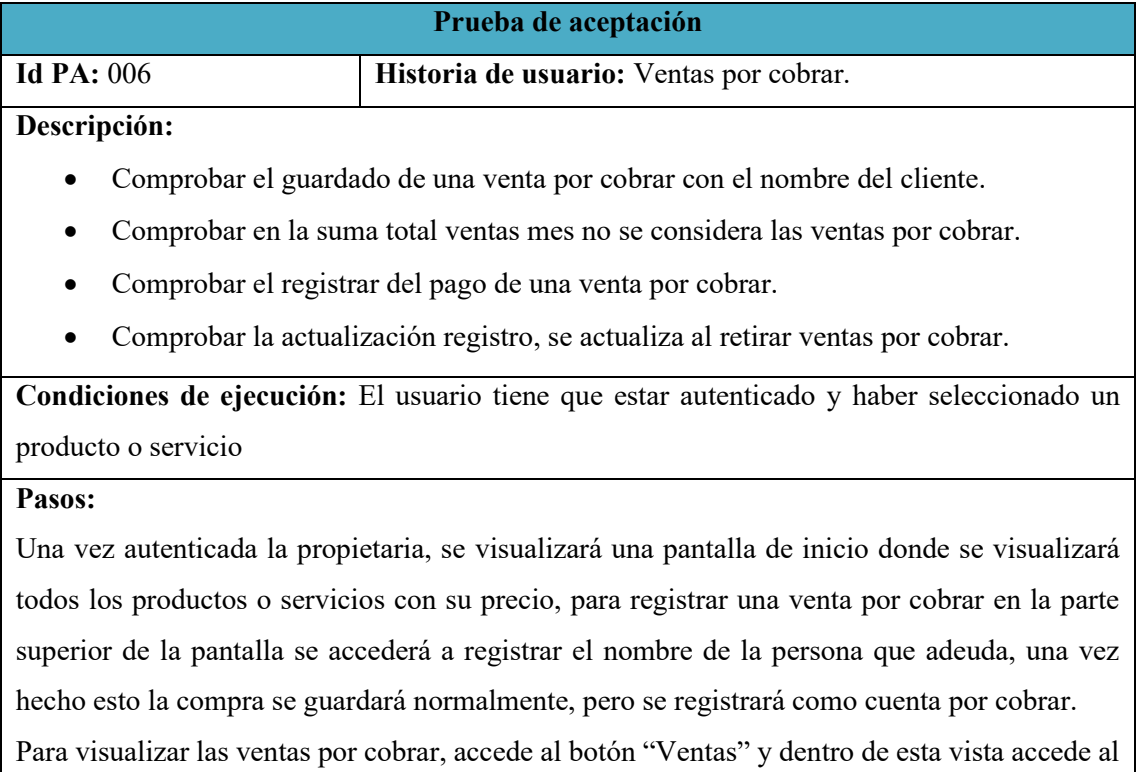

botón "Por cobrar" que listará todas las ventas por cobrar con el nombre del deudor. En esta lista si desea retirar a un deudor seleccionará la venta y marcará como pagado.

### **Resultado:**

El aplicativo guarda una venta por cobrar.

El pago de una venta por cobrar se registra y se actualiza el registro de ventas por cobrar

El aplicativo al calcular las ventas totales por día, semana o mes no considera las ventas por cobrar.

## **Evaluación de la prueba:** Aprobado

**Realizado por:** Tulcanazo, Edison, 2023.

### **Tabla 3-41:** Prueba de aceptación, Materias primas.

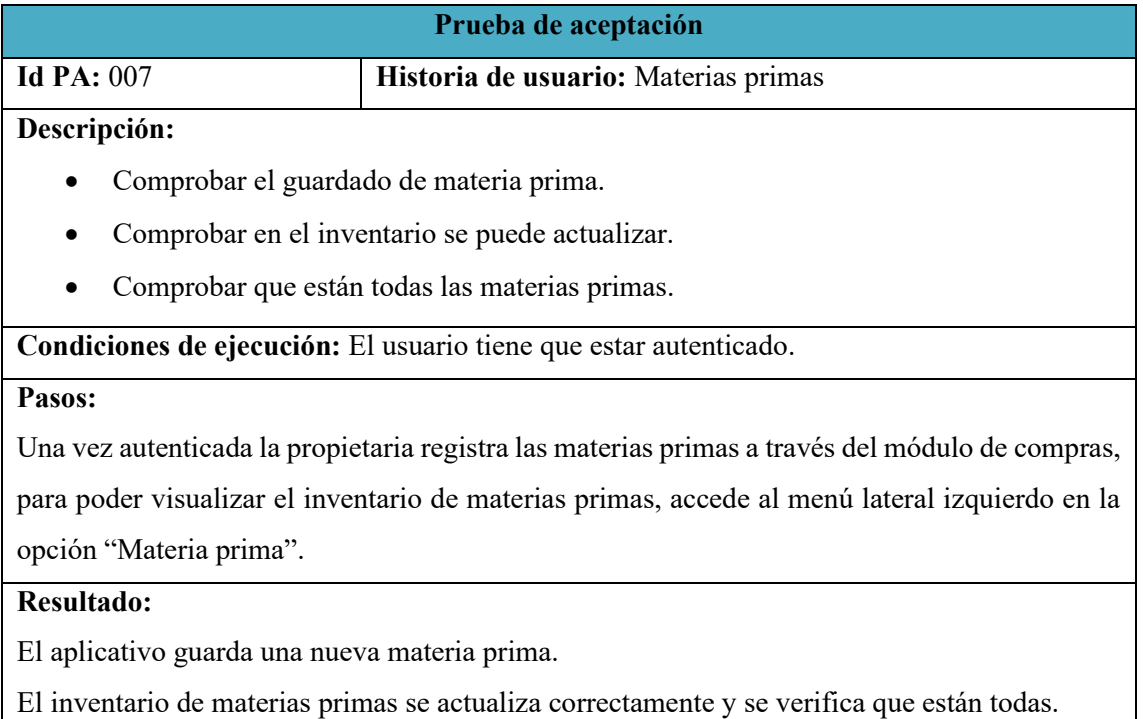

**Evaluación de la prueba:** Aprobado

**Realizado por:** Tulcanazo, Edison, 2023.

#### **Tabla 3-42:** Prueba de aceptación, Mano de obra.

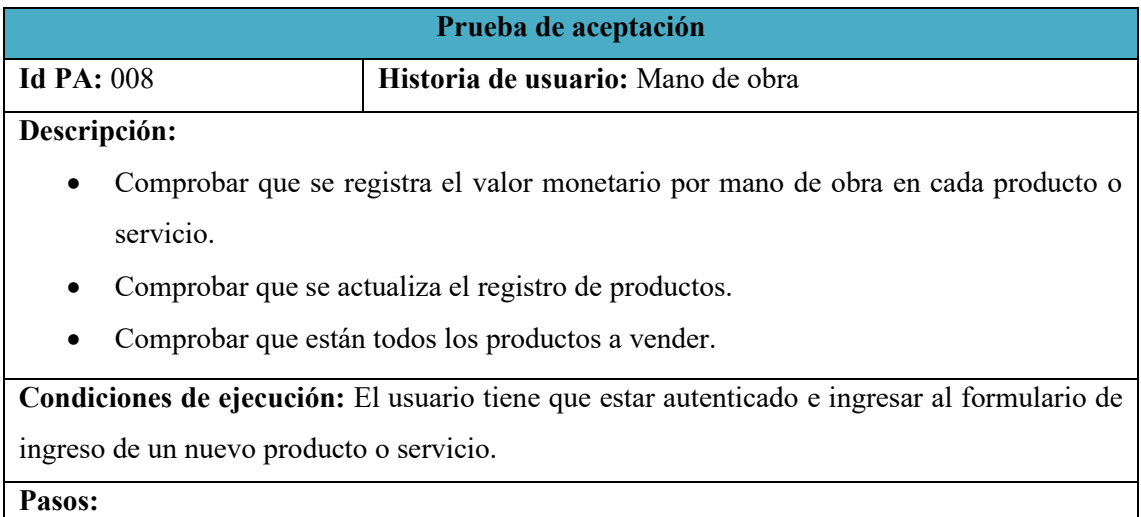

Una vez autenticada la propietaria y estando en el registro de un nuevo producto o servicio, accederá a ingresar el costo por mano de obra a través de un botón, el cual mostrará un formulario para ingresar la cantidad de mano de obra, su descripción y valor a pagar; este valor será añadido al costo del producto que se encuentra en proceso de ingreso.

Para añadir este valor al costo final del producto o servicio se lo hará a través del cálculo de precio con un botón.

### **Resultado:**

El aplicativo guarda el valor por mano de obra.

Se aumenta el valor monetario de la mano de obra al costo del producto.

Se guarda el producto y se actualiza el registro de productos a vender.

### **Evaluación de la prueba:** Aprobado

**Realizado por:** Tulcanazo, Edison, 2023.

#### **Tabla 3-43:** Prueba de aceptación, Costos indirectos de fabricación.

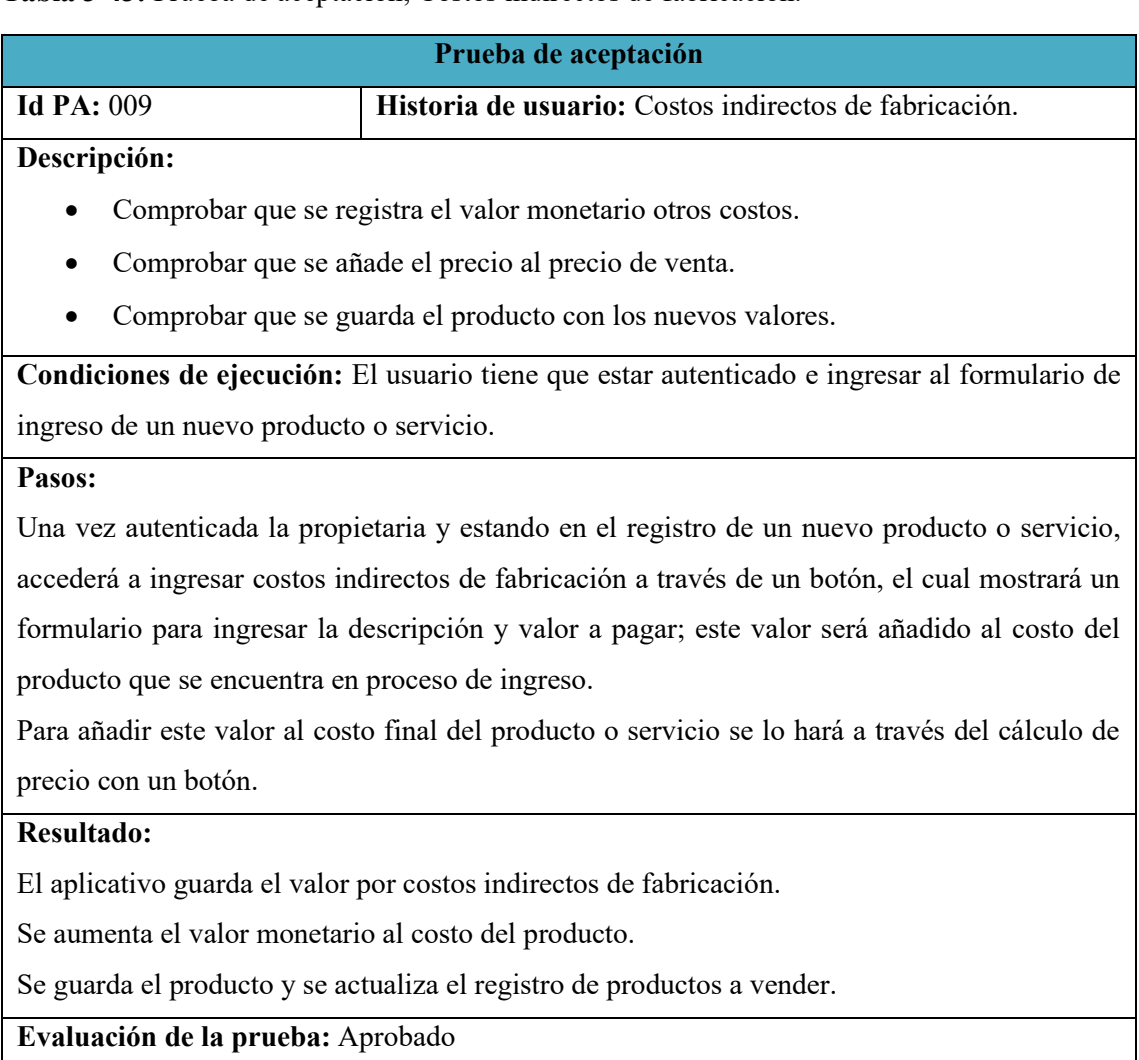
# **Tabla 3-44:** Prueba de aceptación, Seguridad

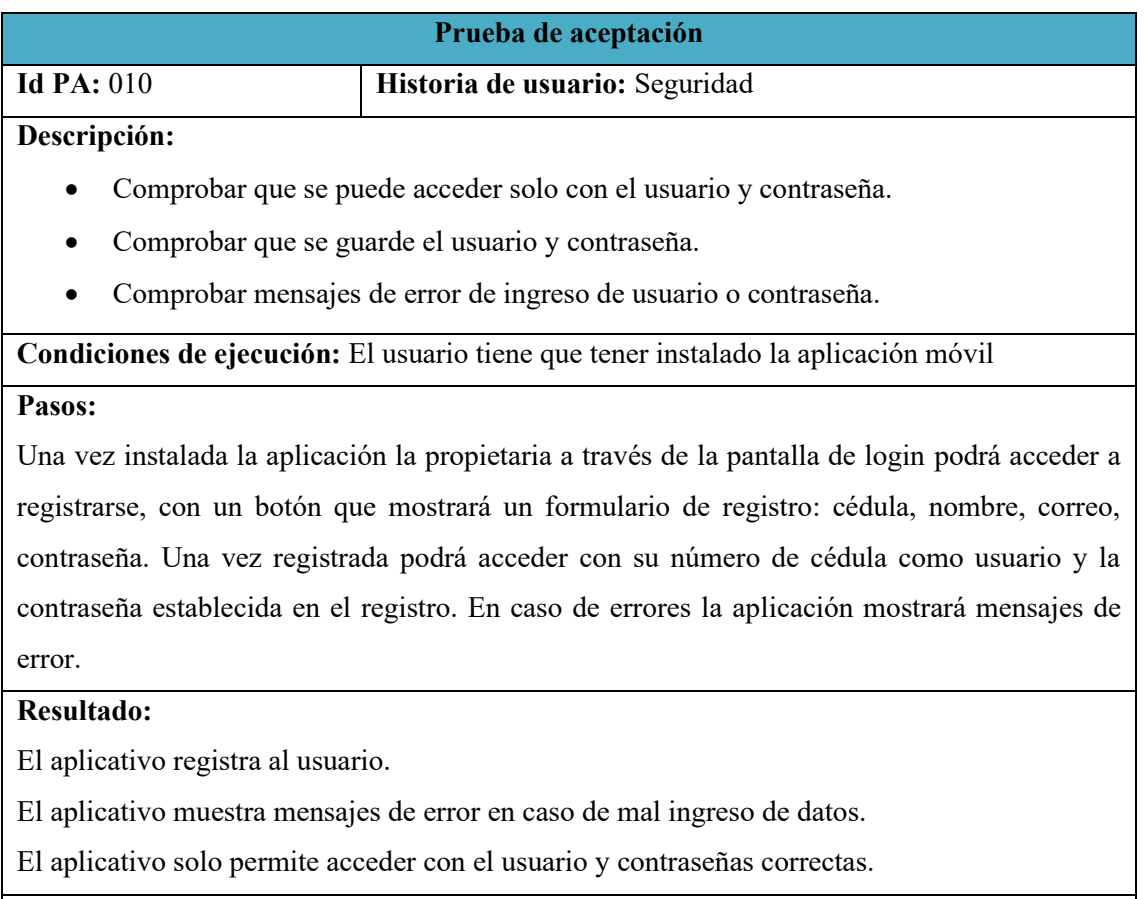

**Evaluación de la prueba:** Aprobado

**Realizado por:** Tulcanazo, Edison, 2023.

#### **CAPITULO IV**

En este capítulo se analizan los resultados obtenidos de la investigación planteada. Estos resultados definen la aceptación o rechazo de una de las hipótesis. Para ello, se expresa los valores obtenidos de la evaluación realizada, realizando el acercamiento respectivo con los propietarios procediendo a instalar la aplicación, realizar la capacitación del uso de la herramienta, recopilación de datos y evaluación de la usabilidad de la aplicación. Los resultados fueron recopilados con la ayuda de una encuesta basada en los formularios SUS (System Usability Scale) y CSQU (Computer System Usability Quetionnaire)

#### **4. RESULTADOS**

En el cuarto capítulo se describe el proceso de la evaluación del aplicativo con respecto a la calidad de uso según la norma de calidad ISO/IEC 25010, para lo que se aplicó una encuesta basada en el cuestionario SUS (System Usability Scale) y CSUQ (Computer System Usability Quetionnaire), este último es una herramienta que evalúa el nivel de utilidad, calidad de interfaz y calidad de la información. Ya que es una adaptación entre los dos cuestionarios el aplicativo oscila en una puntuación de entre 4,85 – 5.

#### **4.1. Evaluar usabilidad**

Para la evaluación se toma la característica usabilidad descrita en la ISO/IEC 25010, se utilizó la encuesta como técnica de recolección de datos, dicha encuesta fue adaptada entre SUS y CSUQ. La Muestra fue 13 propietarios de talleres artesanales que realizan actividades de elaboración de artículos de forma artesanal, en la tabla 4-1 se pueden apreciar los resultados.

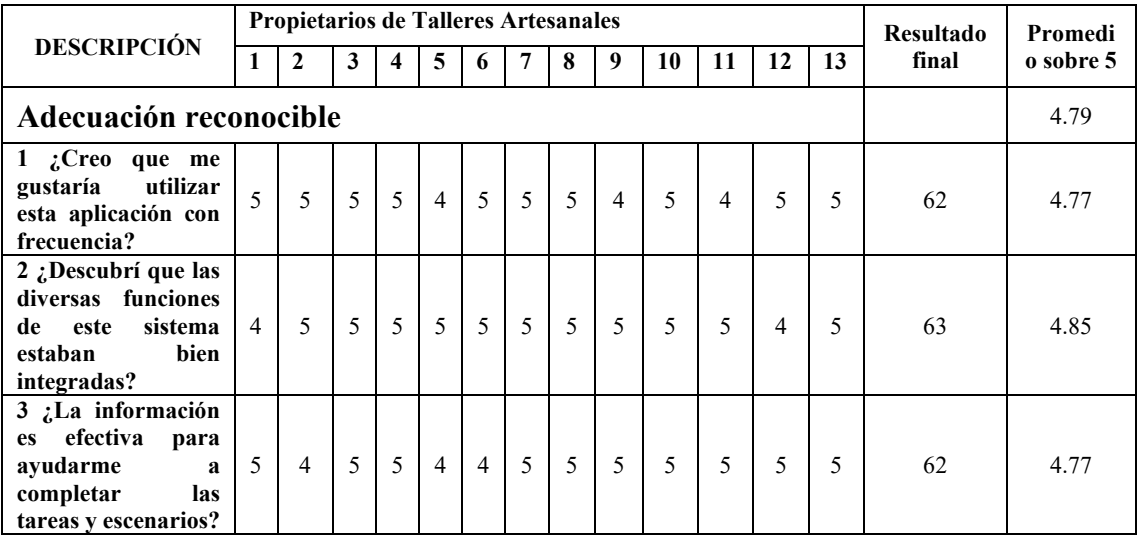

#### **Tabla 4-1:** Resultados de encuesta

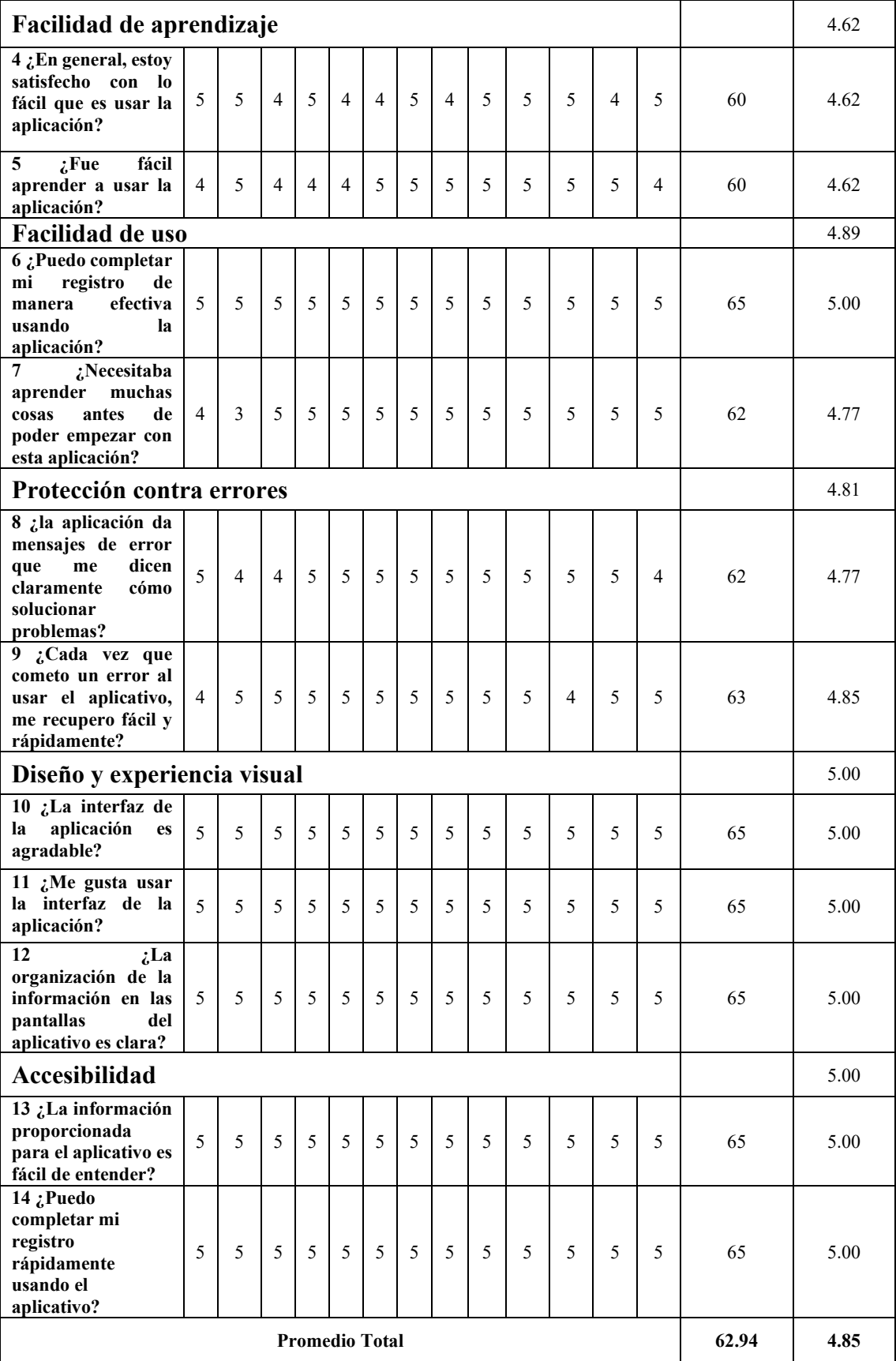

De acuerdo a los resultados de la tabla 4-1, El resultado promedio de la evaluación de usabilidad, respecto a la aplicación móvil, corresponde a 4.85 sobre 5, en cuanto al apartado de adecuación reconocible, específicamente la pregunta numero 6 evidencia que existe la posibilidad de mejorar el aprendizaje de uso de la aplicación, Se puede notar una puntuación favorable en las preguntas 13 y 14 referentes a la accesibilidad marcando un promedio excelente de 5 demostrando que los usuarios pudieron entender la información proporcionada por la aplicación móvil y de igual manera completaron el proceso de registro de una manera rápida.

A cada sub característica se le asigna una ponderación para conocer el nivel de usabilidad de la aplicación móvil, en la tabla 4-2 se describen los valores porcentuales vinculados. Acorde a la autora (Aldana, A. 2014, citado en (Paniagua, et. Al, 2020)) A cada criterio se le asignó la respectiva ponderación según la prioridad de acuerdo a las características, metas y propósitos de un EVA, donde las más importantes son: capacidad de adecuación, la facilidad de aprendizaje y por último la facilidad de uso, que, al ser un aplicativo móvil, se lo puede instalar en un dispositivo y tenerlo a disposición en el momento que se necesite ingresar datos importantes del emprendimiento.

| Característica | Sub-Características         | Porcentaje |
|----------------|-----------------------------|------------|
| Usabilidad     | Capacidad de adecuación     | 30%        |
|                | Facilidad de aprendizaje    | 20%        |
|                | Facilidad de uso            | 20%        |
|                | Protección contra errores   | 10%        |
|                | Diseño y experiencia visual | 10%        |
|                | Accesibilidad               | 10%        |
| Total          |                             | <b>100</b> |

**Tabla 4-2.** Ponderación Usabilidad

**Realizado por:** Tulcanazo, Edison, 2023.

#### *4.1.1. Análisis de resultados de usabilidad*

Para realizar el análisis de resultados, se presenta la tabla 4-4 donde se visualiza los porcentajes de usabilidad por sub característica y pregunta, para ellos se usó los valores ponderados y el valor promedio, sobre 5.

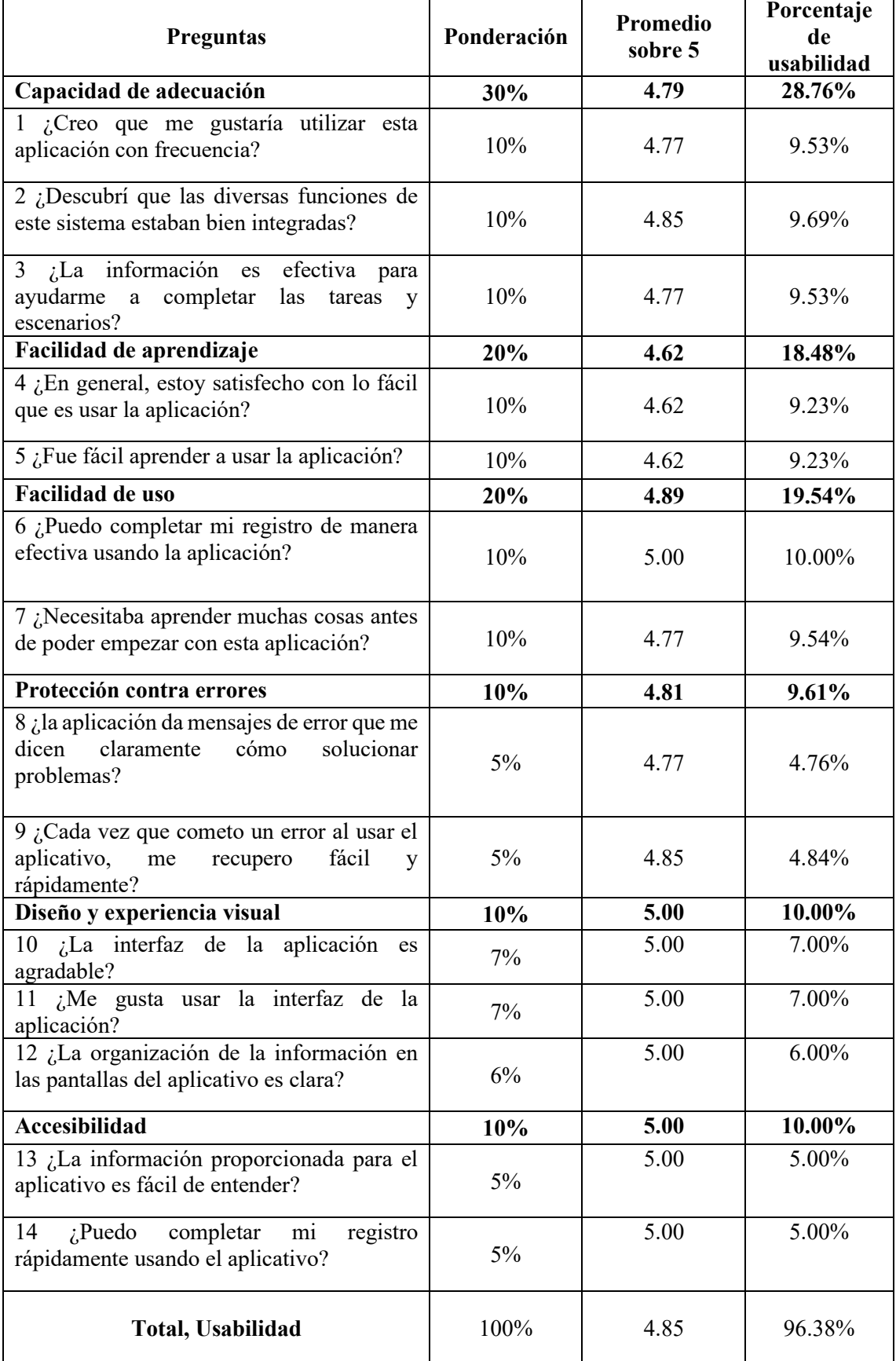

**Tabla 4-3.** Resultados de las sub características y preguntas de usabilidad

**Realizado por:** Tulcanazo, Edison, 2023.

De acuerdo a la tabla 4-4, se visualiza detalladamente las sub características y su ponderación las cuales son: 1. En la capacidad de adecuación se obtuvo 28.76% sobre el 30%, 2. En la facilidad de aprendizaje se obtuvo 18.48% sobre 20%. 3. En la facilidad de uso estimo en similar porcentaje 19.52%. 4. En la protección contra errores en la aplicación móvil se obtuvo un 9.61% sobre el 10% ponderado. 5. En lo que respecta a Diseño y experiencia visual y Accesibilidad terminaron con un porcentaje de 10% sobre 10%, concluyendo así que la aplicación móvil presenta un total de 96.38% de usabilidad en un buen nivel, como se observa en la Ilustración 4-1.

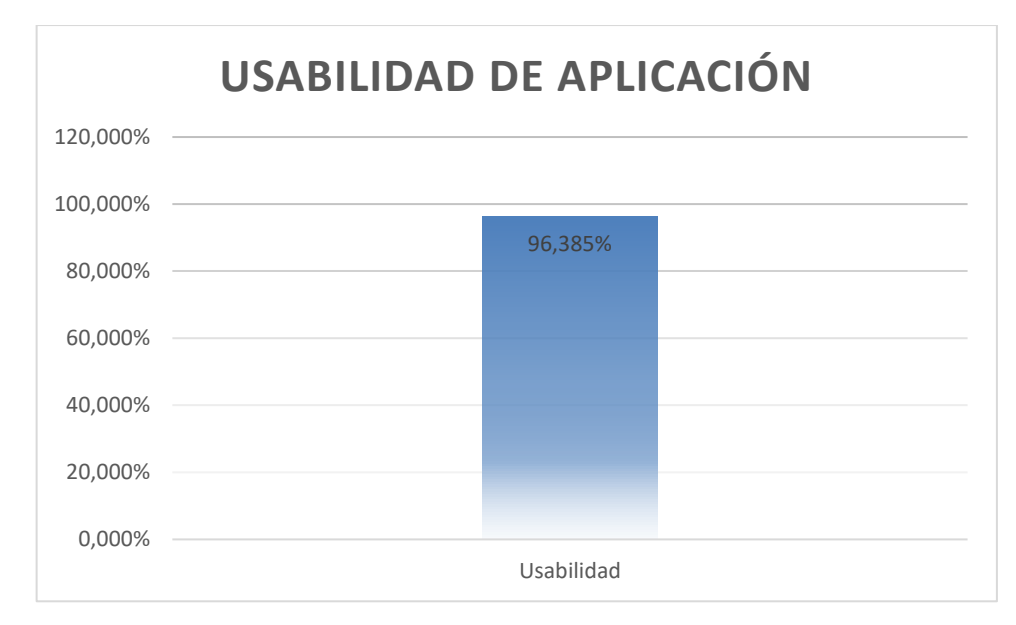

**Ilustración 4-1:** Nivel de usabilidad de la aplicación

 **Realizado por:** Tulcanazo, Edison, 2023.

Las ilustraciones 4-2 y 4-3, describe el porcentaje alcanzado por cada sub característica planteada en el proceso evaluativo del aplicativo móvil. Marcando un alto porcentaje en cuanto a la capacidad de adecuación (28,76%), facilidad de aprendizaje (18,48%), y la facilidad de uso con un 19,52%; esto sustenta el nivel de usabilidad – práctico del sistema.

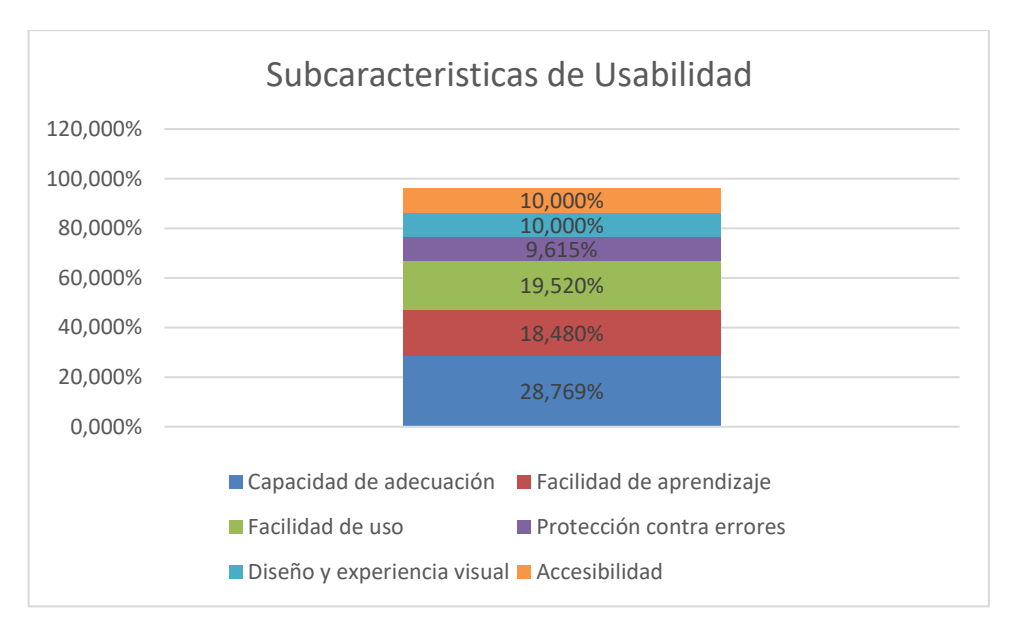

**Ilustración 4-2:** Sub características de usabilidad

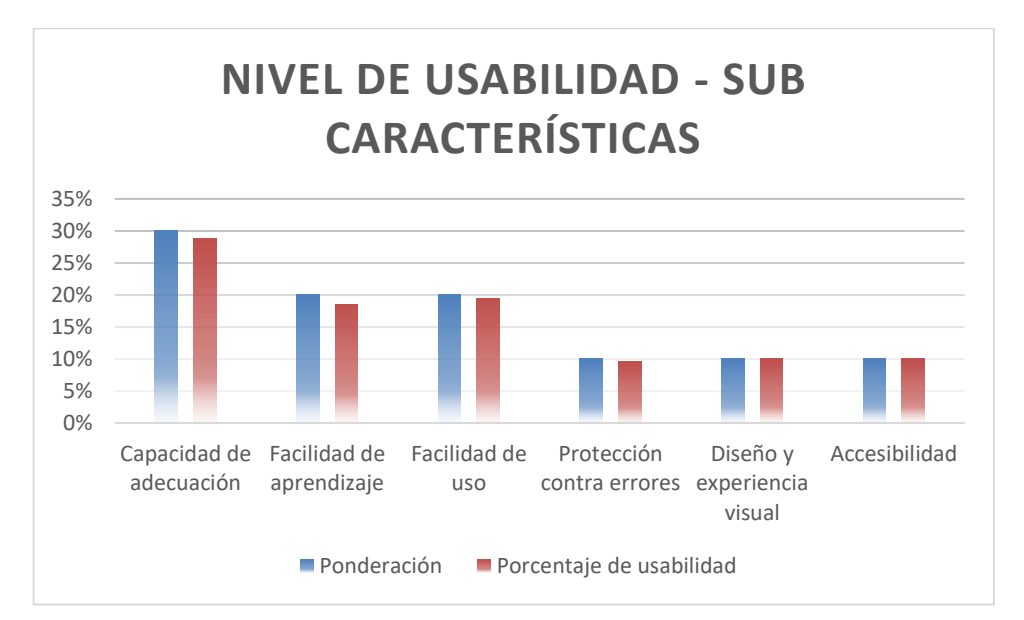

**Ilustración 4-3:** Nivel de usabilidad - sub características

**Realizado por:** Tulcanazo, Edison, 2023.

#### *4.1.2. Análisis de tiempos*

Para elaborar el análisis del aplicativo en cuanto a tiempo se efectuaron dos tipos de análisis, el primero parte de la observación y recepción de tiempos en cada uno de los procesos llevados a cabo de forma manual, mientras que el segundo proceso se enfoca en la toma y registro de tiempos de respuesta dentro del aplicativo móvil para cada uno de los procesos que han sido desarrollados. La tabla con los tiempos registrados se encuentra en el **Anexo D.**

Este análisis está enfocado en el tiempo total del cálculo de costos para el emprendimiento, esto será detallado de forma manual y el proceso con el aplicativo.

#### *4.1.1. Análisis Descriptivo*

#### *4.1.1.1. Proceso de cálculo de materia prima*

En la tabla 4-6 se muestran los resultados obtenidos de la eficiencia del aplicativo para el proceso de cálculo de materia prima, por lo cual se tomó en consideración los cálculos del promedio, la desviación estándar, el valor mínimo y máximo de los tiempos obtenidos en este proceso.

| Proceso de elección de<br>materia prima | <b>Tiempo manual</b> | <b>Tiempo Sistema</b> |
|-----------------------------------------|----------------------|-----------------------|
| R1                                      | 240                  | 23                    |
| R <sub>2</sub>                          | 180                  | 26                    |
| R <sub>3</sub>                          | 120                  | 28                    |
| R4                                      | 300                  | 30                    |
| R <sub>5</sub>                          | 240                  | 27                    |
| R6                                      | 240                  | 30                    |
| R7                                      | 180                  | 28                    |
| R8                                      | 360                  | 25                    |
| R9                                      | 240                  | 26                    |
| R <sub>10</sub>                         | 180                  | 28                    |
| R11                                     | 180                  | 28                    |
| R <sub>12</sub>                         | 120                  | 26                    |
| R <sub>13</sub>                         | 180                  | 25                    |
|                                         | Tiempo manual        | Tiempo Sistema        |
| <b>MEDIA</b>                            | 212,3076923          | 26,92307692           |
| <b>DESVIACIÓN ESTÁNDAR</b>              | 67,59608546          | 2,019139192           |

 **Tabla 4-4:** Estadística descriptiva de Elección de materia prima.

 **Realizado por:** Tulcanazo, Edison, 2023.

En la ilustración 4-6, se puede denotar la clara reducción de tiempo en el proceso de cálculo de materia prima, con el sistema actual se reduce a 7,88 veces en relación al proceso efectuado de forma manual, sin el aplicativo, lo que determina que el proceso disminuyo en un 87,32% en comparación con el método tradicional.

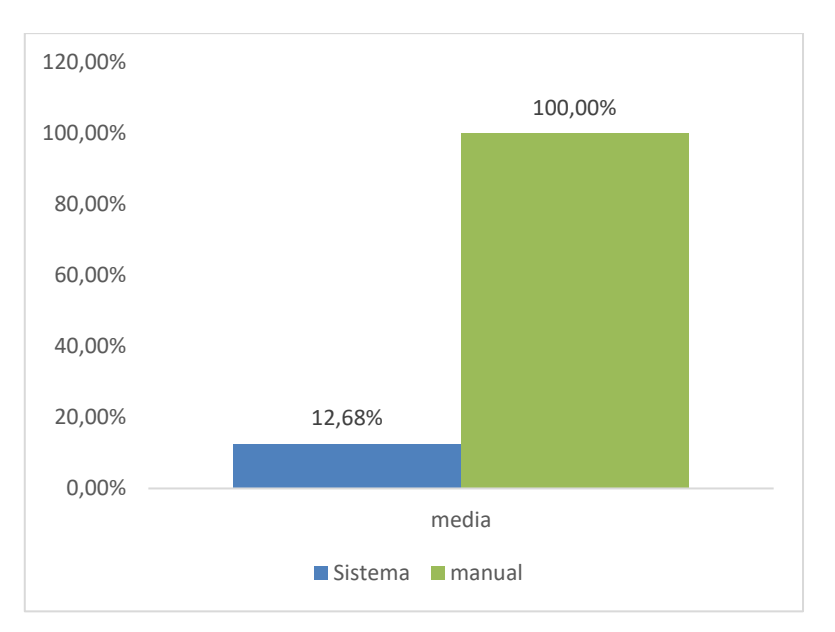

**Ilustración 4-4:** Histograma de cálculo de materia prima

#### *4.1.1.2. Proceso de Cálculo de mano de obra*

En este proceso confluyen características de especialización de la mano de obra de trabajo, por lo cual aquí se seleccionará al profesional a cargo de la elaboración del producto y el costo que representará dicha elección, lo que la sumará para la determinación del costo total de una obra. En cuanto al análisis de tiempos muestra que el promedio fue de 226,15 segundos de forma manual y 6,615 segundos con el sistema. En cuanto a la desviación estándar marco 43,5 manualmente y 0,506 con el aplicativo.

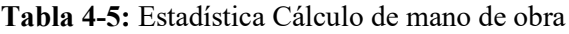

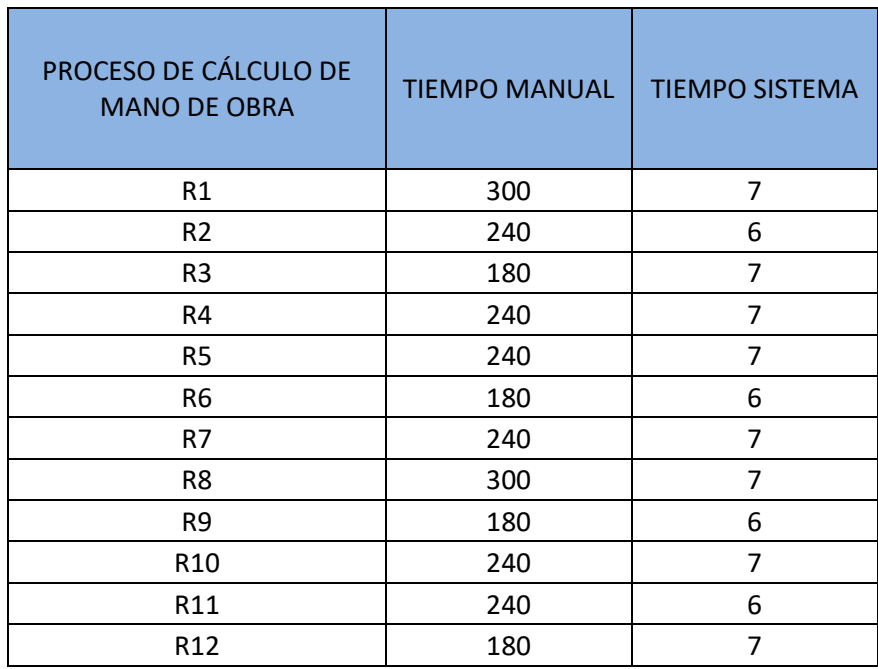

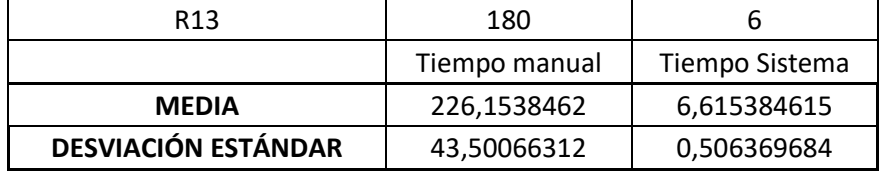

En la ilustración 4-7, se puede apreciar la diferencia en cuanto a la reducción de tiempo en el proceso de cálculo de mano de obra, con el sistema actual se reduce a 34,24 veces en relación al proceso efectuado sin el aplicativo, lo que determina que el proceso disminuyo en un 97,08% en comparación con el método tradicional.

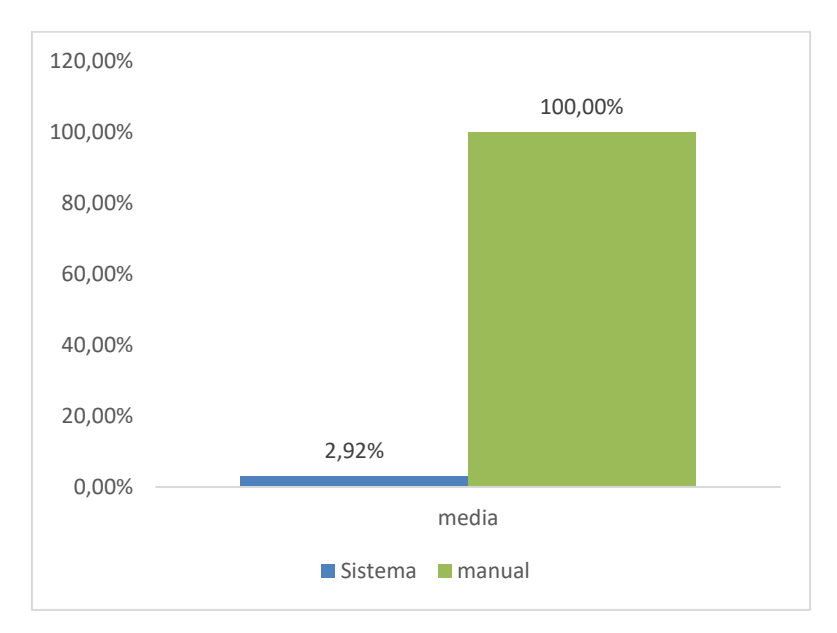

 **Ilustración 4-5:** Histograma de Mano de Obra

 **Realizado por:** Tulcanazo, Edison, 2023.

#### *4.1.1.3. Proceso de Cálculo de Costos indirectos de fabricación*

En el módulo de registro de costos indirectos de fabricación para obtener valores que permitieron evaluar la eficiencia del sistema se tomó en consideración el promedio, la desviación estándar el valor mínimo y máximo de los tiempos obtenidos durante este proceso, en los cuales se obtuvo un tiempo promedio 221,53 segundos sin el aplicativo y 2,384 segundos con el sistema. Dentro de la desviación estándar, se calculó un valor de 37,825 sin el sistema y 0,506 con el sistema.

| PROCESO DE CALCULO DE<br><b>COSTOS INDIRECTOS DE</b><br><b>FABRICACIÓN</b> | <b>TIEMPO MANUAL</b> | <b>TIEMPO SISTEMA</b> |
|----------------------------------------------------------------------------|----------------------|-----------------------|
| R1                                                                         | 240                  | 2                     |
| R <sub>2</sub>                                                             | 240                  | 3                     |
| R <sub>3</sub>                                                             | 240                  | $\overline{2}$        |
| R4                                                                         | 180                  | 3                     |
| R <sub>5</sub>                                                             | 180                  | 3                     |
| R <sub>6</sub>                                                             | 240                  | $\overline{2}$        |
| R7                                                                         | 240                  | 2                     |
| R8                                                                         | 300                  | 2                     |
| R9                                                                         | 180                  | 3                     |
| R <sub>10</sub>                                                            | 240                  | 3                     |
| R11                                                                        | 180                  | $\overline{2}$        |
| R12                                                                        | 240                  | $\overline{2}$        |
| R <sub>13</sub>                                                            | 180                  | $\overline{2}$        |
|                                                                            | Tiempo manual        | Tiempo Sistema        |
| <b>MEDIA</b>                                                               | 221,5384615          | 2,384615385           |
| <b>DESVIACIÓN ESTÁNDAR</b>                                                 | 37,82551032          | 0,506369684           |

 **Tabla 4-6:** Estadística de Cálculo de Costos indirectos de fabricación

En la ilustración 4-8, se observa la reducción de tiempo en el cálculo de costos indirectos de fabricación, determina que el proceso disminuyo en un 98,93% en comparación con el método tradicional.

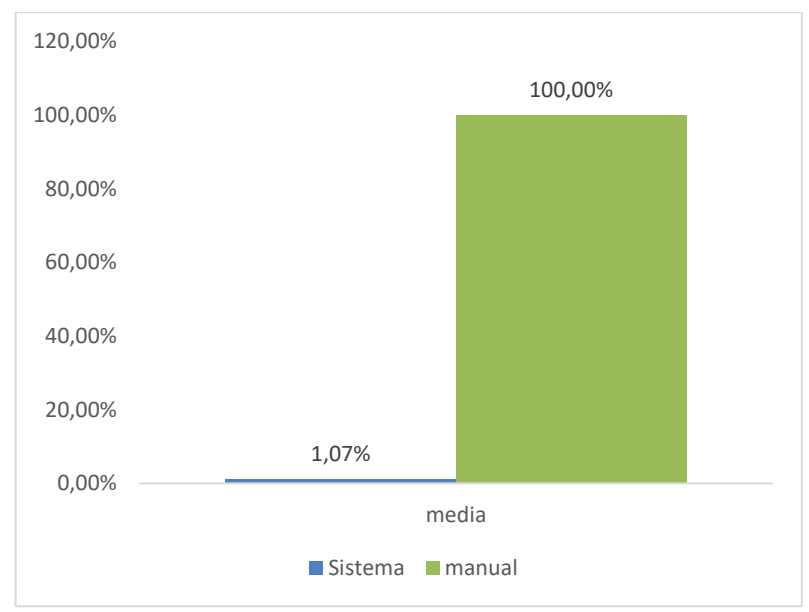

 **Ilustración 4-6:** Histograma de costos indirectos

 **Realizado por:** Tulcanazo, Edison, 2023.

#### *4.1.1.4. Proceso de Cálculo de Costos*

En el apartado de Cálculo de Costos para obtener valores que permitieron evaluar la eficiencia del sistema se tomó en consideración el promedio, la desviación estándar el valor mínimo y máximo de los tiempos obtenidos durante este proceso, en los cuales se obtuvo un tiempo promedio 660 segundos sin el aplicativo y 35,923 segundos con el sistema. Dentro de la desviación estándar, se calculó un valor de 114,891 sin el sistema y 2,215 con el sistema.

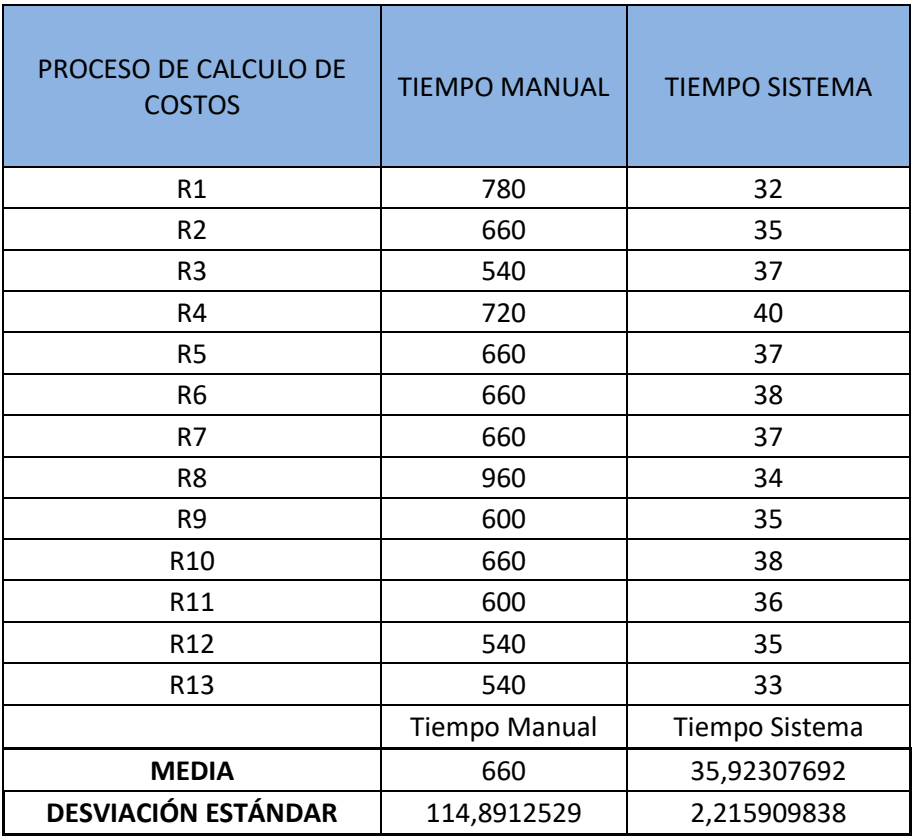

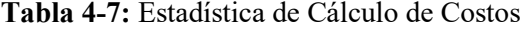

 **Realizado por:** Tulcanazo, Edison, 2023.

En la ilustración 4-9, se puede denotar la clara reducción de tiempo en el proceso de gestión de costos, sumando la totalidad de procesos aplicados en el sistema este proceso disminuyo en un 94,56% en comparación con el método tradicional.

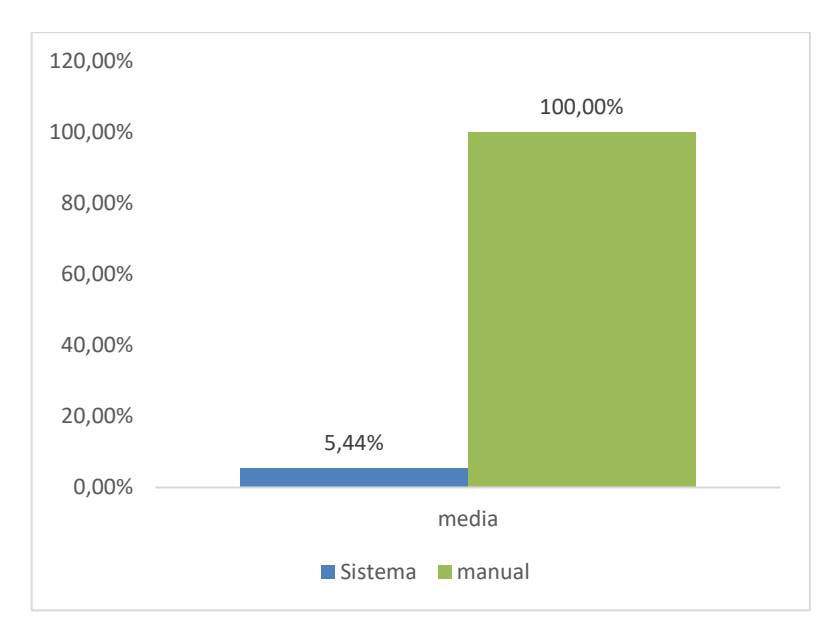

 **Ilustración 4-7:** Histograma de las medidas de la gestión de costos.  **Realizado por:** Tulcanazo, Edison, 2023.

Luego de contrastar datos obtenidos de tiempos en procesos manuales y con el sistema, queda comprobada la hipótesis alternativa: La aplicación móvil para el registro de la contabilidad de costos del taller Reina del Cisne mejora el tiempo el cálculo de costo de producción de los artículos que elabora el taller. Queda realmente comprobado como se muestra en la ilustración 4-4, en donde se ve una notoria reducción de más del 90%, comparado con el método tradicional que algunos casos puede pasar por alto detalles que generen perdidas al emprendimiento.

#### **CONCLUSIONES**

Se identificó los procesos contables de ventas, proceso de registro de ventas en cuaderno y el proceso de ganancia o pérdida, obtenidos a través del caso práctico Taller de Zapatería Reina del Cisne que ofrece el servicio de elaboración de calzado bajo pedido, determinando de esta manera los procesos que posee, de este modo se evidencia que en los emprendimientos a menor escala existen procesos contables que requieren ser atendidos para el fortalecimiento de su negocio y crecimiento en el mercado.

Para el desarrollo de los diferentes módulos de la aplicación móvil se utilizó como metodología para la gestión del proyecto a Mobile-D al ser una metodología orientada a aplicaciones móviles, permitió un avance versátil y ágil durante el desarrollo de la aplicación, permitiendo adaptarse al cambio de requerimientos, para el backend se usó SQLite al ser un gestor compatible con la plataforma de desarrollo Xamarin, una plataforma amplia del desarrollo de .net permitiendo el desarrollo con lenguaje C# y permitir su uso de manera libre, para el frontend se hizo uso del lenguaje declarativo XAML propio de Microsoft

Los procesos de evaluación de usabilidad son aspectos importantes, los cuales deben ser tomados en cuenta al momento de desarrollar cualquier tipo de sistema, de manera especial si dicho sistema tendrá una relación directa con las personas. Es de suma importancia que le software será fácil de aprender y de usar, estas dos características influyen de forma directa en el fracaso o éxito de este tipo de productos. Considerando que este tipo de aplicativos es usado por distintas personas, con diferentes capacidades, es conveniente hacer pruebas con los usuarios directos, para lograr consolidar una idea de posibles consumidores.

Las herramientas utilizadas fueron SUS (System Usability Scale) y CSUQ (COmputer System Usability Quetionnaire), mismas que fueron aplicadas en 13 emprendimientos que realizan actividades de elaboración de calzado bajo pedido, similares al caso práctico Taller de Zapatería Reina del Cisne del Mercado Municipal Cotocollao, y arrojaron datos satisfactorios, dejando en evidencia que el aplicativo móvil mantiene un alto grado de usabilidad (4,85 -5).

La ISO-25010 es un estándar enfocado hacia la calidad de software en uno de sus apartados se basa en la eficiencia del software en usabilidad y tiempo, luego de un análisis de datos recopilados en las pruebas realizadas con el sistema implementado, se evidencia una reducción significativa del 87,32% en los procesos analizados, en cuanto a la usabilidad del aplicativo marca un porcentaje del 96% del total de porcentajes de las características analizadas en ese apartado.

#### **RECOMENDACIONES**

Se recomienda la utilización de la arquitectura MVVM en proyectos software ya que brinda mayor rapidez en el desarrollo, ya que permite separar la lógica de presentación de la lógica del negocio, garantizando que al realizar cambios en la interfaz de usuario no afecte el funcionamiento de la lógica de la aplicación.

Se recomienda aplicar la metodología Mobile-D en futuros proyectos de tipo aplicación móvil ya que posee flexibilidad para adaptarse a cambios que surgen en los requerimientos del usuario, además de permitir un enfoque a solo aplicación móvil.

Se recomienda seguir trabajando en el proyecto, implementando nuevos módulos que aporten al crecimiento de la aplicación móvil y apoye al emprendedor a menor escala, es fundamental en la sociedad actual que cualquier tipo de empresa PYMES, lleve un registro computarizado de sus movimientos ya que esto le facilitaría varios aspectos en cuanto: al control financiero, declaración de impuestos, reposición de inventario, reposición de materia prima, calidad de materiales, proveedores, clientes frecuentes entre otras funciones que pueden resultar bastante atractivas al momento de utilizar un dispositivo móvil.

Se recomienda que el presente proyecto sea tomado como base para la implementación de este sistema en otro tipo de espacio comercial, educativo, cultural, contable entre otros. La sistematización de procesos disminuye costos, multas, entre otros requerimientos necesarios para tener un negocio estable. En la actualidad existen varios aplicativos gratuitos que pueden colaborar con los emprendimientos no solo en el registro contable sino también en aspectos importantes establecidos dentro de los procesos más comunes de un negocio.

## **BIBLIOGRAFÍA**

**7CSOLUTIONS**, solutions, 2023. *My finances - mobile application*. 7C solutions [en línea]. [consulta: 25 julio 2022]. Disponible en: http://7csolutions.com/.

**ALAN NEILL, D. y CORTEZ SUÁREZ, L.**, 2018. *Procesos y Fundamentos de la Investigación Científica* [en línea]. Primera. UNIVERSIDAD TÉCNICA DE MACHALA: Ediciones UTMACH. [consulta: 18 agosto 2023]. ISBN 978-9942-24-093-4. Disponible en: http://repositorio.utmachala.edu.ec/bitstream/48000/12498/1/Procesos-y-FundamentosDeLainvestiagcionCientifica.pdf.

**APPBRAIN**, 2022. Number of Android applications on the Google Play store. *AppBrain* [en línea]. [consulta: 2 mayo 2022]. Disponible en: https://www.appbrain.com/stats/number-ofandroid-apps.

**ARCOTEL**, 2023. Lineas Activas – Agencia de Regulación y Control de las Telecomunicaciones. [en línea]. [consulta: 5 mayo 2023]. Disponible en: https://www.arcotel.gob.ec/lineas-activas/.

**ASAMBLEA CONSTITUYENTE**, 2008. *Constitución del Ecuador 2008* [en línea]. 20 octubre 2008. S.l.: s.n. [consulta: 6 mayo 2023]. 449. Disponible en: https://www.oas.org/juridico/pdfs/mesicic4\_ecu\_const.pdf.

**AZIS, N.**, 2022. ANDROID BASED LIBRARY APPLICATION DEVELOPMENT USING SQLite CRUD. *INTERNATIONAL JOURNAL OF MULTI SCIENCE*, vol. 3, no. 01, ISSN 2722- 2985.

**BARRIGA PIZARRO, M.E., ASUNCION PARRALES, R.A., SANCHEZ CEGARRA, J.O. y BALSECA CÓRDOVA, M.C.**, 2020. LA IMPORTANCIA DE LA CONTABILIDAD DE COSTOS EN EL CONTROL ADMINISTRATIVO DE LOS EMPRENDEDORES. , ISSN 2600- 5662.

**BRITCH, D.**, 2022. Creating Mobile Apps with Xamarin.Forms book - Xamarin. [en línea]. [consulta: 18 agosto 2023]. Disponible en: https://learn.microsoft.com/en-us/xamarin/xamarinforms/creating-mobile-apps-xamarin-forms/.

**CEVALLOS SANTACRUZ, W.S.**, 2020. Caracterización de los emprendimientos artesanales de la ciudad de Cuenca. Caso: adornos para el hogar | 593 Digital Publisher CEIT. [en línea], [consulta: 18 agosto 2023]. Disponible en: https://www.593dp.com/index.php/593\_Digital\_Publisher/article/view/299.

**CIEZA CABRERA, C.C.**, 2022. Implementación de un módulo de transferencias peer to peer a través del número de celular dentro de la banca móvil de una entidad financiera del Perú aplicando el patrón de diseño MVVM. En: Accepted: 2022-04-29T16:19:57Z, *Universidad Nacional Mayor de San Marcos* [en línea], [consulta: 18 agosto 2023]. Disponible en: https://cybertesis.unmsm.edu.pe/handle/20.500.12672/18027.

**CORTÉS BARRERO, D.A. y PEREIRA FORERO, J.A.**, 2021. *Desarrollo de una aplicación móvil para la gestión y registro de ventas de distribuidores independientes en la ciudad de Villavicencio* [en línea]. Thesis. S.l.: Corporación Universitaria Minuto de Dios. [consulta: 25 julio 2022]. Disponible en: https://repository.uniminuto.edu/handle/10656/13526.

**CUPITRA, A.M.V.**, 2019. LA CUARTA REVOLUCIÓN INDUSTRIAL, UNA NUEVA ERA PARA LA TRANSPARENCIA ECONÓMICA Y LA PROFESIÓN CONTABLE. Disponible en:

https://repository.unimilitar.edu.co/bitstream/handle/10654/32778/VictoriaCupitraAnaMaria201 9.pdf?sequence=1&isAllowed=y

**DELGADO, R.C.**, 2018. REGLAMENTO DE INVERSIONES DEL CODIGO ORGANICO DE LA PRODUCCION, COMERCIO E INVERSIONES por mandato de la Disposición General Séptima del Decreto Ejecutivo No.617, promulgado en Registro Oficial Suplemento 392 de 20 de Diciembre del 2018 . ,

**DITRENDIA**, [sin fecha]. Todas las estadísticas sobre móviles que deberías conocer. [en línea]. [consulta: 25 julio 2022]. Disponible en: https://mktefa.ditrendia.es/blog/todas-las-estadísticassobre-móviles-que-deberías-conocer-mwc19.

**GIRALDO, O.V.,** DELGADO, D.M.G. y LÓPEZ, D.R., 2018. Procesos contables aplicados por los comerciantes al por menor del municipio de Icononzo - Tolima para identificar necesidades de capacitación en el área. *REVISTA INNOVA ITFIP*, vol. 3, no. 1, ISSN 2619-3558, 2619-6328.

**GRISALES AGUIRRE, A.M.**, 2018. Uso de recursos TIC en la enseñanza de las matemáticas: retos y perspectivas. *Entramado*, vol. 14, no. 2, ISSN 2539-0279, 1900-3803. DOI 10.18041/1900-3803/entramado.2.4751.

**GUERRA FLORES, C.O., RODRÍGUEZ ULCUANGO, O.M. y VASCO VASCO, J.A.**, 2022. *Emprendimientos de la economía popular y solidaria fortaleciendose desde las IES en*  *Ecuador* [en línea]. S.l.: Escuela Superior Politécnica de Chimborazo Dirección de Publicaciones, año 2022. [consulta: 18 agosto 2023]. ISBN 978-9942-42-731-1. Disponible en: http://cimogsys.espoch.edu.ec/direccion-publicaciones/public/docs/books/2022-10-13-153153- Emprendimientos%20de%20la%20econom%C3%ADa%20popular%20(2) compressed%20(1). pdf.

**HURTADO GARCÍA, K. del R.**, 2019. Responsabilidad social empresarial, logística inversa y desarrollo de la contabilidad de costos. *Cooperativismo y Desarrollo*, vol. 7, no. 3, ISSN 2310- 340X.

**INEC**, 2023a. Encuesta Nacional de Empleo, Desempleo y Subempleo (ENEMDU) Indicadores Laborales. [en línea]. S.l. [consulta: 18 agosto 2023]. Disponible en: https://www.ecuadorencifras.gob.ec/documentos/web-

inec/EMPLEO/2023/Junio/202306\_Mercado\_Laboral.pdf.

**INEC**, 2023b. *Encuesta Nacional de Empleo, Desempleo y Subempleo (ENEMDU), Junio 2023 Mercado laboral* [en línea]. junio 2023. S.l.: s.n. [consulta: 18 agosto 2023]. Disponible en: https://www.ecuadorencifras.gob.ec/documentos/web-

inec/EMPLEO/2023/Junio/202306\_Boletin\_empleo\_ENEMDU.pdf.

**INEC**, 2023c. REEM Visualizador del Registro Estadístico de Empresas. [en línea]. [consulta: 18 agosto 2023]. Disponible en: https://app.powerbi.com/view?r=eyJrIjoiZTM4MTU3NzgtOGE2YS00MDcxLThiYzYtNDE0N zFmOTNhODBiIiwidCI6ImYxNThhMmU4LWNhZWMtNDQwNi1iMGFiLWY1ZTI1OWJkY TExMiJ9.

**JARDIN AZUAYO**, 2018. Emprendimientos en la Economía Popular y Solidaria. [en línea]. [consulta: 21 abril 2022]. Disponible en: https://issuu.com/jardinazuayo/docs/unidad\_6\_emprendimientos.

**KOŠŤÁL, I. y MIŠÚT, M.**, 2021. A COMPARISON OF CREATING AN ANDROID APPLICATION USER INTERFACE IN XAML AND IN C# CODE. *Proceedings of CBU in Natural Sciences and ICT*, vol. 2, ISSN 2695-0758. DOI 10.12955/pns.v2.153.

#### **LITUMA-YASCARIBAY, M., ANDRADE-AMOROSO, R. y ANDRADE-PESANTEZ, D.**,

2020. Caracterización de los emprendimientos artesanales de la ciudad de Cuenca. Caso: adornos para el hogar. *593 Digital Publisher CEIT*, vol. 5, no. 5, ISSN 2588-0705. DOI 10.33386/593dp.2020.5.299.

**LUCERO, K.**, 2020. La manufactura, una tabla de salvación en medio de la crisis | Gestión. *Revista Gestion* [en línea]. [consulta: 5 mayo 2023]. Disponible en: https://revistagestion.ec/economia-y-finanzas-analisis/la-manufactura-una-tabla-de-salvacionen-medio-de-la-crisis.

**MEDINA, K.R.**, 2022. Estadísticas de la situación Digital en Ecuador 2021-2022. *Branch Agencia* [en línea]. [consulta: 3 mayo 2023]. Disponible en: https://branch.com.co/marketingdigital/estadisticas-de-la-situacion-digital-en-ecuador-2021-2022/.

**MICROSOFT**, 2021. Xamarin.Forms Local Databases - Xamarin. [en línea]. [consulta: 22 abril 2022]. Disponible en: https://docs.microsoft.com/en-us/xamarin/xamarin-forms/datacloud/data/databases.

**MICROSOFT**, 2022a. Xamarin | Open-source mobile app platform for .NET. *Microsoft* [en línea]. [consulta: 22 abril 2022]. Disponible en: https://dotnet.microsoft.com/en-us/apps/xamarin.

**MICROSOFT**, 2022b. Xamarin.Forms an open-source UI framework | .NET. *Microsoft* [en línea]. [consulta: 22 abril 2022]. Disponible en: https://dotnet.microsoft.com/enus/apps/xamarin/xamarin-forms.

# **MINISTERIO DE PRODUCCIÓN, COMERCIO EXTERIOR, INVERSIONES Y PESCA,**

**J.J.P.**, 2023. Boletín de cifras del SECTOR PRODUCTIVO. *27 de febrero de 2023*, vol. 2, MOLINA CEDEÑO, P.A., LAJE MONTOYA, J.S. y MOLINA CEDEÑO, K.D., 2019. La Contabilidad de Costos y su relación en el ámbito de aplicación de las entidades Manufactureras o Industriales. *Journal of Science and Research: Revista Ciencia e Investigación*, vol. 4, no. 1, ISSN 2528-8083.

**MUÑOZ MUÑOZ, C.A.**, 2020. APLICACIÓN DE LA METODOLOGÍA MOBILE-D EN EL DESARROLLO DE UNA APP MÓVIL PARA GESTIONAR CITAS MÉDICAS DEL CENTRO JEL RIOBAMBA. En: Accepted: 2020-10-30T14:33:24Z [en línea], [consulta: 15 mayo 2022]. Disponible en: http://dspace.unach.edu.ec/handle/51000/7073.

**NASCIMENTO, S.N. y SILVA, J.M.N.**, 2018. INVESTIGACIÓN EDUCATIVA: ABRIENDO PUERTAS AL CONOCIMIENTO. *Revista Brasileira da Educação Profissional e Tecnológica*, vol. 2, no. 15, ISSN 2447-1801, 1983-0408. DOI 10.15628/rbept.2018.7390.

**ORGANIZACIÓN INTERNACIONAL DE NORMALIZACIÓN**, 2023. ISO 25010. [en línea]. [consulta: 18 agosto 2023]. Disponible en: https://iso25000.com/index.php/normas-iso-25000/iso-25010?start=3.

**PACHECO BAUTISTA, F.A.**, 2019. *Módulo costos de producción* [en línea]. S.l.: Universidad Santo Tomás Seccional Tunja. [consulta: 9 noviembre 2022]. ISBN 978-958-54-7126-9. Disponible en: https://repository.usta.edu.co/handle/11634/18470.

**A. PANIAGUA L., D. BEDOYA R., C. MERA**, *"Un método para la evaluación de la accesibilidad y la usabilidad en aplicaciones móviles"*, TecnoLógicas, vol. 23, no. 48, pp. 99- 117, 2020. https://doi.org/10.22430/22565337.1553

**PONCE, W.P.P., PILLASAGUA, A. del J.L. y NARCISO, R.Y.R.**, 2020. Contabilidad bajo la perspectiva de dispositivos electrónicos en contribuyentes de microempresas de Jipijapa Manabí. *Avances*, vol. 22, no. 2, ISSN 1562-3297.

**PRESIDENCIA DE LA REPÚBLICA DEL ECUADOR,** 2011. *LEY ORGANICA DE ECONOMIA POPULAR Y SOLIDARIA* [en línea]. 28 abril 2011. S.l.: s.n. [consulta: 18 agosto 2023]. Disponible en: https://www.vicepresidencia.gob.ec/wpcontent/uploads/downloads/2018/09/Ley-Orga%CC%81nica-de-Economi%CC%81a-Popular-y-Solidaria.pdf.

**PROAÑO RONQUILLO, G.D., CHONILLO ANCHUNDIA, J.J. y PÉREZ, M.**, 2019. *Plan de negocios para un sistema de registro de ventas mediante una aplicación móvil* [en línea]. Thesis. S.l.: ESPOL. FCSH. [consulta: 25 julio 2022]. Disponible en: http://www.dspace.espol.edu.ec/handle/123456789/51675.

**PUETATE, G. y IBARRA, J.L.**, 2020. *Aplicaciones Móviles Híbridas* [en línea]. Primera. Ibarra: Centro de publicaciones PUCE. [consulta: 21 abril 2022]. ISBN 978-9978-375-54-9. Disponible en: https://www.pucesi.edu.ec/webs2/wp-content/uploads/2021/02/Aplicaciones-M%C3%B3viles-H%C3%ADbridas-2020.pdf.

**RODRÍGUEZ SUAZO, F.A.,** 2019. *LoQuiero: Un Caso Práctico de Mobile-D* [en línea]. masters. S.l.: E.T.S.I de Sistemas Informáticos (UPM). [consulta: 22 abril 2022]. Disponible en: https://oa.upm.es/58690/.

**SAMANIEGO ERAZO, F. del R.**, 2021. *Emprendimiento creativo: Triunfo de la esperanza sobre el miedo*. 1. Riobamba - Ecuador: Dirección de publicaciones ESPOCH. hacia la cumbre, ISBN 978-9942-40-282-0.

**SÁNCHEZ AGUDO, Á.**, 2021. Herramienta Python para generación de copys mapas de pantallas XAML. [en línea]. [consulta: 18 agosto 2023]. Disponible en: https://oa.upm.es/66289/.

**SAPUNDZHI, F. y POPSTOILOV, M., 2019.** C # implementation of the maximum flow problem. *2019 27th National Conference with International Participation (℡ECOM)*. S.l.: s.n., pp. 62-65. DOI 10.1109/℡ECOM48729.2019.8994883.

**SQLITE**, 2022. SQLite Home Page. [en línea]. [consulta: 22 abril 2022]. Disponible en: https://www.sqlite.org/index.html.

**TIXI, M. del C.**, 2022. *Los mercados municipales como actores e impulsores del modelo de desarrollo local en la ciudad de Riobamba* [en línea]. Riobamba, Ecuador: UNIVERSIDAD NACIONAL DE CHIMBORAZO. Disponible en: http://dspace.unach.edu.ec/bitstream/51000/8811/1/7.-

Vallejo%20Tixi%2C%20M%282022%29Los%20Mercados%20Municipales%20como%20Act ores%20e%20Impulsores%20del%20Modelo%20de%20Desarrollo%20Local%20en%20la%20 Ciudad%20de%20Riobamba%28Tesis%20de%20posgrado%29%20Universidad%20Nacional %20de%20Chimborazo%2C%20Riobamba%2C%20Ecuador.pdf.

**TREINTA**, 2023. Los pequeños comerciantes merecen mucho más | Treinta. [en línea]. [consulta: 18 agosto 2023]. Disponible en: https://www.treinta.co/sobre-treinta.

**USECHE-AGUIRRE, M.C., PEREIRA-BURGOS, M.J. y BARRAGÁN-RAMÍREZ, C.A.**,

2021. Retos y desafíos del emprendimiento ecuatoriano, trascendiendo a la pospandemia. [en línea], vol. 11, no. 22, [consulta: 23 abril 2023]. ISSN 1390-8618. Disponible en: https://retos.ups.edu.ec/index.php/retos/article/view/22.2021.05/4698

**WAGNER, B.**, 2022. Un paseo por C#: información general. [en línea]. [consulta: 22 abril 2022]. Disponible en: https://docs.microsoft.com/es-es/dotnet/csharp/tour-of-csharp/.

**Xamarin** | Open-source mobile app platform for .NET. *Microsoft* [en línea], [sin fecha]. [consulta: 25 julio 2022]. Disponible en: https://dotnet.microsoft.com/en-us/apps/xamarin.

> Ing. Elizabeth Arévalo M. DBRA – Procesos Técnicos

 $\mathcal{L}=\mathcal{L}^{\mathcal{L}}$ 

### **ANEXOS**

**Anexo A.** Encuesta de Necesidades y expectativas

#### **Encuesta de necesidades y expectativas**

Se agradece su colaboración al llenar la encuesta, por favor considere la opción más cercana a su realidad, la información que proporcione será utilizada para conocer el grado de aceptación de una nueva aplicación, considere que la información suministrada será confidencial

1. Género

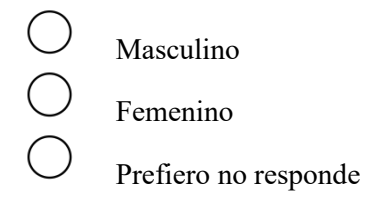

2. Edad

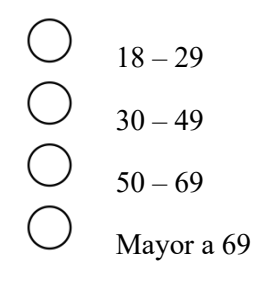

3. Nivel de educación

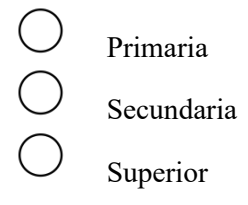

4. ¿Qué dispositivo maneja con mayor facilidad?

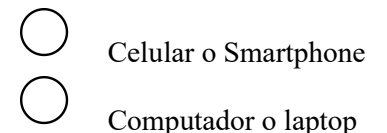

5. ¿Qué tipo de sistema operativo tiene su celular?

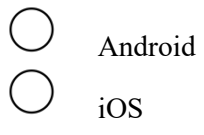

6. ¿Cuál es la forma más habitual para registrar los movimientos económicos para la elaboración de su producto? materia prima, compras, otros

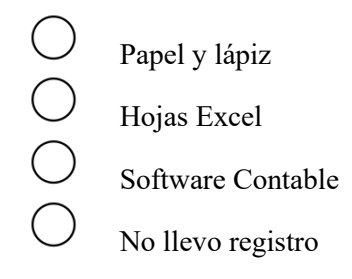

7. ¿Actualmente utiliza algún programa o método para calcular el costo de elaboración de productos en su taller?

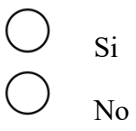

- 8. Si la respuesta de la pregunta 7 es afirmativa, ¿Qué tipo de herramienta usa para el cálculo de costo de elaboración?
- 9. ¿Qué tan importante considera usted calcular correctamente el costo de elaboración de un artículo para el beneficio de su taller?
	- 0000 Muy importante Importante Moderadamente importante
	- De poca importancia  $\bigcap$ 
		- Sin importancia
- 10. ¿Cuánto tiempo dedica normalmente a calcular el precio de elaboración de sus productos?
	- 10 min 30 min
	- 31 min 60 min
	- 61 min 90 min
	- 91 min 120 min
- 11. ¿Qué insumos toma en cuenta para calcular el costo de elaboración de su producto?
	- Mano de obra
	- Materia prima

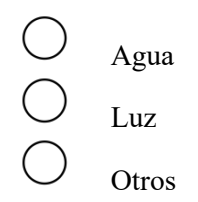

- 12. ¿Considera necesario llevar un registro de la materia prima, saldos de material y otros gastos para la elaboración de su producto?
	- $\bigcirc$ Muy necesario  $\bigcirc$ Necesario Neutral Poco necesario No es necesario
- 13. En caso de que usted pueda escoger una aplicación para calcular el costo de elaboración de su producto, ¿Qué tipo de aplicación elegiría?
	- Programa de escritorio Aplicación móvil Sitio Web
- 14. ¿Qué características le gustaría ver en una aplicación para el cálculo de costo de elaboración de un producto?
	- Interfaz fácil de usar

 $\bigcirc$ 

- Calcular precios de costo de producción
- Gestionar materia prima
- Registrar costos de arriendo, agua y luz
- punto de equilibrio
- OOOOOOO utilidad del producto
	- Inventarios de stock
		- Depreciación de máquinas
		- Otras

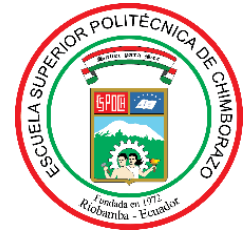

# **ESCUELA SUPERIOR POLITÉCNICA DE CHIMBORAZO CERTIFICADO DE CUMPLIMIENTO DE LA GUÍA PARA NORMALIZACIÓN DE TRABAJOS DE FIN DE GRADO**

**Fecha de entrega:** 10/ 01 / 2024

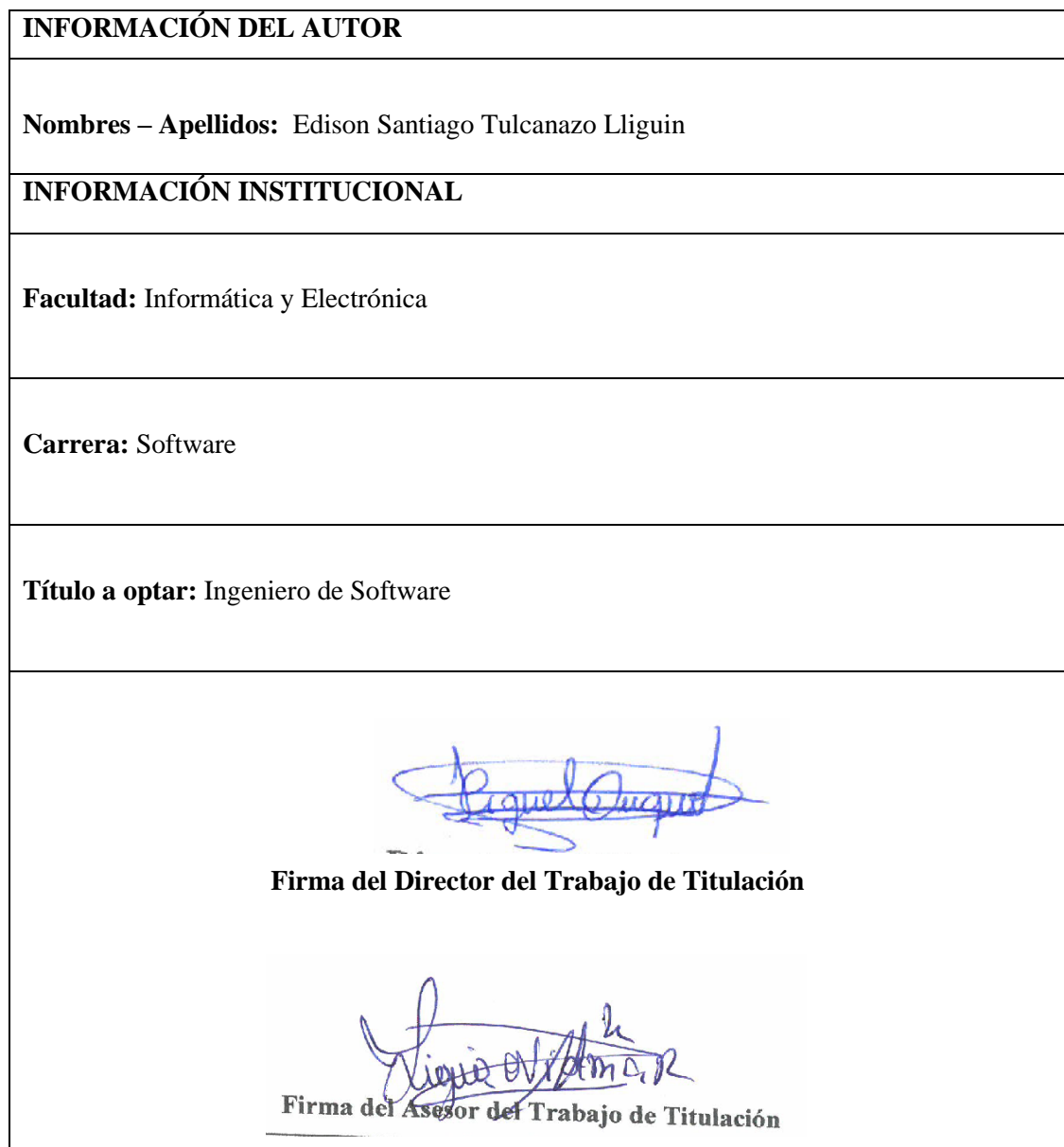